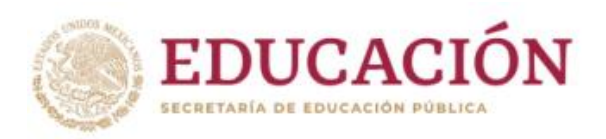

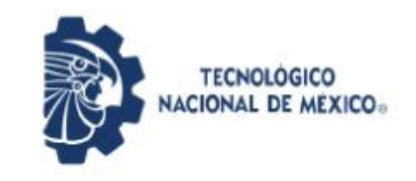

Instituto Tecnológico de Pabellón de Arteaga Departamento de Ingenierías

# **PROYECTO DE TITULACIÓN**

# **Implementación de procedimientos para la estandarización de los procesos en almacén y su cumplimiento en el Sistema de Gestión de Calidad**

**PARA OBTENER EL TÍTULO DE**

**Ingeniero Industrial**

**PRESENTA**

**Miguel Ángel Chávez Hernández**

**ASESOR:**

**Artemio Solorzano Fuentes**

**II**

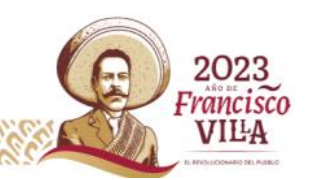

#### **CAPITULO 1. PRELIMINARES**

#### <span id="page-1-2"></span><span id="page-1-1"></span><span id="page-1-0"></span>**2.-Agradecimientos.**

Quiero agradecer principalmente a la empresa **Inyectech mexicana** por darme la oportunidad de elaborar el proyecto presentado a continuación y de dar cumplimiento a mis residencias profesionales y al conocimiento practico adquirido (Ver anexo 2).

Un agradecimiento especial a mi asesor externo **C.P Rogelio Piña Medina** por dejarme contribuir en las mejoras dentro del almacén que se encuentra a su cargo y por la guía durante el proceso de estadía.

Me encuentro muy agradecido con el **Instituto Tecnológico de Pabellón de Arteaga**, quien, por medio de los docentes, me brindaron las herramientas necesarias para poder ejecutarlas correctamente en el ámbito laboral y que pudieran presentar un beneficio mutuo (ver anexo 3).

También quiero darle las gracias a mi asesor interno el **Ing. Artemio Solórzano Fuente** por su ayuda a la hora de redactar este informe y darme sus consejos certeros para analizar las actividades desde otro punto de vista y dar cumplimiento al proyecto.

Agradezco a mi esposa Claudia Lizbeth Villanueva por el apoyo y el tiempo que me permitió dedicarle a mis estudios y por creer en mi en todo momento.

Por último, quiero agradecer a los colaboradores del departamento del almacén de Inyectech mexicana que contribuyeron con su experiencia y disposición para llevar a cabo el presente proyecto.

#### <span id="page-2-0"></span>**3.-Resumen.**

Inyectech mexicana es una empresa dedicada a la fabricación de cubetas industriales con presentaciones de 19 y 04L. En dicha empresa, se desarrolló el proyecto que lleva por título: Implementación de procedimientos para la estandarización de los procesos en almacén y su cumplimiento en el Sistema de Gestión de Calidad.

Las actividades se desarrollaron dentro de las instalaciones de la empresa, en el departamento de almacén. Fue necesario la realización del proyecto, debido a los continuos problemas de manipulación, almacenamiento y distribución de los materiales dentro de la planta, ocasionando una confiabilidad baja de inventarios, lo que perjudica a las áreas de producción y las entregas al cliente final.

Dentro de las actividades que se realizaron para dar cumplimiento al proyecto, se destacan la modificación del layout de las áreas de MP, WIP, PT, la delimitación de las áreas de acuerdo a la actualización del layout. Además, se cercó toda el área de producto terminado, para generar un solo acceso y ser controlado. Otra actividad realizada fue referente al orden y limpieza dentro del almacén. Se dio el seguimiento a los estándares de limpieza del departamento para mantenerlo en condiciones establecidas y poder evitar que el producto se contamine.

El siguiente punto que se desarrolló, fue la elaboración del procedimiento de preservación de los materiales en el almacén para dar el cumplimiento a los requerimientos de la norma ISO 9001 2015. Además, se estandarizaron las operaciones de surtido, recepción de materia prima, proceso de embarques y el proceso de manipulación de Scrap. Lo anterior se cumplió con la elaboración de hojas de operación estándar (HOE).

Al culminar las actividades mencionadas anteriormente, supuso un cambio radical en las operaciones del almacén, logrando incrementar la veracidad del almacén, un mejor control en la manipulación y flujo de los materiales dentro de la planta.

# <span id="page-3-0"></span>4.-Índice

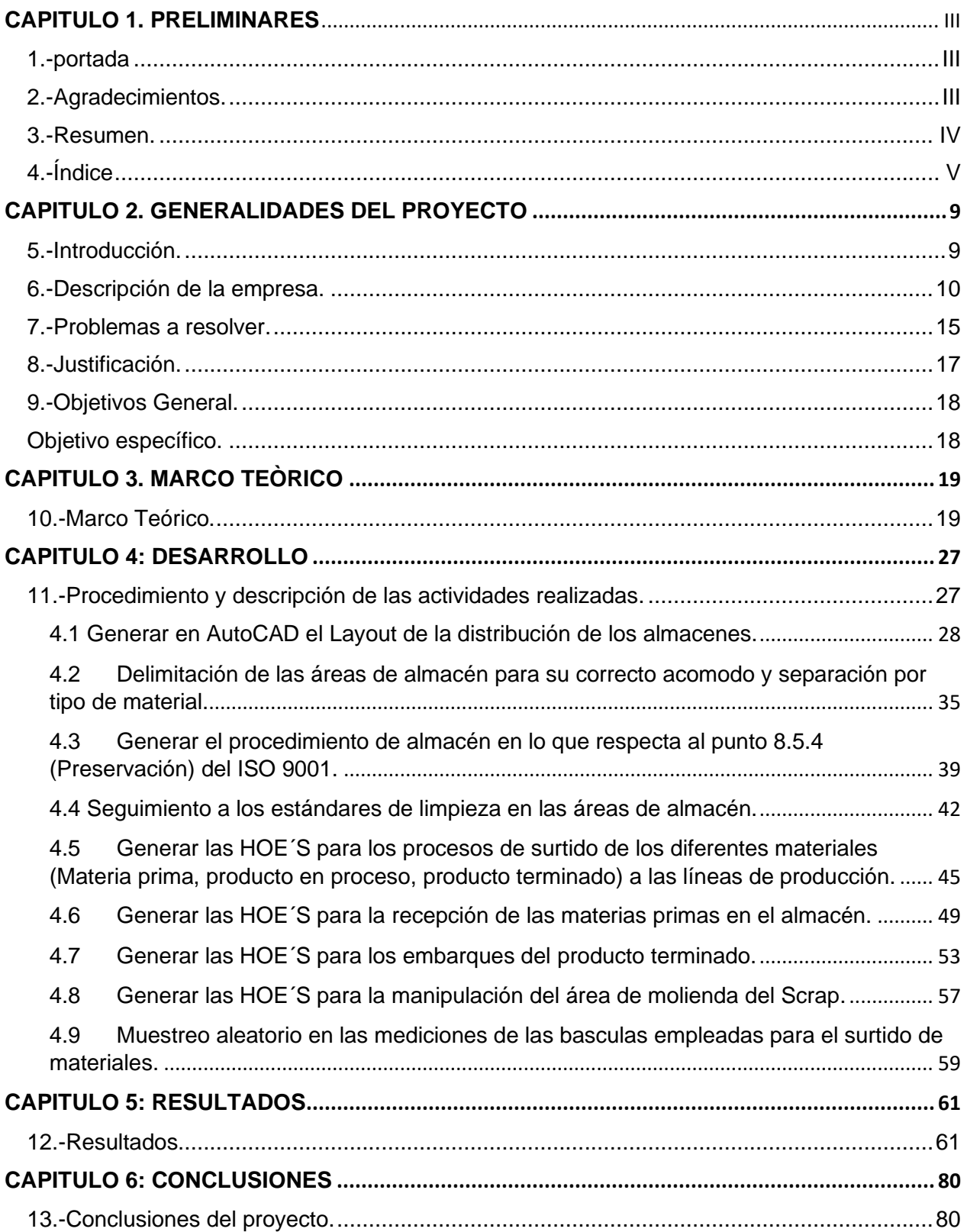

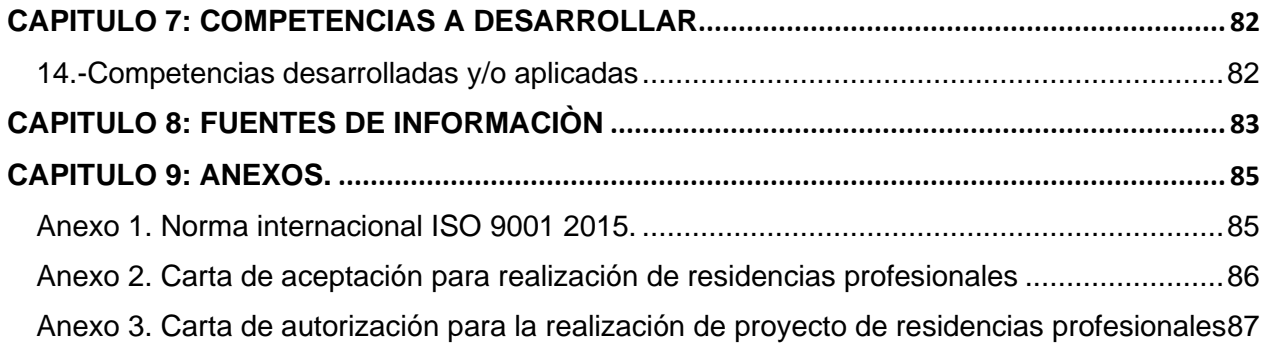

# **Lista de Ilustraciones**

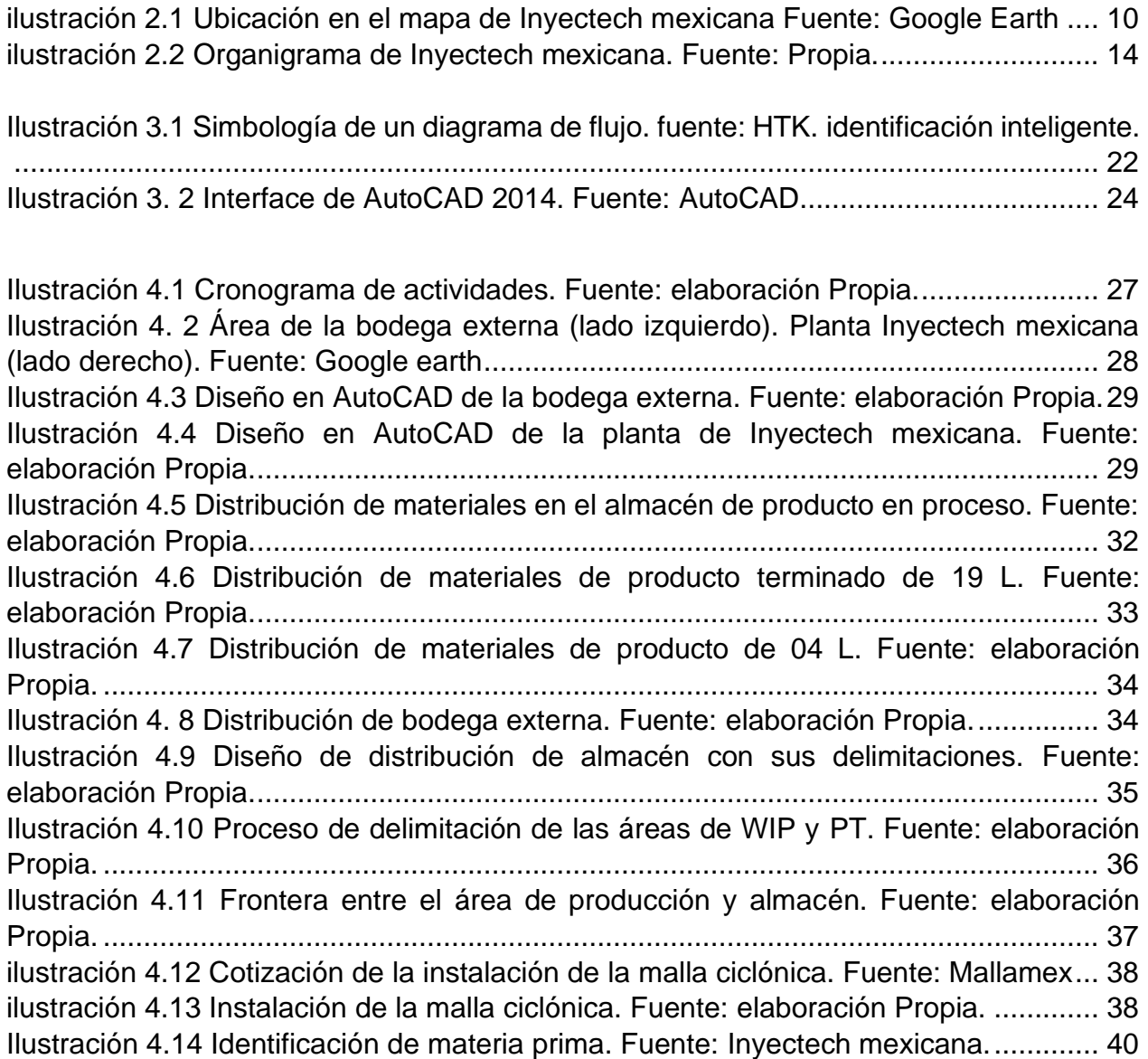

[ilustración 4. 15 Encabezados de la elaboración de un procedimiento. Fuente: Inyectech](#page-39-0)  mexicana. [......................................................................................................................](#page-39-0) 41 [Ilustración 4.16 Estándar de orden y limpieza de la planta. Fuente: Inyectech mexicana.](#page-40-1) [......................................................................................................................................](#page-40-1) 42 [Ilustración 4.17 Área de asignación de utensilios de limpieza. Fuente: elaboración Propia.](#page-41-0) [......................................................................................................................................](#page-41-0) 43 [Ilustración 4.18 Formato de confirmación de orden y limpieza. Fuente: Inyectech](#page-42-0)  mexicana. [......................................................................................................................](#page-42-0) 44 [Ilustración 4.19 Formato para la creación de HOE`S. Fuente: Inyectech mexicana......](#page-43-1) 45 [Ilustración 4.20 Diagrama de flujo del proceso de surtido de materiales. Fuente:](file:///C:/Users/user/Desktop/RES_PROF_MIGUEL%20ANGEL%20CHAVEZ%20HERNANDEZ_4to%20AVANCE.docx%23_Toc121181522)  [elaboración Propia.........................................................................................................](file:///C:/Users/user/Desktop/RES_PROF_MIGUEL%20ANGEL%20CHAVEZ%20HERNANDEZ_4to%20AVANCE.docx%23_Toc121181522) 46 [Ilustración 4.21 Colaboradores de Inyectech en el proceso de surtido de MP. Fuente:](#page-45-0)  [elaboración Propia.........................................................................................................](#page-45-0) 47 [ilustración 4. 22Rubros a llenar para el llenado de la HOE. Fuente: Inyectech mexicana.](#page-45-1) [......................................................................................................................................](#page-45-1) 47 [Ilustración 4.23 Descripción de simbología de puntos críticos. Fuente: Inyectech](#page-46-0)  mexicana. [......................................................................................................................](#page-46-0) 48 [Ilustración 4. 24. Formato de Reporte de inspección Recibo. \(R 8.4.d\) Fuente: Inyectech](file:///C:/Users/user/Desktop/RES_PROF_MIGUEL%20ANGEL%20CHAVEZ%20HERNANDEZ_4to%20AVANCE.docx%23_Toc121181526)  mexicana. [......................................................................................................................](file:///C:/Users/user/Desktop/RES_PROF_MIGUEL%20ANGEL%20CHAVEZ%20HERNANDEZ_4to%20AVANCE.docx%23_Toc121181526) 49 [Ilustración 4. 25. Diagrama de flujo de la recepción de materia prima. Fuente: elaboración](#page-49-0)  Propia. [...........................................................................................................................](#page-49-0) 51 [Ilustración 4. 26. Descarga de materia prima. \(o-ring\). Fuente: elaboración Propia......](#page-49-1) 51 [Ilustración 4. 27. Identificación del lote interno de la materia prima. Fuente: elaboración](#page-50-0)  Propia. [...........................................................................................................................](#page-50-0) 52 [Ilustración 4.28 Punto 3 y 4 de la HOE del proceso de recepción de MP. Fuente:](#page-50-1)  [elaboración Propia.........................................................................................................](#page-50-1) 52 [Ilustración 4.29 Diagrama de flujo del proceso de embarque. Fuente: elaboración Propia.](#page-53-0) [......................................................................................................................................](#page-53-0) 55 [Ilustración 4.30 Ejemplo de un vale de salida de PT. Fuente: Inyectech mexicana.](#page-53-1) ..... 55 [Ilustración 4.31 Limpieza de la unidad, antes de iniciar la carga. Fuente: Inyectech](#page-54-0)  mexicana. [......................................................................................................................](#page-54-0) 56 [Ilustración 4.32 Primera parte de la creación de la HOE, de la carga de embarques.](#page-54-1)  [Fuente: elaboración Propia............................................................................................](#page-54-1) 56 [Ilustración 4.33 Diagrama de flujo del proceso de la manipulación del Scrap. Fuente:](#page-56-0)  elaboración propia. [........................................................................................................](#page-56-0) 58 [Ilustración 4.34 Bascula Rhino con capacidad de 2 toneladas. Fuente: Inyectech](#page-57-1)  mexicana. [......................................................................................................................](#page-57-1) 59

[Ilustración 5.1 Layout actualizado de Inyectech mexicana. Fuente: elaboración propia.](#page-59-2) [......................................................................................................................................](#page-59-2) 61 [Ilustración 5.2 Delimitación y acomodo de las diferentes áreas de almacén. Fuente:](#page-61-0)  elaboración propia. [........................................................................................................](#page-61-0) 63 [Ilustración 5.3 Procedimiento de preservación de almacén. fuente: elaboración propia.](#page-65-0) [......................................................................................................................................](#page-65-0) 67 [Ilustración 5.4 Confirmación del estándar de limpieza del área de MP de los meses de](#page-66-0)  [octubre y noviembre. Fuente: elaboración propia..........................................................](#page-66-0) 68 [Ilustración 5.5 Confirmación del estándar de limpieza del área de PT de los meses](#page-67-0)  [Octubre y Noviembre. Fuente: elaboración propia](#page-67-0) ........................................................ 69 [Ilustración 5.6 HOE. proceso de recepción de materia prima. Fuente: elaboración propia.](#page-69-0) [......................................................................................................................................](#page-69-0) 71 [Ilustración 5.7 HOE, proceso de surtido de materiales. Fuente: elaboración Propia.....](#page-70-0) 72 [Ilustración 5.8 HOE. proceso de embarques. Fuente: elaboración propia.](#page-72-0) ................... 74 [Ilustración 5.9 HOE, proceso de manipulación de Scrap. Fuente: elaboración propia.](#page-73-0) . 75 [Ilustración 5.10 Lista de asistencia de la capacitación de las HOE`s de almacén. Fuente:](#page-74-0)  elaboración propia. [........................................................................................................](#page-74-0) 76 [Ilustración 5.11 Comportamiento de la veracidad de los inventarios de Inyectech. Fuente:](#page-75-0)  [Inyectech mexicana.......................................................................................................](#page-75-0) 77 [Ilustración 5.12 Certificados de calibración de las basculas de almacén. Fuente: CIATEQ.](#page-76-0) [......................................................................................................................................](#page-76-0) 78

# **Lista de tablas**

[Tabla 4.1 área disponible para el almacenamiento. Fuente: elaboración Propia.](#page-28-0) ......... 30 [Tabla 4.2 Características de los productos que se almacenan. Fuente: elaboración](#page-28-1)  Propia. [...........................................................................................................................](#page-28-1) 30

[Tabla 5.1 Análisis del cumplimiento de los objetivos específicos. Fuente: elaboración](#page-77-0)  propia. [...........................................................................................................................](#page-77-0) 79

# <span id="page-7-1"></span><span id="page-7-0"></span>**CAPITULO 2. GENERALIDADES DEL PROYECTO 5.-Introducción.**

En la actualidad, la Implementación de procedimientos para estandarizar los procesos en la industria es de vital importancia. Permite ejecutar las actividades para la transformación de un producto y/o servicio de manera puntual y replicarlas en cualquier momento, aportando eficiencia, reducción de errores y mejora la productividad.

El almacén, es uno de los pilares importantes en lo que respecta a fabricación. En él, comienza el flujo de los materiales para su transformación, desde la recepción de materia prima hasta la entrega del producto terminado. Además, el resguardo de los productos requiere condiciones específicas ya que son el principal activo de cualquier organización.

Inyectech mexicana al ser una empresa hidrocálida con 5 años trabajando, desde su apertura, es líder en la fabricación de cubetas industriales de 19 y 04 litros, necesita obtener una buena eficiencia y productividad en sus operaciones para mantenerse en el margen deseado. Uno de los puntos críticos es el almacenaje y flujo de sus materiales, ya que el departamento que se encarga de llevar a cabo dicha actividad carece de una estructura en las operaciones que desempeña.

Tomando en cuenta lo anterior, el presente proyecto tiene como objeto el establecer los lineamientos para el correcto funcionamiento de los diferentes almacenes de Inyectech. Para dar cumplimiento y lograr ese resultado, fue imprescindible el uso de técnicas de optimización de los espacios de almacenaje. Posteriormente se desarrollaron los flujos de las actividades del almacén y se estandarizaron mediante hojas de operación dentro de las actividades principales.

Dentro de los puntos que se desarrollaron en el presente proyecto fueron: la descripción de la empresa en la cual se aplicó, la problemática, los objetivos a cumplir, el marco teórico de las bases para el desarrollo de las actividades, así como la ejecución de estas y los resultados obtenidos del proyecto.

A continuación, se analizarán más de cerca los puntos mencionados anteriormente y su aplicación en Inyectech mexicana.

**9**

# <span id="page-8-0"></span>**6.-Descripción de la empresa.**

Inyectech mexicana Es una empresa fundada en el estado de Aguascalientes en el año 2018, se encuentra ubicada en el parque industrial chichimeco en el municipio de Jesús María.

A continuación, en la ilustración 2.1, se presenta la ubicación exacta de la empresa Inyectech mexicana, de acuerdo a la aplicación Google maps.

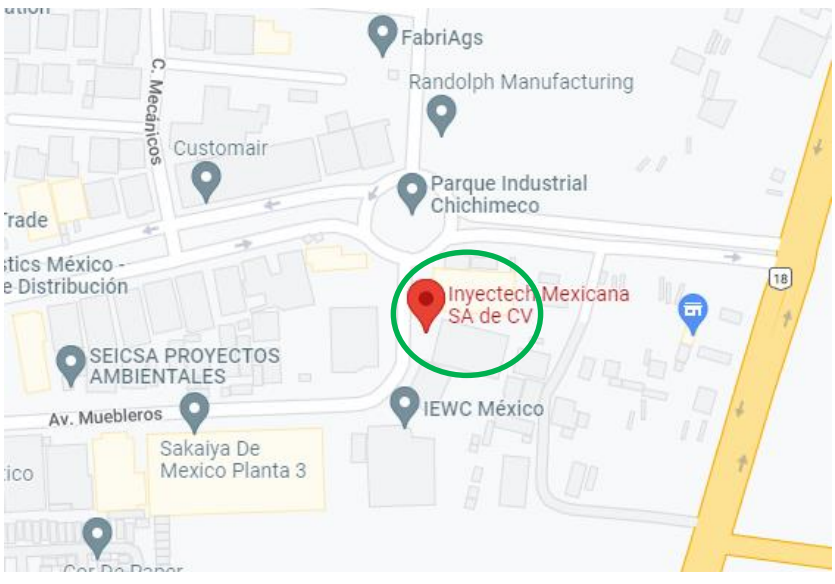

*ilustración 2.1 Ubicación en el mapa de Inyectech mexicana Fuente: Google Earth*

<span id="page-8-1"></span>Inyectech, emplea sus recursos para la fabricación de cubetas industriales, utilizando como materia prima principal polietileno de alta densidad (HDPE). Las cuales son fabricadas presentaciones de 04 y 19 litros respectivamente. Además, la empresa cuenta con 2 máquinas de impresión offset a 6 tintas. Estas se encargan de imprimir un diseño diferente a cada cubeta de acuerdo con las necesidades específicas de los diferentes clientes.

La empresa cuenta con clientes en varios estados de la república como son Aguascalientes, Guadalajara, Querétaro, León, San Luis, Monterrey, Saltillo, Morelia, etc. Entre los principales se encuentran: Leche San marcos, Empacadora Dilusa, Alsa lacas, Presto, Al día, Empacadora San francisco. Siendo los giros de estos los lácteos, pinturas, impermeabilizantes, mantecas, entre otros.

Actualmente la empresa cuenta con una plantilla de 85 colaboradores, los cuales se encuentran divididos en 3 principales áreas operativas y 4 administrativas.

#### **Producción.**

*Inyección*. Se encarga de producir las cubetas plásticas de 19 y 04 L, así como las tapaderas empleando maquinas inyectoras. Actualmente se cuenta con 5 máquinas.

*Offset*. Se encarga de imprimir el diseño en las cubetas para los diferentes clientes. Esto se logra aplicando diferentes colores de tintas sobre una placa metálica la cual posee el diseño a imprimir y es impregnada en la cubeta, está a su vez es expuesta a una luz ultravioleta haciendo un secado rápido de la tinta y manteniendo la imagen detallada.

#### **Calidad.**

Se encarga de inspeccionar todos los procesos de producción (inyección e impresión, recepción de materia prima y embarque) para mantener dentro del estándar el producto hasta su entrega al cliente.

## **Almacén y logística.**

Se encarga de recibir, resguardar y abastecer la materia prima, el producto en proceso y el producto terminado a sus diferentes destinos, así como planear las entregas del producto terminado a sus diferentes destinos.

#### **Ventas.**

Se encarga de gestionar con los clientes las órdenes de compra, así como de conseguir nuevos prospectos para ofrecer los servicios de la empresa.

#### **Control de producción.**

Se encarga de transformar las órdenes de compra generadas por el cliente en ordenes de producción.

#### **Compras.**

Se encarga de realizar las compras de la materia prima a los diferentes proveedores autorizados, así como de negociar el precio de los mismo.

#### **Finanzas.**

Se encarga de recaudar los ingresos de capital que recibe la empresa, así como de gestionar los precios unitarios de los productos ofertados.

#### **Recursos humanos.**

Se encarga de gestionar al personal que se encarga de las diferentes actividades antes mencionadas. Mantener el head count establecido.

#### **Misión**

Agregar valor a los productos de nuestros clientes a través de nuestras cubetas industriales.

#### **Visión.**

Ser empresa líder a nivel nacional en la industria de la inyección del plástico, la más eficiente, la más profesional y la mejor gestionada por un equipo humano.

Integrarnos en el mediano plazo como proveedores confiables a la industria automotriz, aeronáutica, electrónica y médica.

#### **Valores.**

*Compromiso*: Nuestra prioridad es lograr la satisfacción total de nuestros clientes.

*Integridad:* Siempre actuaremos con honestidad hacia nuestros clientes, a través de una comunicación transparente.

*Liderazgo*: Buscamos la innovación continua para estar siempre un paso adelante de nuestra competencia.

*Responsabilidad*: Garantizamos la entrega de nuestro producto con la calidad y el tiempo exigidos por nuestros clientes.

#### **Descripción del puesto**

Dentro de las diferentes actividades que se emplean para la fabricación de las cubetas industriales, las actividades en las que se centrarán para el presente proyecto serán en el departamento de almacén. En el cual se analizarán las actividades que engloban al departamento como son la recepción de materia prima, el surtido y recibo de los materiales dentro de la planta, así como su distribución dentro de la misma.

A continuación, en la ilustración 2.2 se presenta la estructura organizacional de Inyectech mexicana.

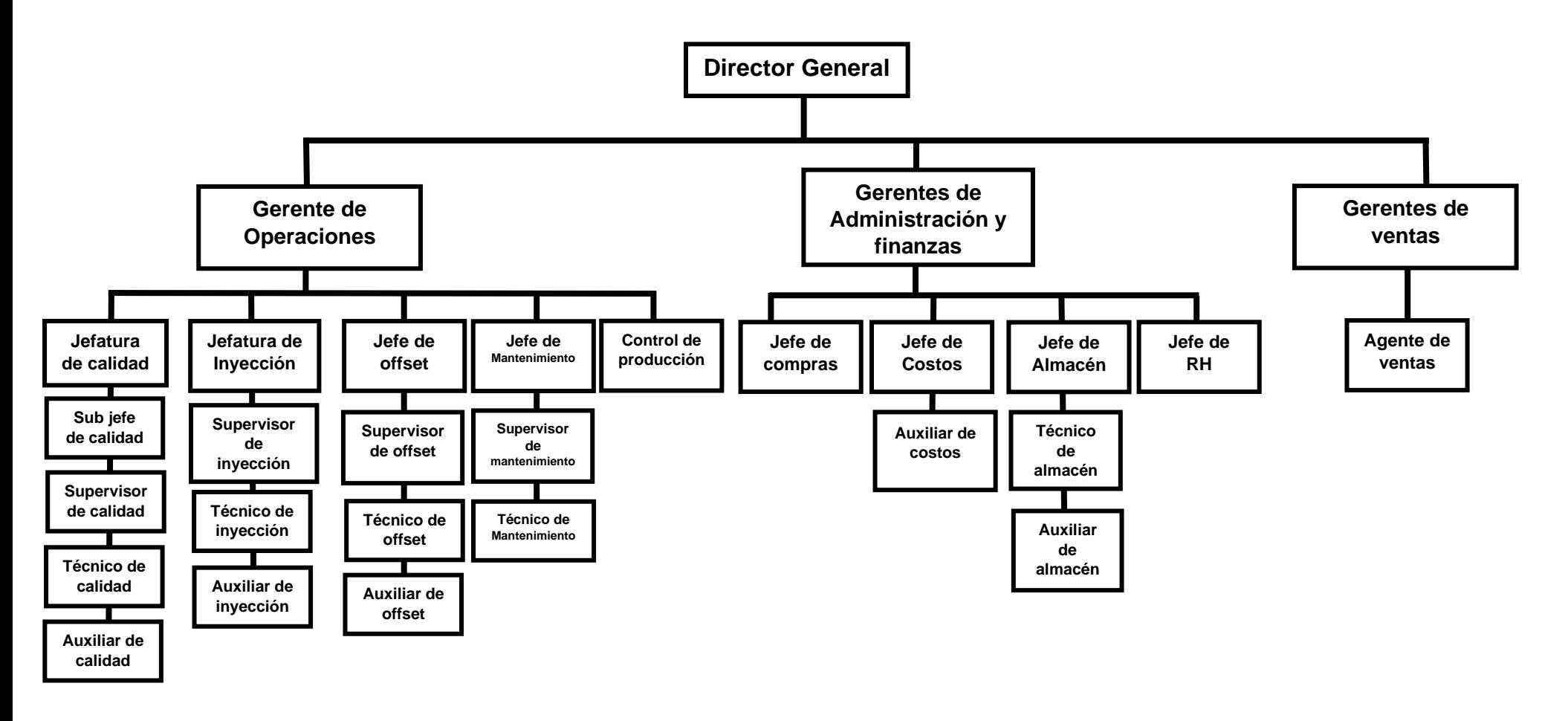

<span id="page-12-0"></span>*ilustración 2.2 Organigrama de Inyectech mexicana. Fuente: elaboración Propia.*

#### <span id="page-13-0"></span>**7.-Problemas a resolver.**

**I**nyectech mexicana se ha consolidado en los últimos años como una empresa competitiva. Uno de sus objetivos clave para tener un crecimiento considerable es la certificación de la norma ISO 9001 2015, se encuentra próxima a hacer una auditoría de diagnóstico, que se realizará en diciembre del 2022, previa a la auditoria de certificación.

En el almacén de Inyectech se han presentado áreas de oportunidad en lo que respecta a la correcta manipulación de los diferentes tipos de materiales (materia prima, producto en proceso, producto terminado), en los diferentes procesos para llevar a cabo las actividades que se realizan día con día. Aunado a lo anterior en los equipos empleados se cuentan con diversos problemas, siendo el más importante su descalibraciòn y /o lecturas erróneas (en una variación de un 5% en las lecturas).

Debido a la situación actual de Inyectech, el presente proyecto pretende dar solución a las problemáticas que se ven afectadas en el área de almacén, las cuales se presentarán a continuación.

• **No se cuenta con una correcta organización en las áreas de almacén**. Al no contar con áreas delimitadas, no se tiene una distribución de planta del almacén, así como en la bodega externa. (Layout) que defina la maximización del acomodo de mercancías que se pretende tener en el área, ocasionando una mezcla de todos los materiales generando errores en la carga de embarques y dificultades para realizar los conteos cíclicos, ocasionando variaciones, incluso paros de línea por falta o descontrol de los insumos a proceso.

• **No se cuenta con un procedimiento de almacén referente a la manipulación y resguardo de materiales**. En la actualidad no se cuenta con un procedimiento especifico de la manipulación y resguardo de los diferentes productos que se encuentran en el almacén, requisito que exige en la norma ISO 9001 2015 acerca de la preservación de los materiales. La mala manipulación ocasiona perdida de materiales, perdida por contaminación de materia prima.

**15**

• **No se tienen procedimientos de las actividades que se realizan en el almacén.** Actualmente no se tienen métodos específicos de cómo realizar las actividades de surtido de materiales, carga de embarques, recibo de materia prima y de producto terminado, lo que ocasiona errores en las actividades desempeñadas generando variaciones de inventario por la entrega de materiales erróneos.

• **No se tiene una verificación periódica de la calibración de las basculas**. Al ser uno de los principales equipos utilizados en la recepción y surtido de los materiales, las basculas actualmente no cuentan con validaciones que indiquen su calibración, por lo que la falta de este puede constituir uno de los puntos por los que se genere una variación de inventarios.

Una de las actividades externas del almacén, es la de triturar el producto no conforme para ser reutilizada como materia prima nuevamente, por lo que no se tiene un procedimiento del manejo de las herramientas para llevar a cabo dicha actividad.

#### <span id="page-15-0"></span>**8.-Justificación.**

Inyectech mexicana, desde sus inicios en el año 2018, ha adquirido una cartera de clientes importante que lo ha ayudado a consolidarse como una empresa reconocida en su rubro. Sin embargo, ese incremento exponencial ha generado nuevos desafíos en lo que respecta al control de los procesos y estructura de la organización.

Al ejecutar de una manera correcta y el dar solución a las áreas de oportunidad que se presentan en el departamento de almacén, supondrá mantener los procesos de producción en lo que respecta al flujo de materiales de una manera óptima, evitando paros de línea y entregando los materiales justo en el momento oportuno y evitando que se terminen, logrando así cumplir con los planes de producción.

Otro punto a destacar es referente a la auditoria de certificación del ISO 9001 2015, (Ver anexo 1). la cual la empresa se encuentra próxima a ser auditada. Por lo que el generar y mantener los procedimientos establecidos en el departamento, dará cumplimiento a los lineamientos que le competen.

Por lo tanto, se tiene la necesidad de implementar la estandarización de los procedimientos, y con eso cubrir las carencias que actualmente se presentan en el almacén.

# <span id="page-16-0"></span>**9.-Objetivos General.**

Establecer los procedimientos para la estandarización en los procesos del almacén general de Inyectech mexicana S.A. de C.V.

## <span id="page-16-1"></span>**Objetivo específico.**

- Incrementar la veracidad de la información de los materiales en los almacenes en un porcentaje del 95%.
- Asegurar las óptimas condiciones de los materiales resguardados en el almacén.
- Asegurar la fiabilidad de la información emitida por los equipos de medición en el almacén.
- Optimizar los flujos en el almacén tanto de materiales como de los recursos humanos

#### **CAPITULO 3. MARCO TEÒRICO**

#### <span id="page-17-1"></span><span id="page-17-0"></span>**10.-Marco Teórico.**

Se puede definir un almacén como un área de servicio en la estructura orgánica y funcional de una empresa comercial o industrial, con objetivos específicos como son resguardo, custodia, control y abastecimiento de materiales y productos*.* (Cantù., 2010)

La administración de los almacenes es una de las operaciones con mayor importancia en los diferentes sectores industriales, ya que los resultados que se obtienen se ven reflejados en los estados financieros de las organizaciones. Es por ello que la manera de organizar y administrar el departamento de almacén depende de varios factores como son el tamaño de la organización, el grado de centralización deseado, la variedad de los productos que se fabrican y de la programación de la producción. *(Cantú., 2010)*

Sin importar el tipo de almacén que se esté administrando, existen 6 funciones principales las cuales se tienen que cumplir en el departamento.

- 1. Recepción de los materiales.
- 2. Registro de movimientos de entrada y salida de productos.
- 3. Almacenamiento de los materiales.
- 4. Mantenimiento de materiales y del almacén.
- 5. Despacho de materiales.
- 6. Gestión del almacén con los departamentos de control de producción, de inventarios y de contabilidad.

#### *Principios básicos del Almacèn.*

El Almacèn es un lugar especialmente estructurado y planificado para custodiar, proteger y controlar los bienes de la empresa, por lo que se han establecido principios específicos que todo Almacèn debe cumplir para asegurar su fiabilidad, los cuales se presentan a continuación.

a) Debe existir una sola puerta de entrada y otra de salida, ambas bajo control.

b) Se debe de asignar una identificación a cada producto, esta debe de estar codificada

c) Toda operación de entrada o de salida debe de estar documentada y autorizada

d) La disposición del almacén debe de facilitar el control de los inventarios.

e) Debido al costo de almacenamiento, se debe de maximizar los espacios en el almacén.

f) Los materiales almacenados deben de obtenerse fácilmente.

g) Ajustar la cantidad de producto disponible a la demanda del mercado y a los tiempos de aprovisionamiento. (Flamarique, 2018)

#### *Estandarización.*

Se conoce como estandarización al proceso que ajusta o adapta las características en un producto, servicio o procedimiento, con el objetivo de que se asemejen a un modelo, tipo o norma en común. Proviene del término estándar el cual se refiere a un modo o método establecido aceptado y normalmente seguido para realizar alguna actividad y/o función.

La estandarización permite la creación de normas o estándares que deben de cumplir los productos y son aplicables en diferentes partes del mundo, así que la forma en cómo se elaboran los productos en una fábrica o se produce en alguna parte del mundo, debe ser de igual manera y la misma técnica que en su fábrica hermana. (Alejandro Acevedo Garcia, 2014)

#### *Hojas de operación estándar. (HOE).*

La estandarización es de gran importancia cualquier organización. El aplicarla impacta en la mejora de los procesos y brinda la mejor manera de realizar el trabajo. Para lograr la estandarización de cualquier proceso se utiliza un formato denominado Hoja de Operación Estándar, el cual desarrolla claramente las operaciones que deben ser realizadas en el orden que deben seguir. Además, se encuentran al alcance del colaborador para ser consultadas en el momento que se requieran. (BELTRÁN-ESPARZA, 2018)

La estandarización por medio de una hoja de operación estándar es el conjunto de métodos y técnicas de trabajo con el objetivo de eliminar la variación, el desequilibrio y el desperdicio de cualquier proceso, ejecutando la operación descrita con mayor facilidad y rapidez, con el menor costo y la mayor seguridad al desarrollarla. Asegurando la plena Satisfacción de los Clientes; hacer siempre la misma actividad de la misma manera. (Correa, 2007)

Pasos para la elaboración de una hoja de operación estándar.

- 1. Analizar e identificar el proceso que hay que estandarizar y por qué se debe hacer.
- 2. Definir y determinar la mejor práctica conocida en el terreno.
- 3. Formalizar el proceso usando un material estándar, un esquema, un modo operativo.
- 4. Aplicar el estándar tal como se lo ha definido durante un período de prueba. (consultora, 2021)

#### *Diagrama de flujo.*

Un diagrama de flujo es una representación gráfica de la secuencia de los pasos o actividades de un proceso, que incluye transportes, inspecciones, esperas, almacenamientos y actividades de trabajo o reproceso. Es una ejemplificación detallada de un algoritmo. Para su elaboración, se emplean diversos símbolos para representar operaciones específicas.

Se les denomina diagramas de flujo debido a que los símbolos empleados se conectan por medio de flechas, las cuales indican la secuencia de operación. Para que sean entendibles los diagramas y cualquier persona lo interprete.

En la ilustración 3.1 se muestra la simbología básica para la creación de un diagrama de flujo.

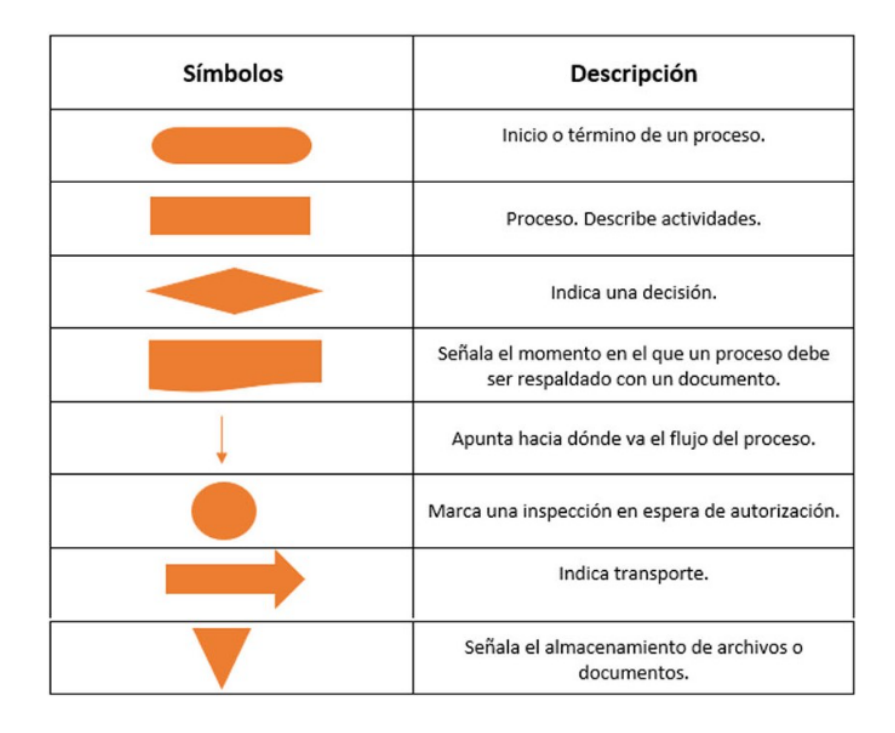

*Ilustración 3.1 Simbología de un diagrama de flujo. fuente: HTK. identificación inteligente.*

## <span id="page-20-0"></span>ISO 9001 2015.

Esta Norma Internacional impulsa la aceptación de un enfoque a procesos al desarrollar, implementar y mejorar las condiciones de un sistema de gestión de la calidad, para incrementar el porcentaje de satisfacción hacia la organización que se le brinda el servicio mediante el cumplimiento de sus requisitos. (Secretaría Central de ISO , 2015)

La norma internacional ISO 9001 2015, cuenta con 6 puntos principales, los cuales tienen que cumplirse para asegurar que el proceso que se desea certificar cumple con los requisitos de estandarización.

4. Contexto de la organización.

5. Liderazgo.

6. Planificación.

7. Apoyo.

8. Operación.

9. Evaluación del desempeño.

10. Mejora.

Cada uno de los puntos mencionados anteriormente, cuentan con actividades específicas que la organización tiene que acreditar obligatoriamente para dar cumplimiento a la normativa.

Uno de los puntos clave que se debe de cumplir es referente a la preservación de los materiales y/o productos que se encuentren dentro del proceso de producción hasta su entrega al cliente. La norma ISO 9001 2015 enuncia lo siguiente respecto a este apartado (Ver anexo 1).

#### 8.5.4-Preservaciòn.

"La organización debe preservar las salidas durante la producción y prestación del servicio, en la medida necesaria para asegurarse de la conformidad con los requisitos.

NOTA La preservación puede incluir la identificación, la manipulación, el control de la contaminación, el embalaje, el almacenamiento, la transmisión de la información o el transporte, y la protección." (Secretaría Central de ISO , 2015)

## *AutoCAD.*

AutoCAD es un software creado por la compañía Autodesk dedicada a la creación y edición de diseños en 2d, 3d y modelos sólidos, superficies y objetos. Su nombre se deriva de la palabra CAD que significa diseño asistido por computadora.

Esta herramienta es muy utilizada por ingenieros, arquitectos y diseñadores industriales. Debido a la gran capacidad que tiene para la creación de figuras. Se puede crear desde planos, layout, piezas mecanizadas, ensambles, etc. Además, el software tiene compatibilidad con otros programas para lograr complementar el trabajo con análisis de diferentes tipos, como el análisis de resistencia de materiales, aerodinámica, y con programas diseñados a la creación de códigos CNC. (Inc, 2022)

En la ilustración 3.2 se muestra la interface de AutoCAD en su versión 2014.

| □ 2 日号 □ 4 · 2 · ③ Dibujo y anotación                                                                                                    | - -                                                                                                    | Autodesk AutoCAD 2014 Dibujo1.dwg                                | Escriba palabra clave o frase                                                                                                    | A 2 Iniciar sesión > X A + 0 +                                                       | □<br>$\times$                                                          |
|----------------------------------------------------------------------------------------------------|----------------------------------------------------------------------------------------------------|------------------------------------------------------------------|----------------------------------------------------------------------------------------------------|--------------------------------------------------------------------------------------|------------------------------------------------------------------------|
| Módulos de extensión<br>Presentación<br>Administrar<br>Salida<br>Autodesk 360<br>Aplicaciones destacadas<br>Inserción<br>Paramétrico<br>Vista<br>$\mathbf{a}$ .<br><b>Inic</b><br>Anotar |                                                                                                    |                                                                  |                                                                                                    |                                                                                      |                                                                        |
| $\Box$<br>$\sigma'$<br>⊙<br>Línea Polilínea Círculo<br>Arco<br>$\mathbb{N}$ .                                                                                                    | + Desplazar<br>$\ell$<br>← Girar<br>$-\sqrt{-}$ Recortar $+$<br>Empalme · 面<br><sup>O</sup> o, Copiar<br>△ Simetría<br><b>BB</b> Matriz →<br>உ<br><b>Estirar</b><br><b>Fil</b> Escala | 通事要自身要有<br>Estado de capa no guardado<br>$9$ $\%$ of $\square$ 0 | $\Box$<br>$\vdash$<br>5<br>A<br>$\mathbb{E}_0^{\frac{p}{2}}$<br>$\int_{0}^{\infty}$<br>Inserción<br>Texto<br>$\mathcal{A}$ .<br>叢 | $\frac{1}{2}$ $\frac{1}{2}$<br>PorCapa<br>E.<br>PorCapa -<br>Grupo<br>95<br>-PorCapa | ×<br>医电图<br>$\Box$<br>Pegar<br>Medir<br>B                              |
| Dibujo -                                                                                                    | Modificar =                                                                                                    | $Capas$ $\star$                                                  | Anotación -<br>Bloque $\blacktriangledown$                                                                                        | Propiedades =<br>$\vert$ Grupos $\vert$                                              | Utilidades $\sim$<br>Portapapeles                                      |
| [-][Superior][Estructura alámbrica 2D]                                                                                                    |                                                                                                    |                                                                  |                                                                                                    |                                                                                      | $ \sigma$ $\times$<br><b>SUPERIOR</b><br>$\overline{\text{scd}} \cdot$ |
|                                                                                                    |                                                                                                    |                                                                  |                                                                                                    |                                                                                      |                                                                        |
| Modelo / Presentación1 / Presentación2<br>$ A  \leq  B $<br>289 5592 115 8794 0 0000                                                                                                    | $ \bullet_2  \equiv  \blacksquare ,  \triangle_2  \cap  \bigcap_{\mathcal{L}}  \bigcup_{\mathcal{L}}  \bullet  +  \boxtimes_2  \equiv  \uparrow_2  \bigcup_2$                         |                                                                  | $\langle$                                                                                                    |                                                                                      | v<br>$\rightarrow$                                                     |

**Ilustración 3. 2 Interface de AutoCAD 2014. Fuente: AutoCAD.**

# <span id="page-22-0"></span>*LAYOUT*

La palabra layout puede definirse como disposición o un plan para plasmar y describir de manera grafica en un plano los diferentes espacios para el correcto funcionamiento de una planta u organización. Lo anterior conlleva desde un área de recepción de materia prima, almacenes, producción, control e inspección de calidad entre otras.

Para poder generar un correcto layout, es necesario tener a la mano un inventario de todas las áreas que conforman a la empresa. Estas deben de contener las dimensiones de las áreas, superficie y la altura de cada una de ellas. (Platas Garcia, 2016)

Existen 6 principios básicos de todo layout.

1. Principio de la integración total. Unir todos los elementos que conforman a la organización.

- 2. Principio del mínimo recorrido. Generar en el recorrido de los procesos la mínima distancia posible.
- 3. Principio del optimo flujo. El flujo debe de concordar con el ensamble del producto.
- 4. Principio de la seguridad y satisfacción. Contar con rutas de evacuación y generar áreas de trabajo limpias.
- 5. Principio de flexibilidad. Las áreas deben de contar con un fácil acomodo y fácil restructuración.
- 6. Principio del espacio cubico. Aprovechamiento de la planta, piso, techo y paredes. (Platas Garcia, 2016)

#### *Lean manufacturing.*

El sistema de producción Toyota se puede definir como un modelo de gestión que se enfoca en crear flujos de trabajo, con el objetivo de entregar el máximo valor a los clientes con el mínimo de los recursos disponibles. (Platas Garcia, 2016)

La historia de lean manufacturing comienza a finales de 1890 con los trabajos de Frederick Taylor, quien comenzó con el estudio de tiempos y la estandarización del trabajo. En el año 1950 Taiichi Ohno se dedicó a estudiar los métodos de producción en masa de Ford y la forma de trabajo de los supermercados de norte América.

Lo anterior dio pie a lo que hoy se conoce como manufactura esbelta. Esta, tiene como objetivo el reducir los desperdicios, reducir el inventario en piso, mejorar la distribución en planta, crear sistema de producción más robustos y crear sistemas de entrega justo a tiempo. Entre las herramientas más utilizadas en la industria se utilizan el sistema JIT, Programa de 5`s, sistema pull y Dispositivos Poka-yoke. (Platas Garcia, 2016)

#### *5`s*

Las 5`S es una herramienta estructurada para realizar el trabajo con efectividad, organización y estandarización. Su objetivo radica en establecer un ambiente de trabajo agradable y de alto rendimiento, en un clima de seguridad, orden, limpieza y diciplina que permita el correcto desempeño de las actividades diarias y poder concretar el cumplimiento de los estándares previstos y requeridos por los clientes. (Herrera, 2022)

**25**

El programa 5`s, se compone por medio del desarrollo de las siguientes etapas:

- 1. SEIRI. (seleccionar). Quitar cualquier artículo que no se necesita en el área de trabajo y omitir su uso.
- 2. SEITON. (Organizar). Ordenar las herramientas necesarias, estableciendo lugares específicos, de modo que se puedan ubicar y utilizar fácilmente.
- 3. SEISO. (Limpiar). Eliminar los sedimentos que se generen y mantener el área de trabajo limpio de tal manera no se detecten partículas en los pisos, máquinas y equipos.
- 4. SEIKEITSU. (Estandarizar). Lograr que los procedimientos, prácticas y actividades logradas en las 3 primeras etapas se elaboren consistentemente y de manera regular para asegurar un alto estándar de limpieza y organización, en el área de trabajo.
- 5. SHITUKE. (Diciplina). Entrenar al personal para que las actividades de las 5`s, se conviertan en un habito, manteniendo correctamente los procesos generados por el compromiso de todo el personal. (Marco Antonio Jara Riofrío, 2017)

#### *Poka-yoke*

Poka-yoke significa en pocas palabras prevenir error. Este, es un dispositivo que se encarga de prevenir errores. Va acompañando al trabajador dentro de la actividad y ayuda a que detecte los defectos en tiempo para evitar que sean pasados por alto durante el proceso. (Platas Garcia, 2016)

Su objetivo principal es el de eliminar los posibles errores que se puedan generar en la operación o en su defecto dar aviso cada vez que se generen. Además, conlleva una inspección del 100% implícita dentro de la operación.

Los sistemas poka-yoke tienen ciertas peculiaridades que lo ayudan a ser muy efectivo a la hora de ser ejecutado. Estos sistemas tienden a ser muy económicos y simples, además se adaptan al proceso en cuestión, se colocan cerca de donde comúnmente sucede el error y proporcionan una retroalimentación inmediata para la corrección de los mismos. (Platas Garcia, 2016)

# **CAPITULO 4: DESARROLLO**

#### <span id="page-25-1"></span><span id="page-25-0"></span>**11.-Procedimiento y descripción de las actividades realizadas.**

En este apartado de procederá a explicar paso a paso las actividades que se realizaron para dar solución a las problemáticas planteadas en el capítulo II.

A continuación, en la ilustración 4.1, se presentan las actividades realizadas en orden cronológico.

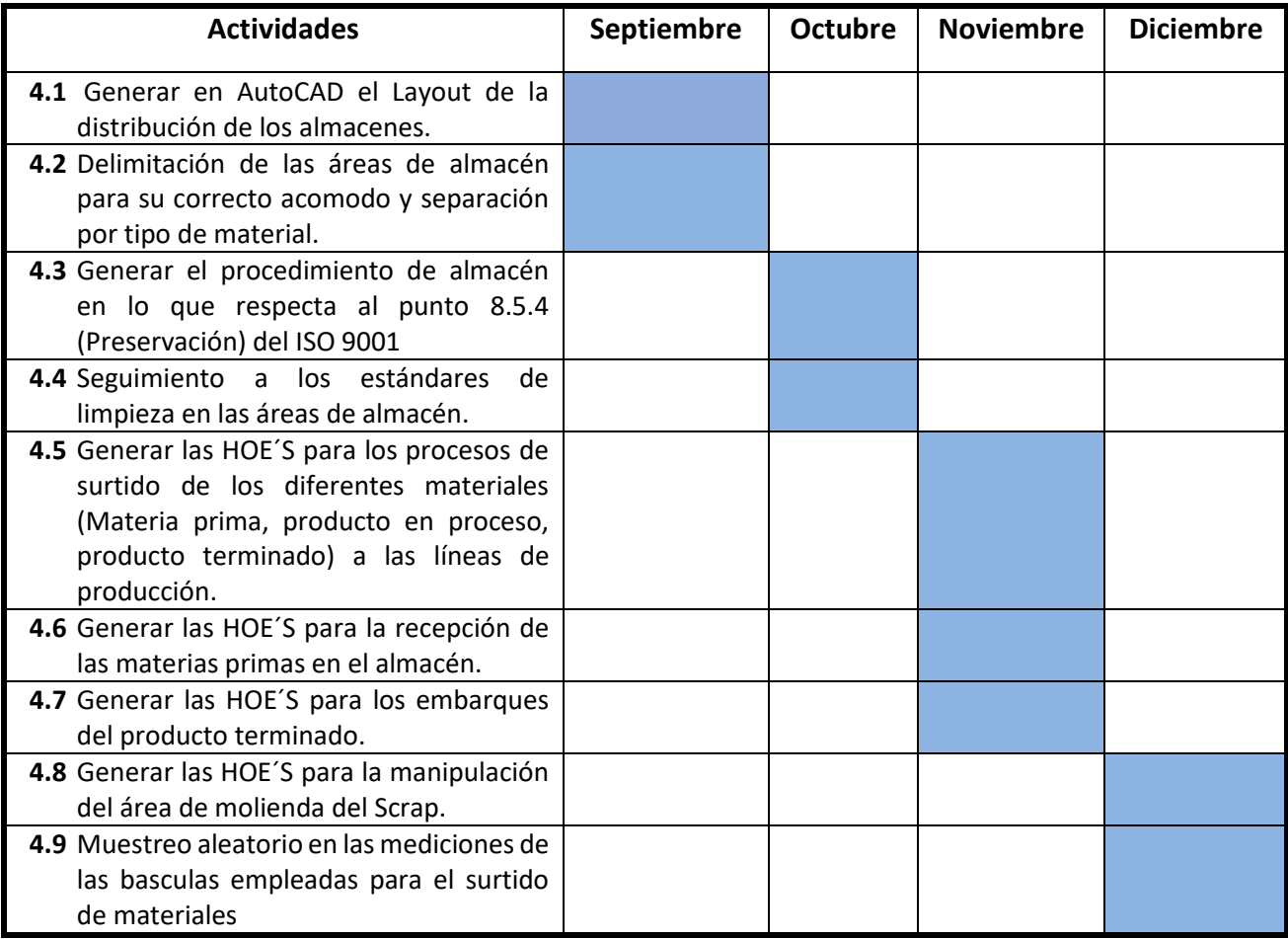

<span id="page-25-2"></span>*Ilustración 4.1 Cronograma de actividades. Fuente: elaboración Propia.*

# <span id="page-26-0"></span>**4.1 Generar en AutoCAD el Layout de la distribución de los almacenes.**

Esta actividad consiste en generar un layout de las áreas de almacenamiento a partir de las asignadas previamente por la organización.

La primera parte consiste en validar el área tanto en planta, así como de la bodega. Para ello fue necesario emplear Google earth para obtener dichas medidas.

A continuación, se muestra en la ilustración 4.2 el área de los almacenes de Inyectech.

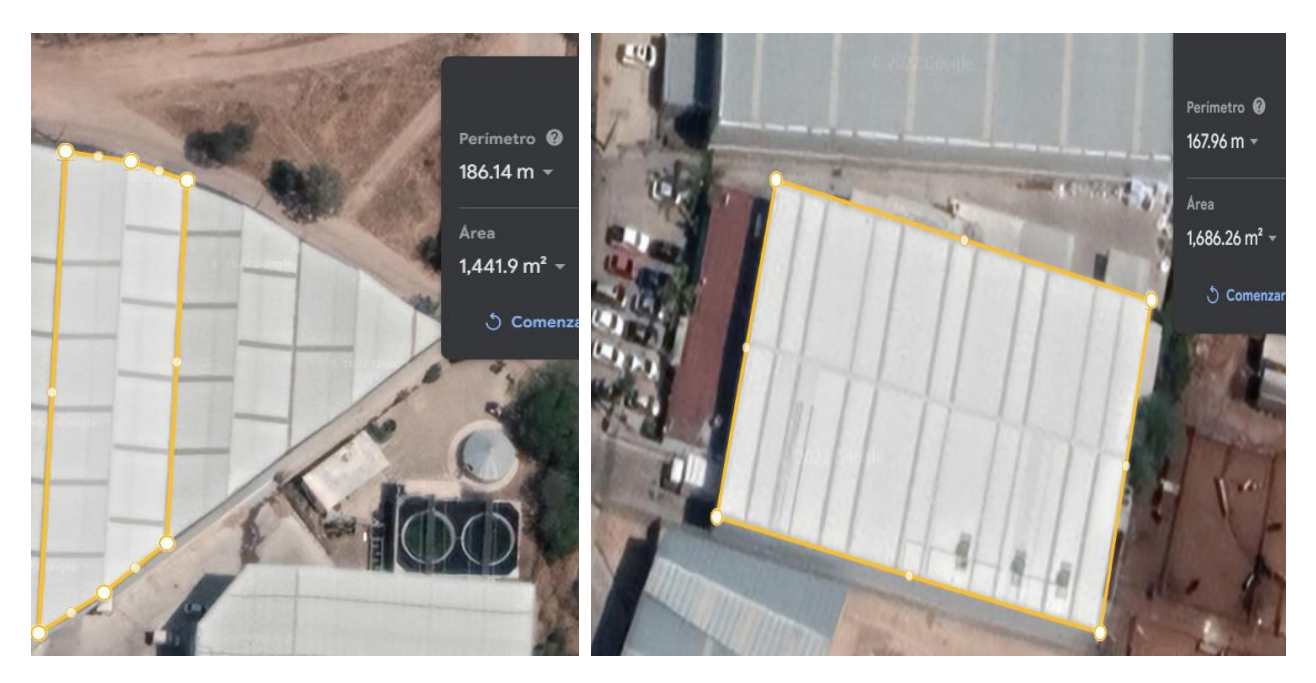

*Ilustración 4. 2 Área de la bodega externa (lado izquierdo). Planta Inyectech mexicana (lado derecho). Fuente: Google earth*

<span id="page-26-1"></span>Una vez obtenido las áreas de cada una de las naves, las cuales corresponden a las siguientes dimensiones y que se aprecian en la ilustración 4.2.

- Bodega externa: 1441.9m^2
- Planta Inyectech mexicana: 1685m^2

Se procedió a desarrollar el diseño en el programa AutoCAD, indicando la máquinas y accesorios instalados actualmente, tomando en cuenta las dimensiones antes mencionadas.

A continuación, en la ilustración 4.3 y 4.4 se aprecia el diseño de la planta de Inyectech, así como de la bodega de almacenamiento externa, indicando las maquinarias y áreas instaladas actualmente.

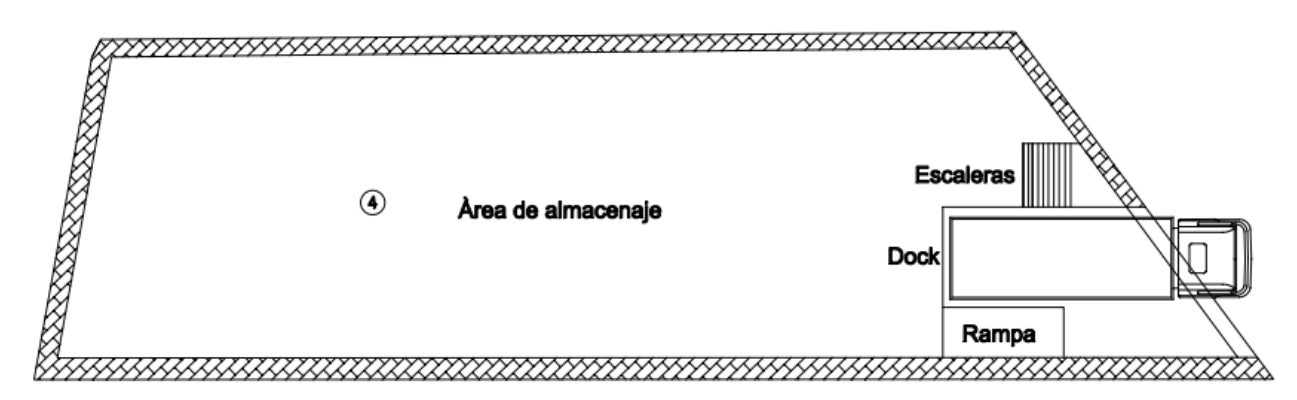

*Ilustración 4.3 Diseño en AutoCAD de la bodega externa. Fuente: elaboración Propia.*

<span id="page-27-0"></span>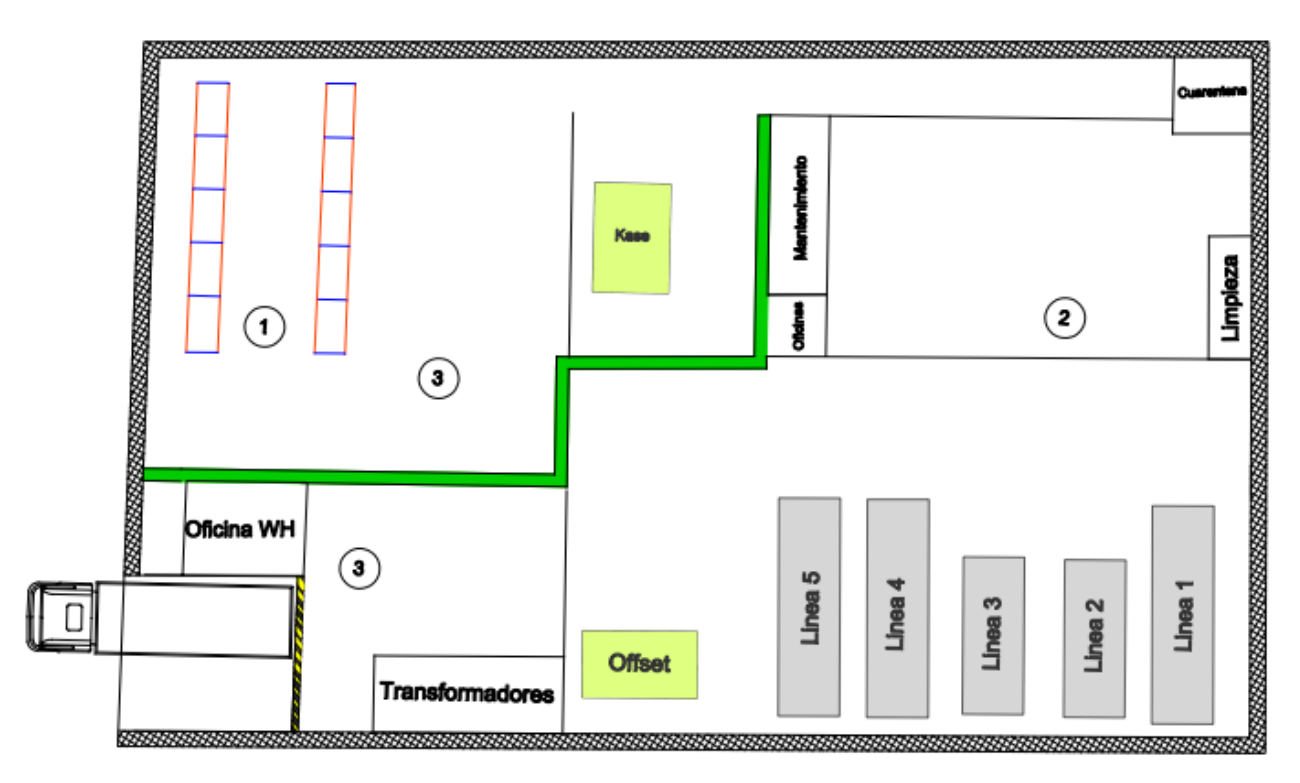

*Ilustración 4.4 Diseño en AutoCAD de la planta de Inyectech mexicana. Fuente: elaboración Propia.*

<span id="page-27-1"></span>Como se puede apreciar en la ilustración 4.4 dentro del layout generado de la planta de Inyectech, se aprecian círculos con diferentes números, los cuales indican las 3 secciones en donde se ubican los 3 almacenes de la planta.

El siguiente paso consiste en obtener el área de almacenamiento de los 3 almacenes, para ello fue necesario la toma de cada una de ellas por medio de un flexómetro.

A continuación, se presenta en la tabla 4.1, las dimensiones en metros cuadrados del espacio de almacenamiento.

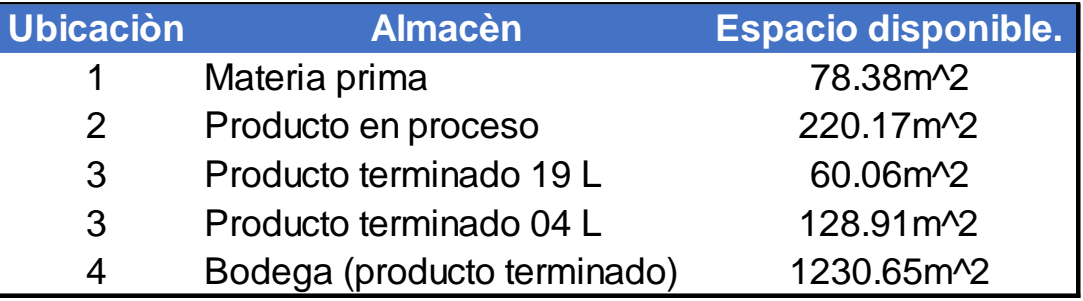

*Tabla 4.1 área disponible para el almacenamiento. Fuente: elaboración Propia.*

<span id="page-28-0"></span>Una vez obtenido el área de cada una de las secciones, el siguiente punto consiste en delimitar cada sección para mantener los productos que se almacenan en dichas áreas.

Se trabajará con las ubicaciones 2, 3 y 4, ya que la ubicación 1 correspondiente a la materia prima, se encuentra determinada por 2 racks previamente instalados, (como se aprecia en la ilustración 4.4). Y una capacidad de almacenamiento de 60 posiciones totales.

Para proceder con la distribución de los materiales en los almacenes, es necesario tener en cuenta las dimensiones de los materiales a almacenar y ciertas consideraciones específicas, las cuales se presentan a continuación.

*Características de los productos.*

Las características de los productos que salen del área de producción para su almacenamiento son los siguientes (Ver tabla 4.2):

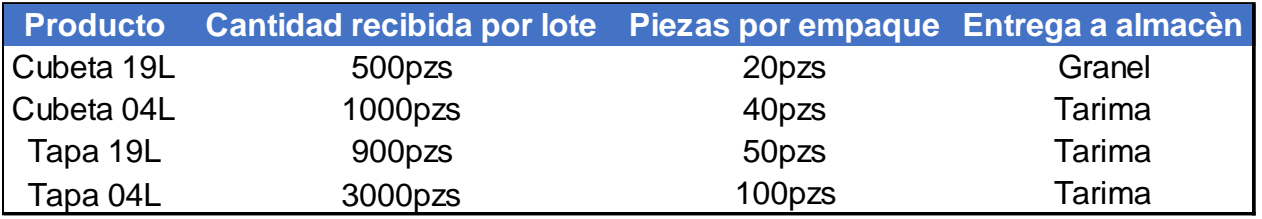

<span id="page-28-1"></span>*Tabla 4.2 Características de los productos que se almacenan. Fuente: elaboración Propia.*

#### *Características de almacenamiento.*

Dentro de las áreas de almacenamiento se debe de tener en cuenta que las estibas deben estar separadas de las paredes y columnas a una distancia mínima de 0.5 metros a fin de facilitar las operaciones de limpieza y de un fácil acceso a las trampas contra roedores. (Debido a que parte del producto que se almacena es para el sector alimenticio).

Teniendo en cuenta lo anterior, se procede a realizar la distribución de manera individual de acuerdo al tipo de producto.

#### *Ubicación 2. Producto en proceso.*

Para poder optimizar el área de almacenamiento de wip primero fue necesario estandarizar los espacios de cada ubicación. Para esto se tomó en consideración lo siguiente.

Debido a que el material de 04L se recibe en tarimas estándar (1.22m x 1.02m), y las estibas de cada cubeta de 19L mide 0.33m se procedió a estandarizar el ancho de cada ubicación a una medida de 1.32m. Lo anterior ayudará a poder almacenar de manera correcta cualquiera de los 2 tipos de productos (de acuerdo a la demanda que se tenga en el momento). A poder contabilizar el material de una manera más sencilla y a poder sustraer el material de la ubicación al área de producción de una manera eficiente.

En la ilustración 4.5 se aprecia el acomodo que se le otorgó al área de producto en proceso, aprovechando de la mejor manera las ubicaciones y la forma de acceso a los materiales. Además, se aprecia la cantidad de producto que se almacena en cada uno de los espacios asignados.

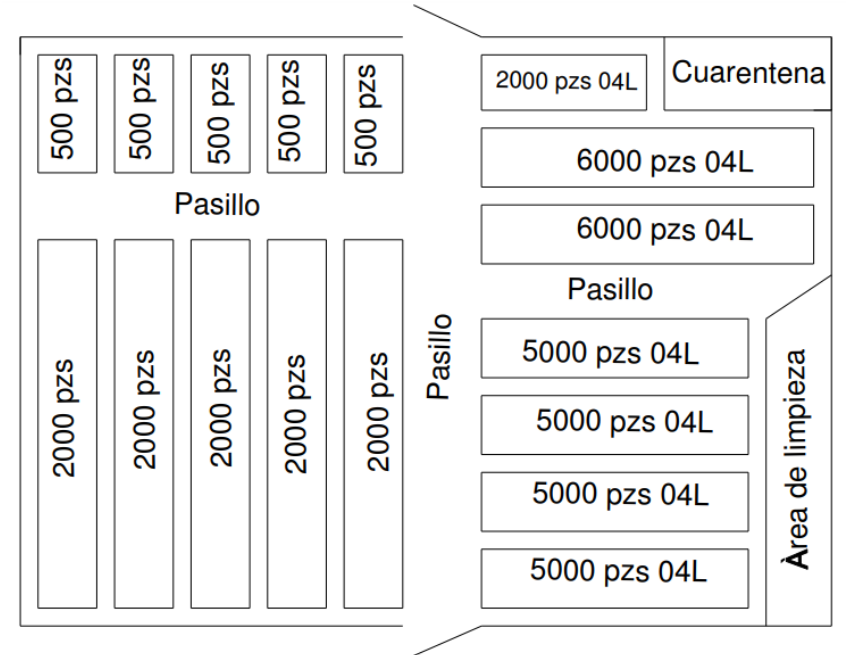

*Ilustración 4.5 Distribución de materiales en el almacén de producto en proceso. Fuente: elaboración Propia.*

<span id="page-30-0"></span>Debido a las características del área se optó por dividir el área en 2 secciones. La primera del lado izquierdo, para el almacenamiento de cubetas de 19L. Del lado derecho para el almacenamiento de cubeta de 04 L. Se optó por lo anterior se debió a que el área también es utilizada para el acceso de equipos rodantes (montacargas). Hacia las áreas de producción y/o almacén de materias primas.

Contemplando lo mencionado anteriormente, la capacidad máxima de almacenamiento, queda de la siguiente manera.

- Cubeta de 19 L: 12,500 cubetas.
- Cubeta 04 L: 34,000 cubetas.

#### *Ubicación 3. Producto terminado.*

Para la distribución del área de producto terminado en planta, como se aprecia en la ilustración 4.4, se encuentra dividido en 2 secciones. Para este caso, se debe de considerar que el material que se almacena en estas secciones tiene que ser el producto que se destina hacia la industria alimenticia, ya que la bodega externa no cuenta con las condiciones necesarias para salva guardar los productos de este tipo.

La distribución que se le asignó es muy similar a las que se presentaron en el área de producto en proceso, debido a que las condiciones de entrega son similares.

Para la primera sección, fue necesario colocar el producto de 19 litros cerca al andén de embarques, debido a que la manipulación del material conlleva mayor esfuerzo para los colaboradores del almacén, en comparación de las cubetas de 04 litros.

En la ilustración 4.6 se muestra la distribución final del producto de 19 L, con una capacidad máxima de 5,000pzs.

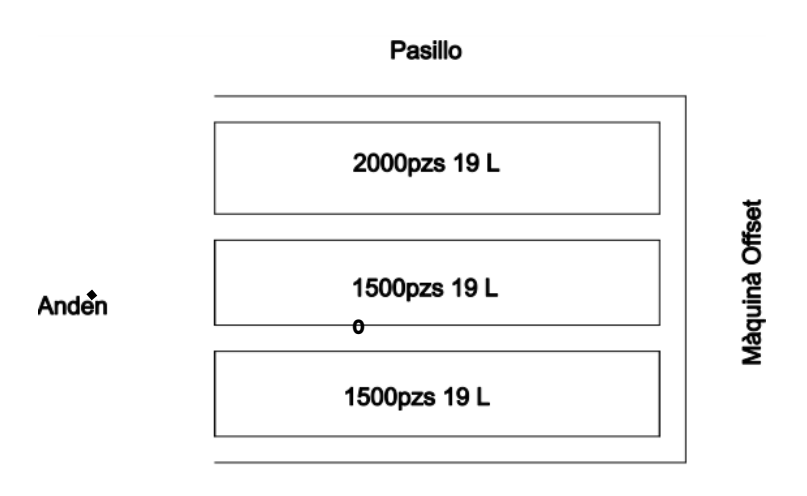

#### **Transformadores**

*Ilustración 4.6 Distribución de materiales de producto terminado de 19 L. Fuente: elaboración Propia.*

<span id="page-31-0"></span>En la segunda sección se asigna el producto de 04 L. Lo anterior debido a que contiene una mayor capacidad de almacenamiento en comparación a la sección anterior y en segunda instancia, los principales clientes en esta presentación son del sector alimenticio.

Su capacidad máxima es igual a 66 posiciones (66 tarimas) lo que equipara a 44,000 pzs de cubetas de 04 L, (considerando que almacenan en conjunto con sus tapas, formando el producto completo).

En la ilustración 4.7 se puede observar la distribución de los materiales de 04 L.

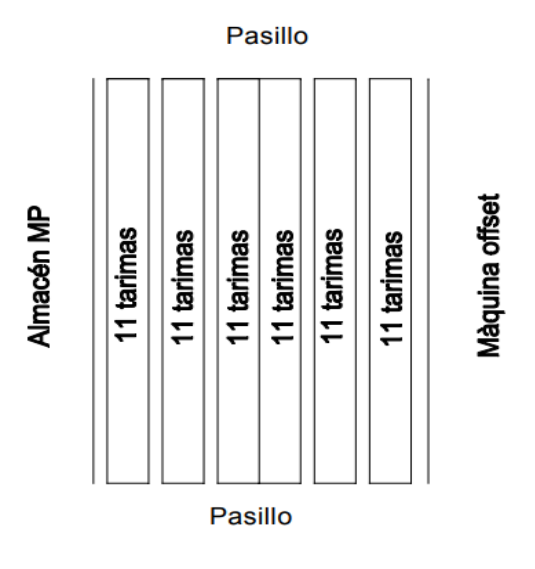

*Ilustración 4.7 Distribución de materiales de producto de 04 L. Fuente: elaboración Propia.*

#### <span id="page-32-0"></span>*Ubicación 4. Bodega.*

En la sección 4 de los espacios de almacenamiento, se tiene la bodega externa, en donde regularmente se almacena el producto de 19 L, la Tapa de 19 L y el producto de 04 L para el segmento de pinturas. Al igual que en las ubicaciones anteriores, se aplicó la misma dimensión en cada espacio que corresponde a 1.32m de ancho por 8.30m de fondo, para lograr una capacidad por espacio de 2000 cubetas de 19 L y/o 6 tarimas en cada área.

De acuerdo a la ilustración 4.8 la capacidad en la bodega externa se tiene una capacidad de 56 espacios, (29 en la parte superior y 27 en la parte inferior). Con una capacidad máxima de 112, 000 cubetas de 19L o de almacenar 336 tarimas, ya sea de cubeta y tapa de 04 L, Tapa de 19L.

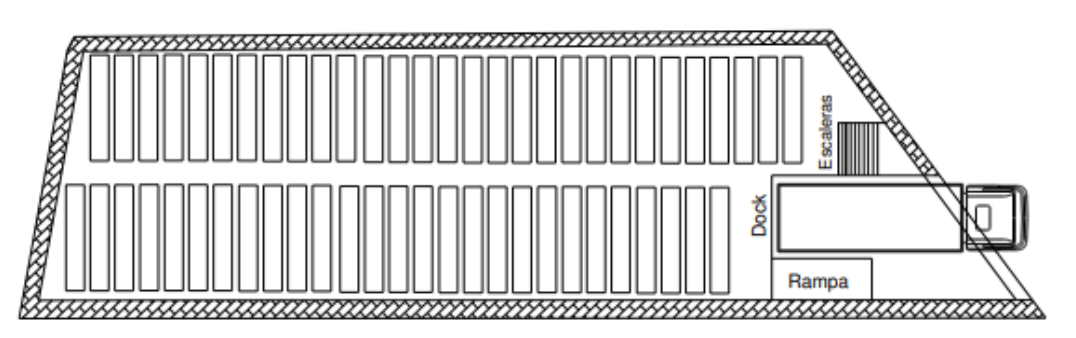

<span id="page-32-1"></span>*Ilustración 4. 8 Distribución de bodega externa. Fuente: elaboración Propia.*

# <span id="page-33-0"></span>**4.2 Delimitación de las áreas de almacén para su correcto acomodo y separación por tipo de material.**

El siguiente paso, dentro de las actividades a desarrollar en el presente proyecto. Corresponde en generar las delimitaciones correspondientes dentro de las áreas de almacén para asegurar que los productos almacenados se encuentren en las condiciones con las que se reciben por el área de producción y se mantengan hasta la entrega al cliente final.

Para poder realizar la delimitación de las áreas de almacén, se basó en el diseño de la actividad 4.1, y así poder cumplir con las especificaciones solicitadas por el departamento.

A continuación, se muestra en la ilustración 4.9, donde se aprecia el layout de la planta, con las delimitaciones realizadas en el apartado 4.1

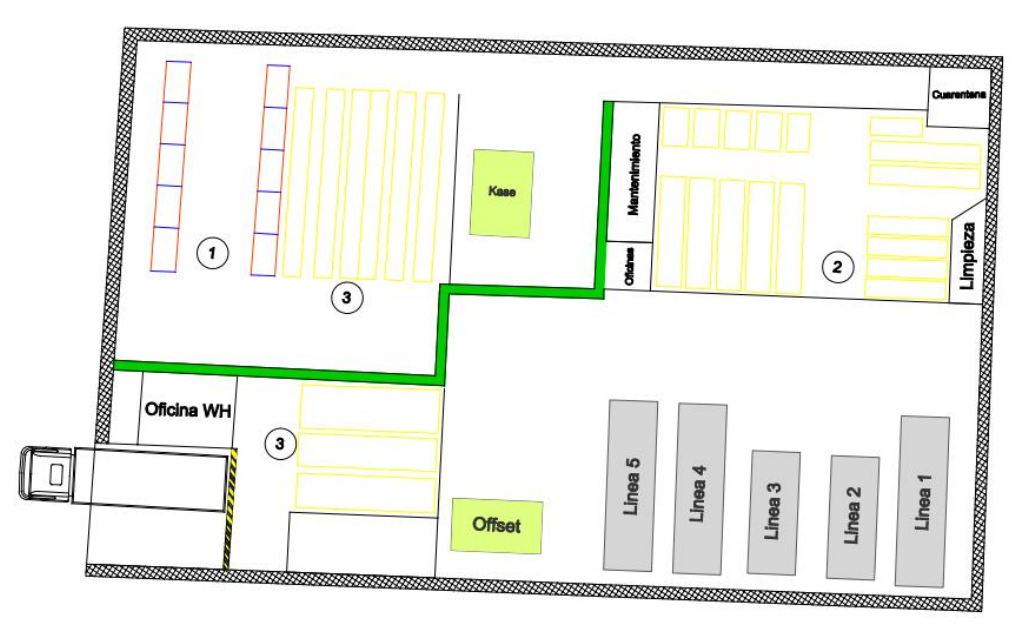

*Ilustración 4.9 Diseño de distribución de almacén con sus delimitaciones. Fuente: elaboración Propia.*

<span id="page-33-1"></span>En esta actividad se solicitó el apoyo de los colaboradores del departamento de almacén para poder dar el soporte en la actividad de la delimitación de las diferentes áreas del almacén. Para lo cual se auxilió del conocimiento de la herramienta poka-yoke del sistema lean.

Para la ejecución de la operación, fue necesario contar con los siguientes materiales.

- Pintura amarilla.
- Brocha.
- Flexómetro.
- Maskin tape.

Empleando las herramientas antes mencionadas, se procedió a ejecutar la actividad de acuerdo con el diseño establecido en la ilustración 4.9.

En la ilustración 4.10, se muestra el desarrollo para la delimitación de los materiales dentro del almacén 1, 2, 3.

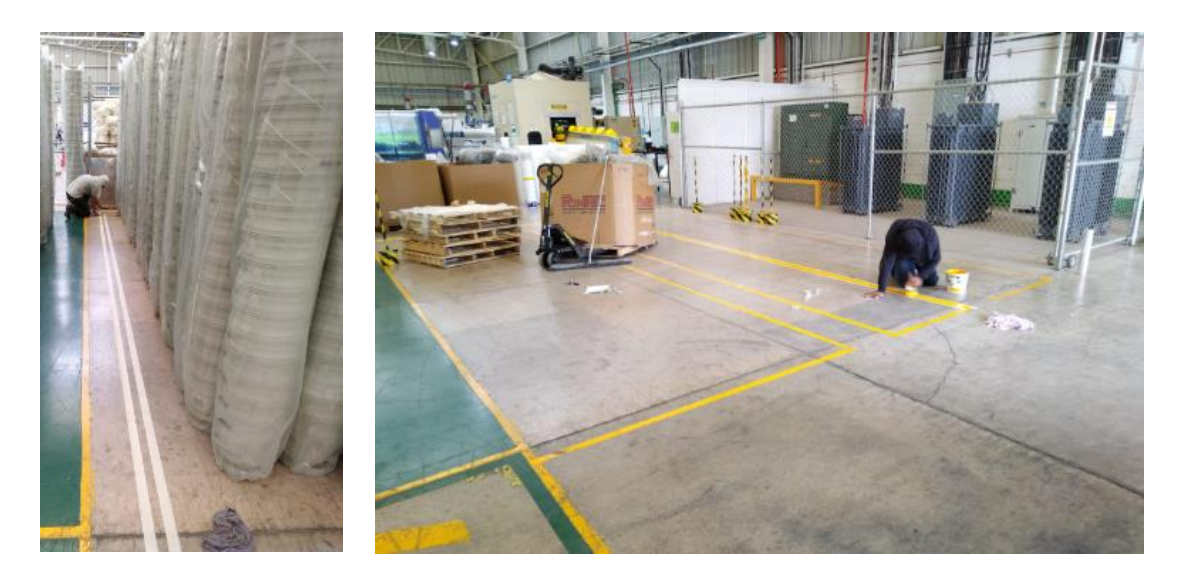

*Ilustración 4.10 Proceso de delimitación de las áreas de WIP y PT. Fuente: elaboración Propia.*

<span id="page-34-0"></span>Además, uno de los laterales del almacén, se encuentra expuesto a la puerta de acceso a planta, lo que puede ocasionar que los colaboradores, puedan tener algún accidente en el contacto con el producto, ocasionado pérdidas de materiales y variaciones de inventario.

En la ilustración 4.11 se aprecia la división entre el área de producción (lado izquierdo). Y el área de almacén (lado derecho). De tal manera que no se tiene ninguna división clara entre ambas áreas, y por ende la facilidad de accesar sin restricciones.

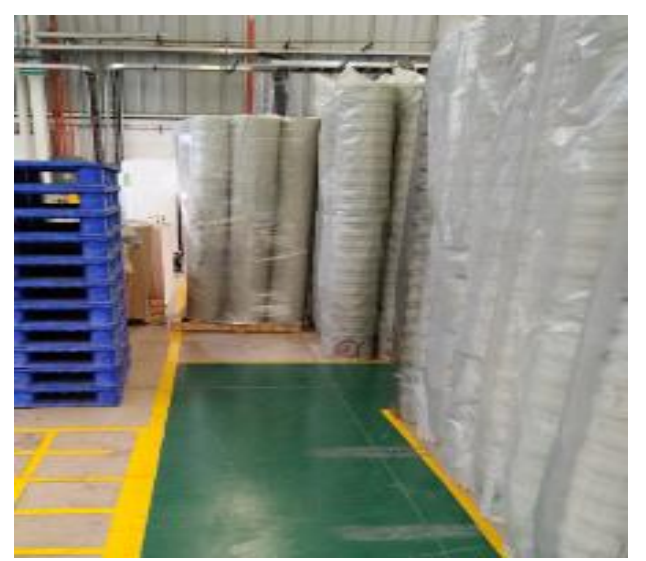

*Ilustración 4.11 Frontera entre el área de producción y almacén. Fuente: elaboración Propia.*

<span id="page-35-0"></span>Para dar solución al punto antes mencionado y que la delimitación del área sea más evidente, se procedió a exponer el caso con la gerencia y dirección, haciendo énfasis en las ventajas que hacerlo supondría, por lo que se solicitó una cotización con un proveedor externo para la delimitación del perímetro de los almacenes, mediante una malla ciclónica.

Una vez dado el visto bueno sobre la implementación, se procedió a conseguir varias cotizaciones con diferentes proveedores, siendo la más viable la del proveedor MALLAMEX, entregando el presupuesto para la ejecución del trabajo.

A continuación, se presenta en la ilustración 4.12 la cotización enviada por parte del proveedor para la aceptación de la instalación de la malla ciclónica.
## CERCAS MALLAMEX, S.A. DE C.V.

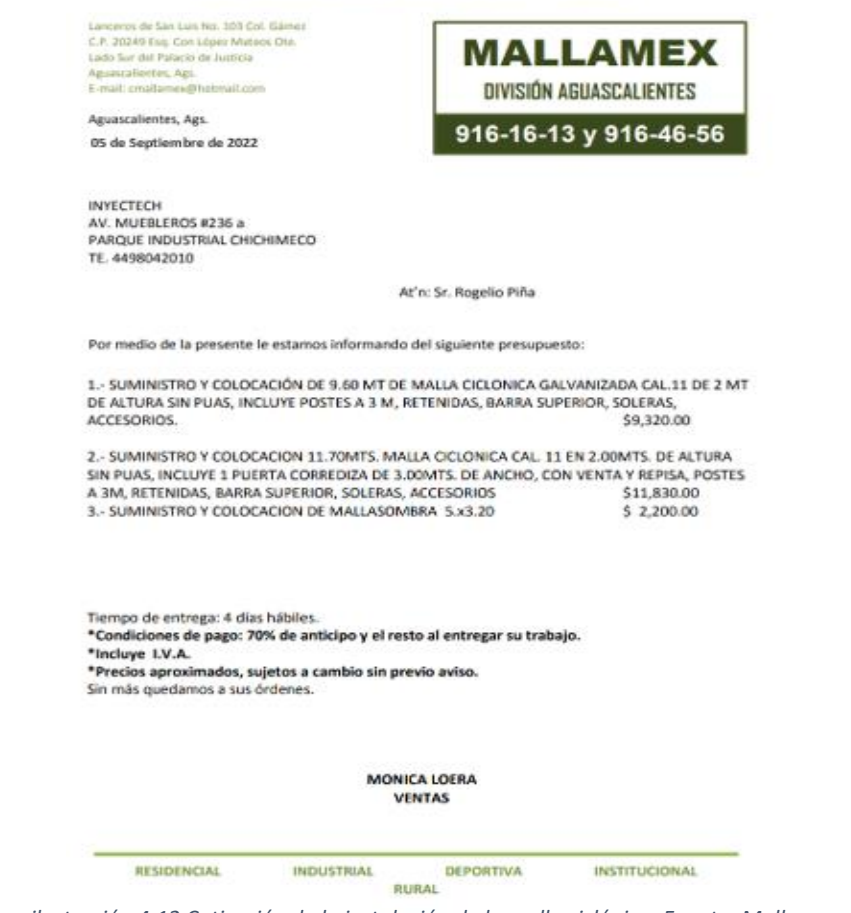

*ilustración 4.12 Cotización de la instalación de la malla ciclónica. Fuente: Mallamex*

Una vez aceptado la colocación del enmallado, el proveedor procedió a colocar la delimitación de acuerdo a las condiciones establecidas en el presupuesto del servicio.

En la ilustración 4.13 se aprecia al proveedor instalando los postes para la sujeción de la malla entre el almacén de producto terminado y la entrada principal del personal.

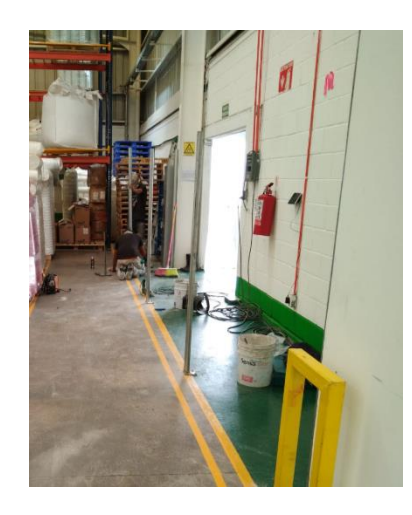

*ilustración 4.13 Instalación de la malla ciclónica. Fuente: elaboración Propia.*

# **4.3 Generar el procedimiento de almacén en lo que respecta al punto 8.5.4 (Preservación) del ISO 9001.**

En esta actividad se va siguiendo la secuencia de las actividades previas, debido a que van enfocadas en mantener los productos en condiciones óptimas para su entrega a los diferentes clientes y manteniendo la calidad del mismo.

Para poder desarrollar el procedimiento de preservación de los materiales en el almacén, primero es necesario analizar la directriz de la norma que se debe de cumplir en el apartado 8.5.4 (ver anexo 1) la cual nos indica lo siguiente:

*"La organización debe preservar las salidas durante la producción y prestación del servicio, en la medida necesaria para asegurarse de la conformidad con los requisitos.*

*NOTA La preservación puede incluir la identificación, la manipulación, el control de la contaminación, el embalaje, el almacenamiento, la transmisión de la información o el transporte, y la protección*." (Secretaría Central de ISO , 2015).

Una vez entendido los puntos que se deben atacar, es necesario analizar los procesos que se ejecutan dentro del almacén, para definir si están o no cumpliendo con los requisitos en la norma.

Para ello fue necesario caminar los procesos involucrados en la preservación de los materiales iniciando por la Identificación de los materiales.

# *Identificación.*

Para acreditar el primer punto la empresa cuenta con un sistema de lotificación interna, la cual se encuentra registrada en el procedimiento de trazabilidad (P.8.5.2) de Inyectech. La identificación se lleva a cabo por medio de una etiqueta, la cual contiene los siguientes datos:

- Fecha de recepción.
- Código del ítem.
- Descripción.
- Proveedor.
- Cantidad del empaque.
- Cantidad del lote.

En la ilustración 4.14 se aprecia el ejemplo de una identificación de 1 número de parte de materia prima.

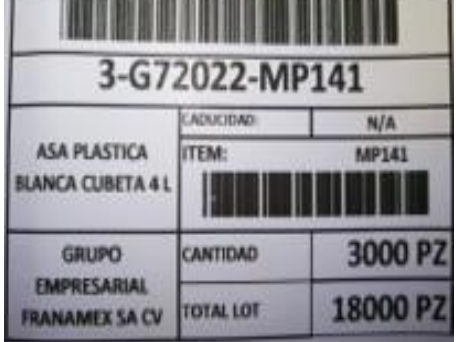

*Ilustración 4.14 Identificación de materia prima. Fuente: Inyectech mexicana.*

Cabe mencionar que el mismo proceso de identificación se aplica para el material de producto terminado.

# *Almacenamiento.*

En lo que respecta al almacenamiento, en Inyectech se tiene dividido en 3 áreas, materia prima, producto en proceso y Producto terminado. En cada área se tienen diferentes condiciones de resguardo, las cuales se describen a continuación:

Materia prima: Deberá ser almacenado en el área rotulada MATERIAS PRIMAS.

La materia prima será acomodada sobre tarimas de madera, (a excepción de los químicos y las tintas), manteniendo su empaque original y siendo ubicados en los diferentes espacios del rack.

- Las tintas, serán resguardadas en una gaveta dentro de la oficina de almacén.
- Los químicos, serán resguardados en la parte exterior de la nave en el área de químicos bajo llave.

Producto en proceso: Deberá ser almacenado en el área rotulada WIP, dentro de las áreas delimitadas, cuidando que el producto de 04 L se mantenga en tarimas de madera. El producto debe de mantenerse en las mismas condiciones con las que son liberadas por el departamento de calidad.

Producto terminado: Deberá ser almacenado en el área rotulada PRODUCTO TERMINADO, dentro de las áreas delimitadas, manteniendo las condiciones físicas con las que el área de calidad libera el producto.

Nota1. Las cubetas de 19 L que son empaquetados en estibas de 12 y en tarima, se procederá a colocar en doble estiba, con el fin de optimizar los espacios disponibles.

Nota 2. En el caso de que se generé algún daño por manipulación y/o el departamento de calidad determiné su reacondicionamiento, derivado del mismo previo a la entrega al cliente. Se procederá a realizar la operación para regresar el producto a sus condiciones óptimas.

Dado que los productos que se reciben dentro del almacén, son previamente liberados por el área de calidad, el trabajo del departamento se resume en mantener los productos en las condiciones recibidas, manteniéndolas hasta la entrega al cliente interno y/o final.

Una vez que los procesos que se llevan a cabo dentro de la manipulación de los materiales, se plasmaran dentro del formato de procedimientos prestablecido por Inyectech.

A continuación, en la ilustración 4.15 se muestran los encabezados estandarizados para la creación de un procedimiento.

| <br>11227.<br><u>INYĘCTECH.</u> |                   |                      | Titulo |                       |         |                       | CODIGO:<br>8<br>Revisión #0 |  |  |  |  |
|---------------------------------|-------------------|----------------------|--------|-----------------------|---------|-----------------------|-----------------------------|--|--|--|--|
| <b>HISTORIAL DEL DOCUMENTO</b>  |                   |                      |        |                       |         |                       |                             |  |  |  |  |
| Fecha                           | Revisión          | Páginas<br>afectadas |        | Originador del cambio |         | Naturaleza del cambio |                             |  |  |  |  |
|                                 | Todas<br>$\bf{0}$ |                      |        | Emisión               |         |                       |                             |  |  |  |  |
|                                 |                   |                      |        |                       |         |                       |                             |  |  |  |  |
|                                 |                   |                      |        |                       |         |                       |                             |  |  |  |  |
| ELABORÓ:                        |                   | FECHA DE EMISIÓN:    |        |                       | REVISÓ: |                       | FECHA DE REVISION: PAGINA:  |  |  |  |  |

*ilustración 4. 15 Encabezados de la elaboración de un procedimiento. Fuente: Inyectech mexicana.*

## **4.4 Seguimiento a los estándares de limpieza en las áreas de almacén.**

El siguiente paso es dar el seguimiento oportuno a los estándares de limpieza del área de almacén. Para ello es necesario realizar 3 actividades para dar el cumplimiento al punto 4.4

- 1. Actualizar el estándar de limpieza.
- 2. Asignar el área de los utensilios de limpieza.
- 3. Revisión de la actividad en los almacenes.

La actualización del estándar de limpieza es derivada de las delimitaciones generadas en los 3 almacenes, (MP, WIP, PT). Por lo que se tiene que modificar el layout por el propuesto anteriormente.

En la ilustración 4.16 se aprecia el estándar de limpieza actual de los almacenes.

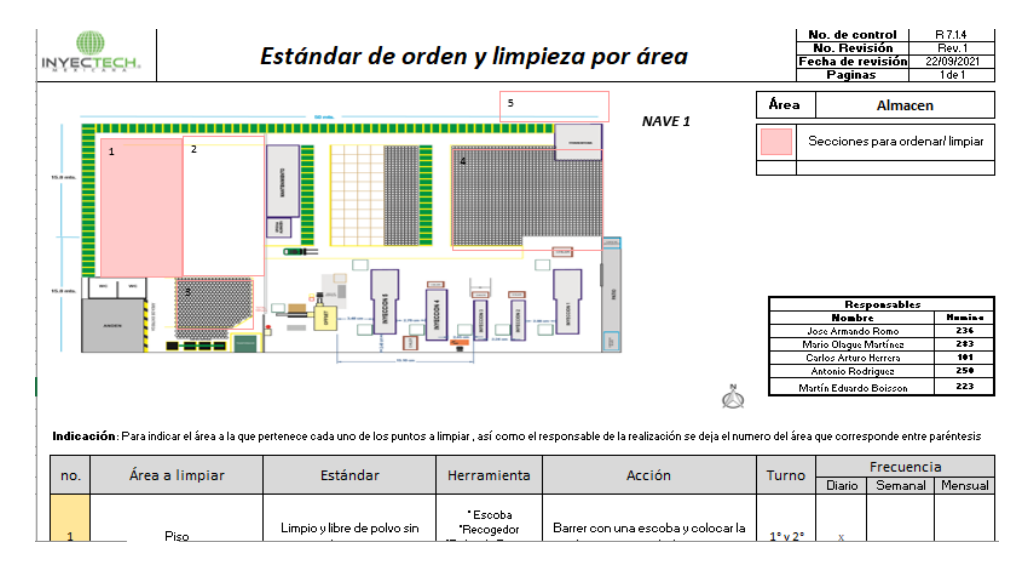

*Ilustración 4.16 Estándar de orden y limpieza de la planta. Fuente: Inyectech mexicana.*

Una vez colocado el layout actualizado de los almacenes se procede a verificar las actividades previstas en el estándar de limpieza y validar que ala realizarlas cumplan con el objetivo de mantener las diferentes áreas en condiciones óptimas, lo anterior debido a que el espacio asignado al almacén es el 50% del área total de la planta de Inyectech.

Como segundo punto para dar el cumplimiento al seguimiento al estándar de limpieza, se procedió a asignar un área específica para la Colocaciòn de los utensilios. Lo anterior se tuvo que realizar, ya que, al no contar con un área específica, los instrumentos de limpieza se extraviaban, por lo que los colaboradores no realizaban las actividades pertinentes y a su vez no se llevaba el control del mismo.

Como la planta no es de gran tamaño, se decidió colocar solamente un área para la asignación de los utensilios. Tomando en cuenta las consideraciones del contador Rogelio Piña, se decidió colocarla atrás de los racks de materia prima. Una vez definido el lugar, se procede a delimitar e identificar dicha área.

En la ilustración 4.17 se aprecia el área asignada para los utensilios de limpieza del área de almacén.

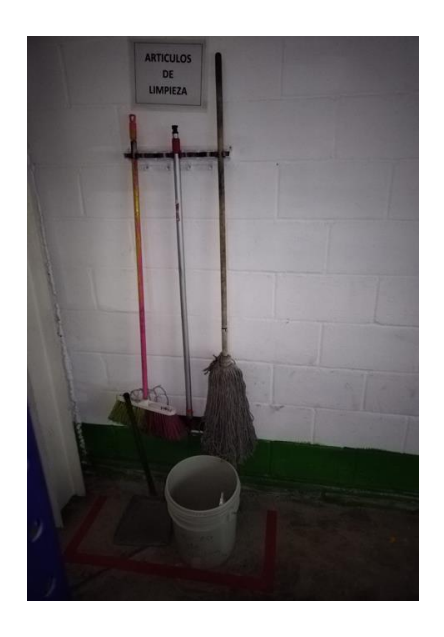

*Ilustración 4.17 Área de asignación de utensilios de limpieza. Fuente: elaboración Propia.*

En el tercer punto se procede a explicar a los colaboradores del área como ejecutar las actividades descritas en el estándar de limpieza de cada área, así como la frecuencia estipulada en el mismo y los utensilios a utilizar. Además, se les explicó el registró que deben de llevar a cabo cada vez que se realizan las actividades de limpieza y la manera de ejecutarlo.

Una vez iniciada la actividad de limpieza con los colaboradores, se procede a inspeccionar de acuerdo a la frecuencia establecida en estándar, las actividades que realizan y que sean registradas de manera correcta en el formato de confirmación designado por Inyectech.

En la ilustración 4.18 Se muestra el registro de limpieza utilizado para llevar a cabo la confirmación del mismo.

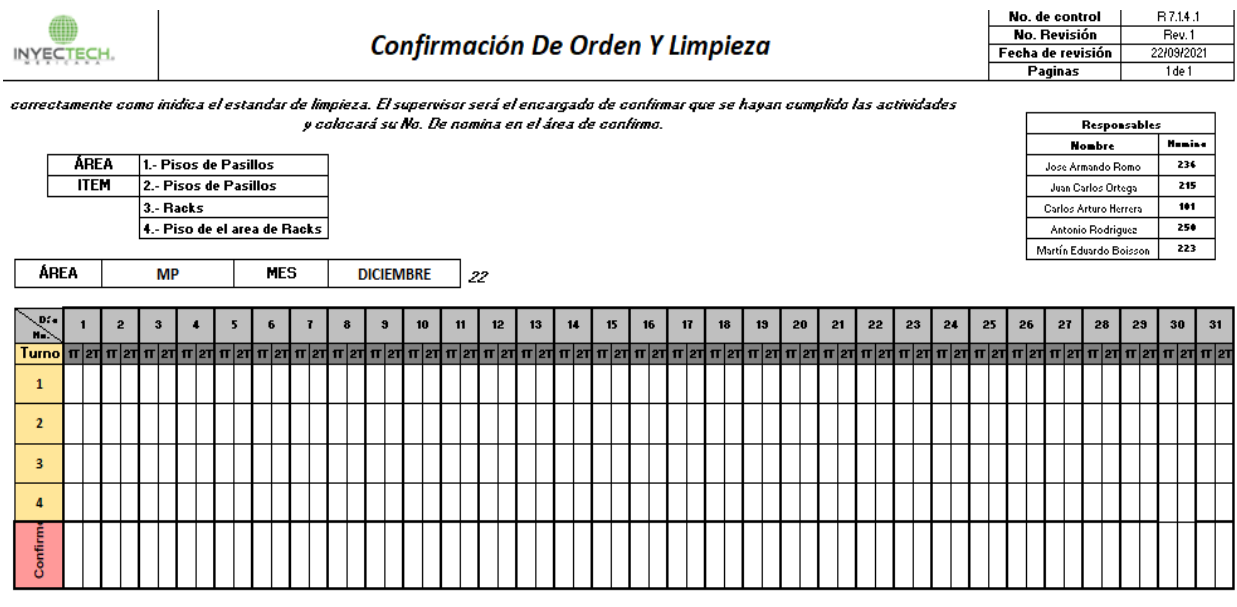

*Ilustración 4.18 Formato de confirmación de orden y limpieza. Fuente: Inyectech mexicana.*

Esta actividad se realizará constantemente hasta el mes de diciembre para dejar asentado el progreso efectuado en esos meses y contar con el registro para las auditorias que necesiten aseverar que dichas actividades se cumplen en los plazos previstos.

# **4.5 Generar las HOE´S para los procesos de surtido de los diferentes materiales (Materia prima, producto en proceso, producto terminado) a las líneas de producción.**

En esta actividad se procedió a estandarizar los procesos de surtido del almacén hacia las líneas de producción. Como antecedente, se visualiza que no se tiene un proceso de surtido definido para la entrega de los materiales, esto ocasiona que no se respete la metodología de primeras entradas, primeras salidas. Otro aspecto importante es que, al entregarse los materiales, no se hacen contemplando las cantidades solicitadas generando variaciones en los inventarios.

Para dar el cumplimiento a la realización de esta actividad, primeramente, se proporcionó por parte del área de calidad el formato de Estandarizado de las hojas de operación estándar, de acuerdo al Sistema de gestión de calidad.

En la ilustración 4.19 se aprecia el formato controlado establecido por la organización para la generación de hojas de operaciones estándar.

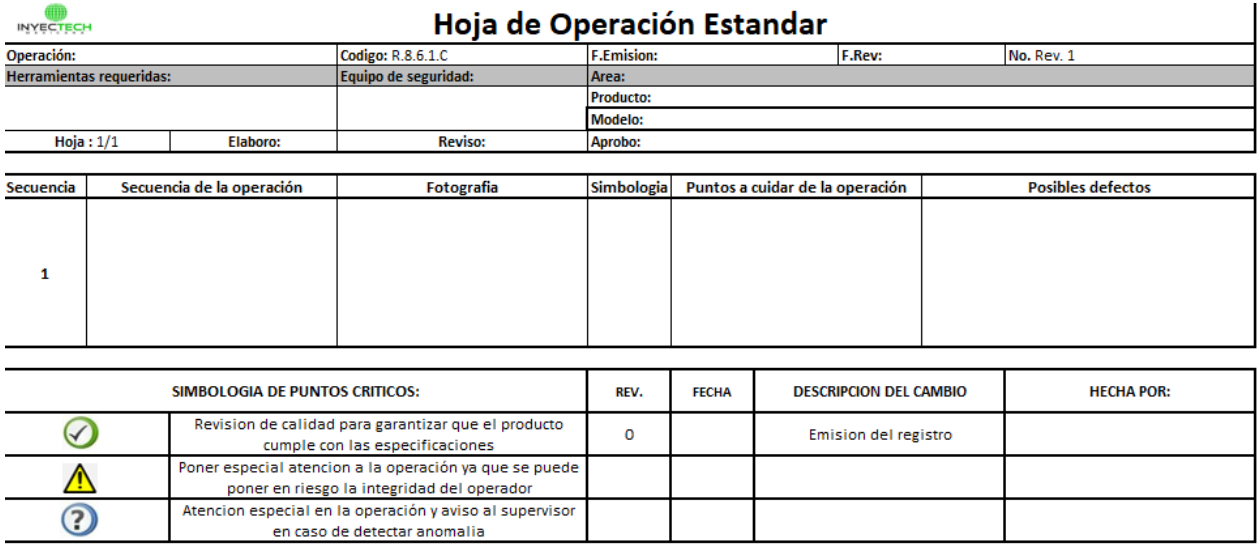

*Ilustración 4.19 Formato para la creación de HOE`S. Fuente: Inyectech mexicana.*

Para proceder con la elaboración de la estandarización de las actividades de surtido, el siguiente paso es dar un seguimiento de las actividades que realizan los colaboradores de almacén para el correcto surtido de los diferentes materiales suministrados.

Para ello, fue necesario realizar un diagrama de flujo para determinar las actividades esenciales y los pasos a seguir.

En la Ilustración 4.20 Se muestra el diagrama de flujo detallado del proceso de surtido de los diferentes almacenes, (MP, WIP, PT). Para movimientos internos.

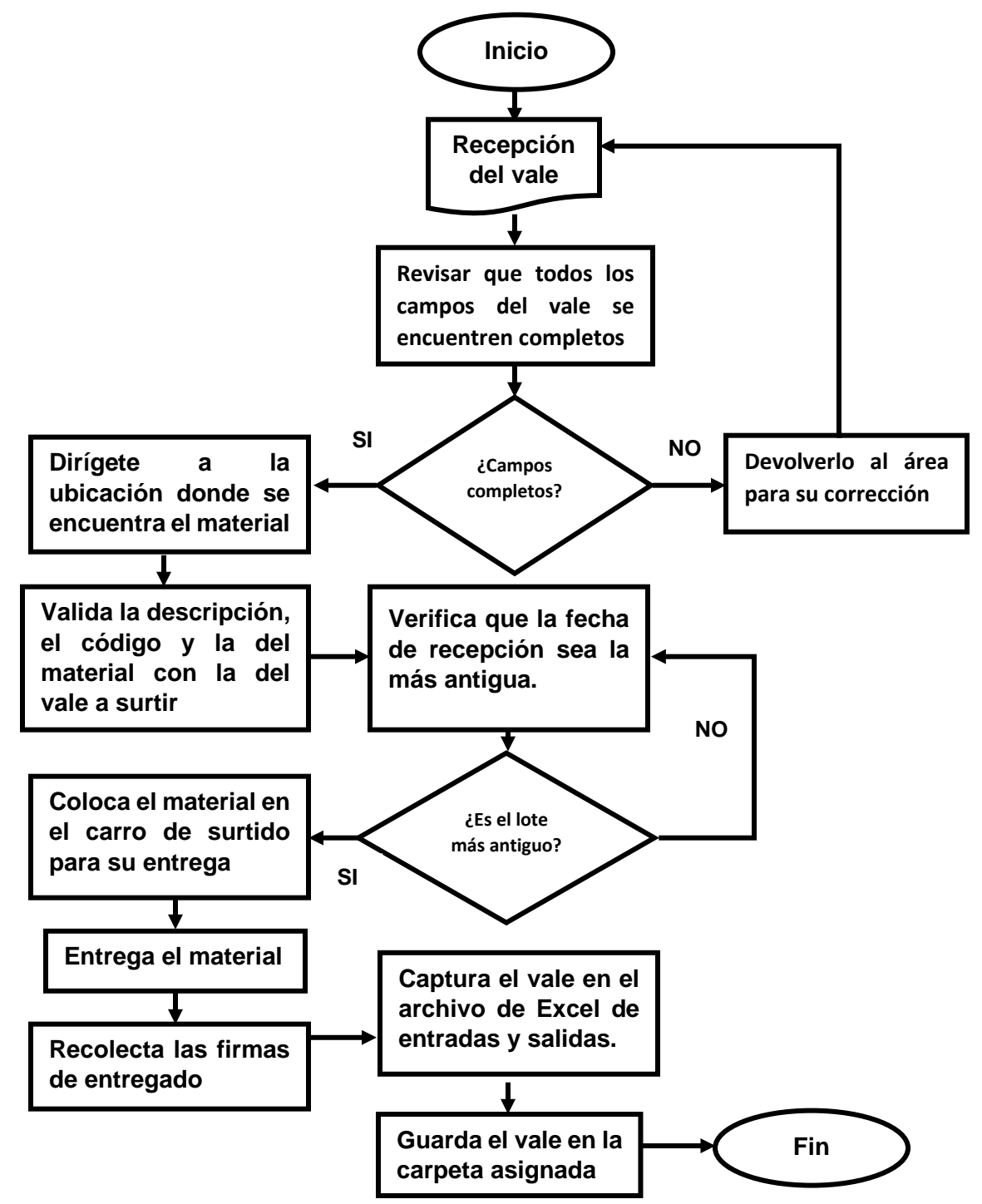

*Ilustración 4.20 Diagrama de flujo del proceso de surtido de materiales. Fuente: elaboración Propia.*

Una vez gestionado el flujo correcto para el proceso de surtido, el siguiente punto es generar la evidencia fotográfica de las actividades realizadas de acuerdo a lo establecido anteriormente. Para ello fue necesario la ayuda de los colaboradores de almacén para que se ejecute el proceso tal y como se registró.

En la Ilustración 4.21, se aprecia parte del proceso de surtido en el almacén de materias primas.

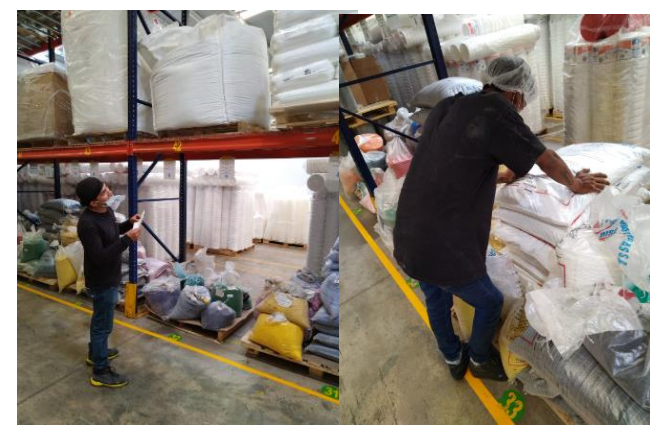

*Ilustración 4.21 Colaboradores de Inyectech en el proceso de surtido de MP. Fuente: elaboración Propia.*

Una vez generado las evidencias fotográficas en orden cronológico. Como siguiente punto se procede a registrar las actividades en el formato de la hoja de operación estándar, (ilustración 4.19). En la cual se llenan 6 rubros por cada actividad. Los campos a cubrir se muestran en la ilustración 4.22

| Hoja: 1/1 | Elaboro: Miguel Chávez              | <b>Reviso:</b> | Aprobo:    |                                 |                   |  |  |  |
|-----------|-------------------------------------|----------------|------------|---------------------------------|-------------------|--|--|--|
|           |                                     |                |            |                                 |                   |  |  |  |
|           | Secuencia Secuencia de la operación | Fotografia     | Simbologia | Puntos a cuidar de la operación | Posibles defectos |  |  |  |
|           | 2                                   | 3              | 4          | 5                               | 6                 |  |  |  |

*ilustración 4. 22Rubros a llenar para el llenado de la HOE. Fuente: Inyectech mexicana.*

#### 1. Secuencia.

En él se coloca el número de actividad a realizar.

2. Secuencia de la operación.

Se describe la actividad a realizar en ese punto.

3. Fotografía

Se coloca una ilustración que describa la actividad a realizar.

4. Simbología.

Se coloca un símbolo de acuerdo al punto crítico a cuidar. (ver ilustración 4.23)

5. Puntos a cuidar de la operación.

Se describe si algún punto de la actividad se requiere tener precaución a la hora de ejecutarlo.

6. Posibles defectos.

Se describe la consecuencia de no realizar la actividad de la manera correcta.

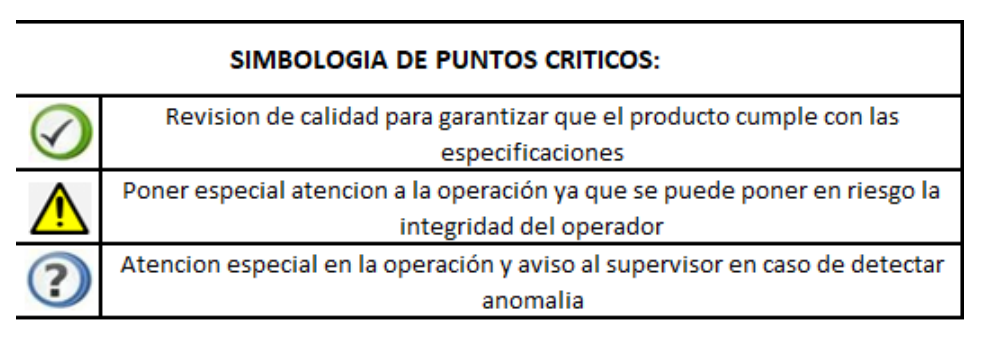

*Ilustración 4.23 Descripción de simbología de puntos críticos. Fuente: Inyectech mexicana.*

Tomando en cuenta los puntos mencionados anteriormente, se procede a completar los campos restantes para terminar la elaboración de la HOE en el proceso de surtido de materiales.

Ya concluida la elaboración de la HOE de surtido de materiales, se procede a dar a conocer a los colaboradores del almacén para su conocimiento y aplicación de dichas actividades, así como su disponibilidad para futuras consultas.

# **4.6 Generar las HOE´S para la recepción de las materias primas en el almacén.**

Una vez concluido la HOE para el proceso de surtido de materiales dentro de la planta. El siguiente paso es generar una hoja de operación estándar para el área de recepción de la materia prima. Es importante cumplir con este proceso, ya que de ahí parte la trazabilidad del producto, (un punto importante que se debe de cumplir en lo que respecta a la norma ISO 9001 2015).

Como primer punto para crear la HOE, en el proceso de recepción, se procede a realizar un mapeo de las actividades que se deben de cumplir para que dicha recepción sea exitosa y no genere alguna alteración en los inventarios y/o en la calidad del producto.

Dentro del mapeo de las actividades de recibo, se procede a caminar el proceso paso a paso, manteniendo la ayuda del colaborador de almacén y del área de calidad, que intervienen directamente en el proceso.

Una vez realizada la actividad, se detectaron puntos críticos en la operación que se deben de tener presentes, los cuales se presentan a continuación.

- 1.- Documentación completa. (Factura, Orden de compra, Certificado de calidad).
- 2.- Cantidades que coincidan con la factura.
- 3.- Alta del producto en el archivo de Excel.
- 4.- Identificación de la materia prima. (Lotificación interna).
- 5.- Registro del producto en el formato: R8.4.d.
- 6.- Liberación de la materia prima, por el departamento de calidad.

En la ilustración 4.24 se muestra el formato para liberación de materia prima R 8.4.d

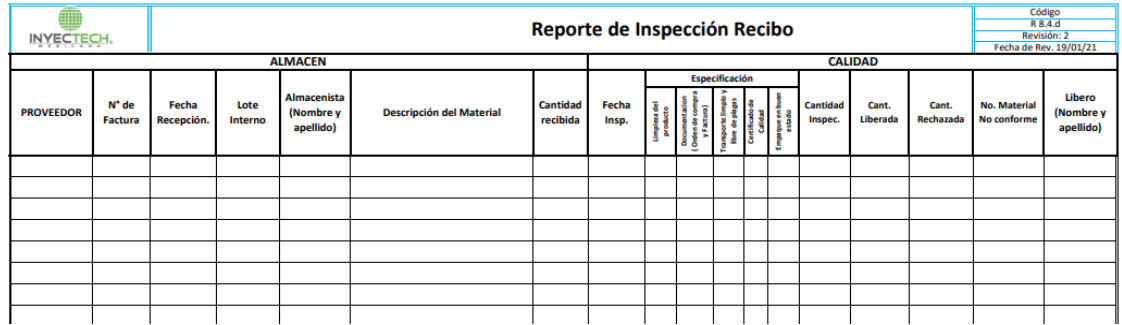

*Ilustración 4. 24. Formato de Reporte de inspección Recibo. (R 8.4.d) Fuente: Inyectech mexicana.*

Una vez considerado los puntos principales en el proceso de recepción de materia prima, se procede a realizar un diagrama de flujo del proceso completo, actividades que realizaran los colaboradores del almacén de Inyectech. En la Ilustración 4.25 Se muestra el proceso de recepción.

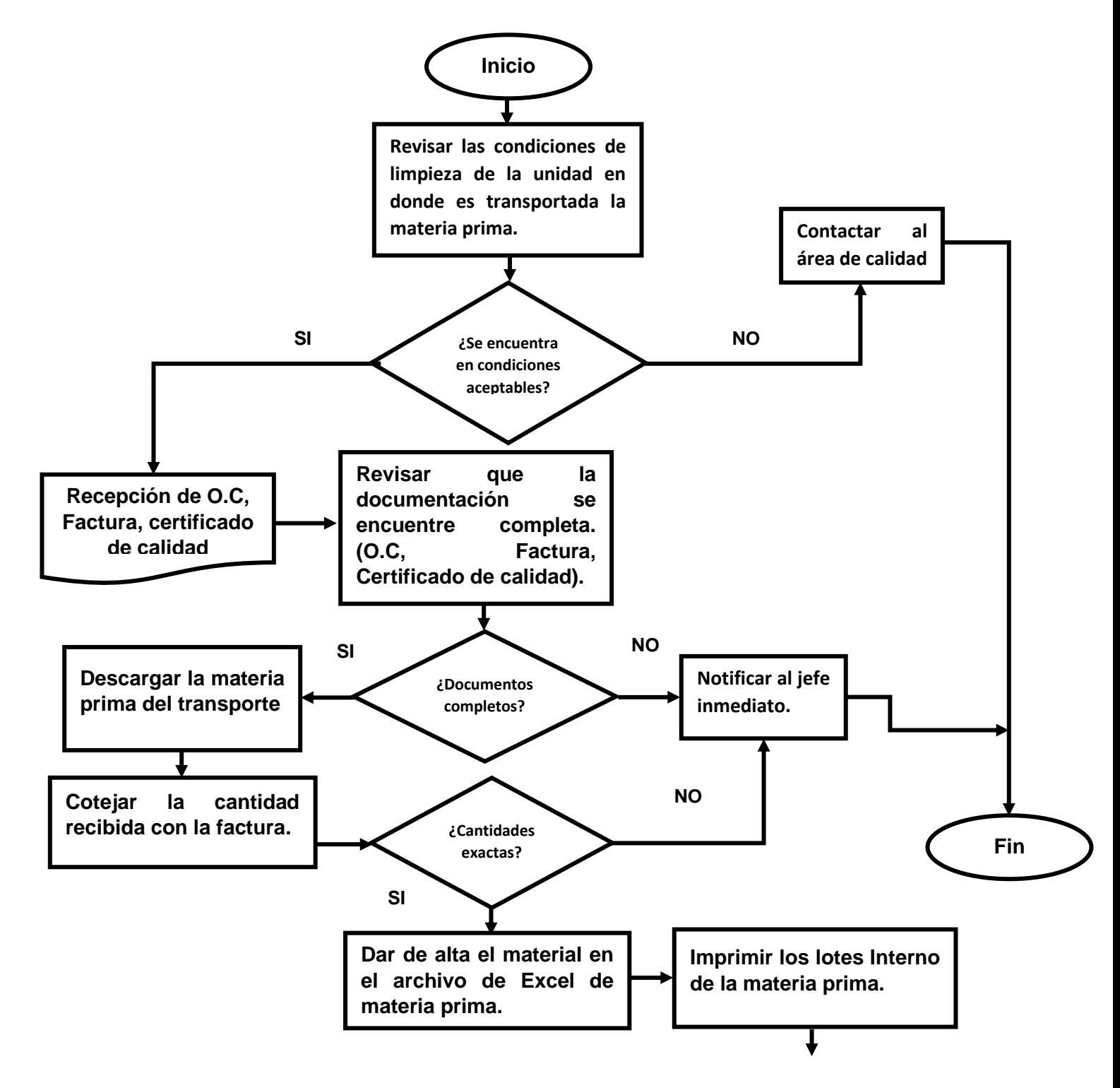

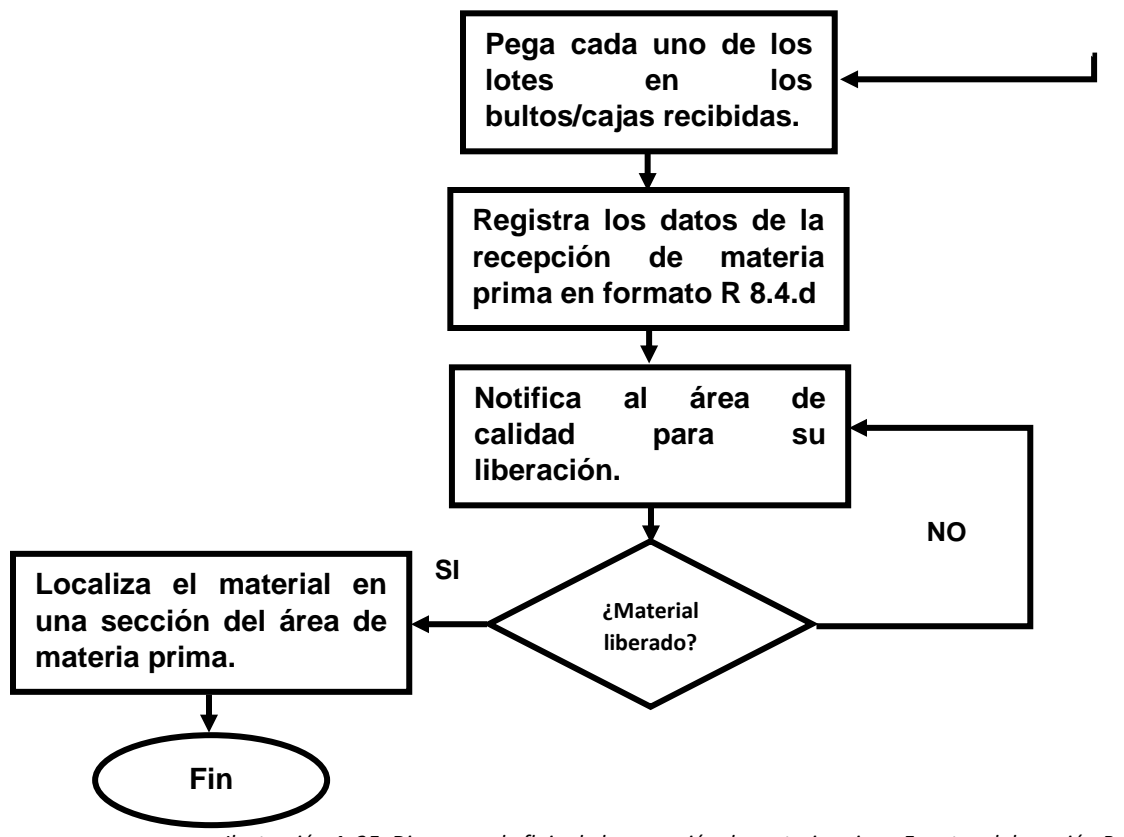

*Ilustración 4. 25. Diagrama de flujo de la recepción de materia prima. Fuente: elaboración Propia.*

Una vez concluido el diagrama de flujo del proceso de recepción, el siguiente punto consiste en tomar evidencia fotográfica de cada una de las actividades realizadas para comenzar con la creación de la HOE, utilizando el formato de la ilustración 4.19.

A continuación, se muestran en la ilustración 4.26 y 4.27, el proceso de recepción eh identificación de la materia prima.

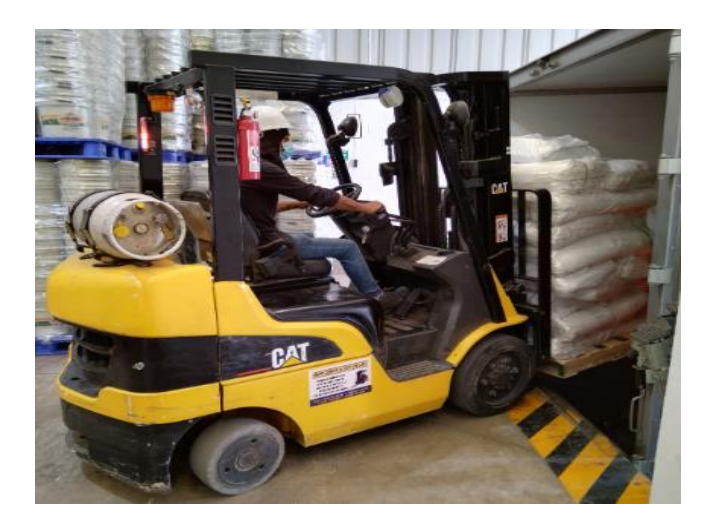

*Ilustración 4. 26. Descarga de materia prima. (o-ring). Fuente: elaboración Propia.*

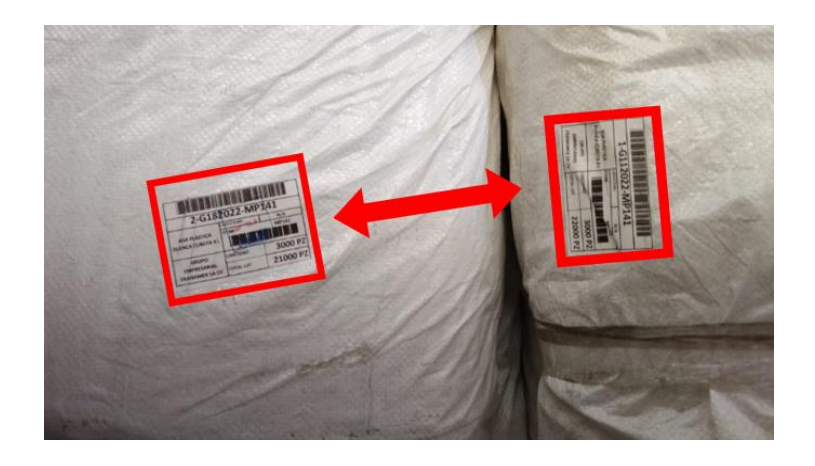

*Ilustración 4. 27. Identificación del lote interno de la materia prima. Fuente: elaboración Propia.*

Ya concluida la evidencia fotográfica de las actividades, se procede a elaborar la HOE tomando en cuenta los puntos utilizados en la ilustración 4.22 para poder llenarlo de acuerdo al formato establecido por la organización.

En la Ilustración 4.28 Se aprecia el punto 3 y 4 sobre el proceso de validación de documentos y cotejo de cantidades con la factura.

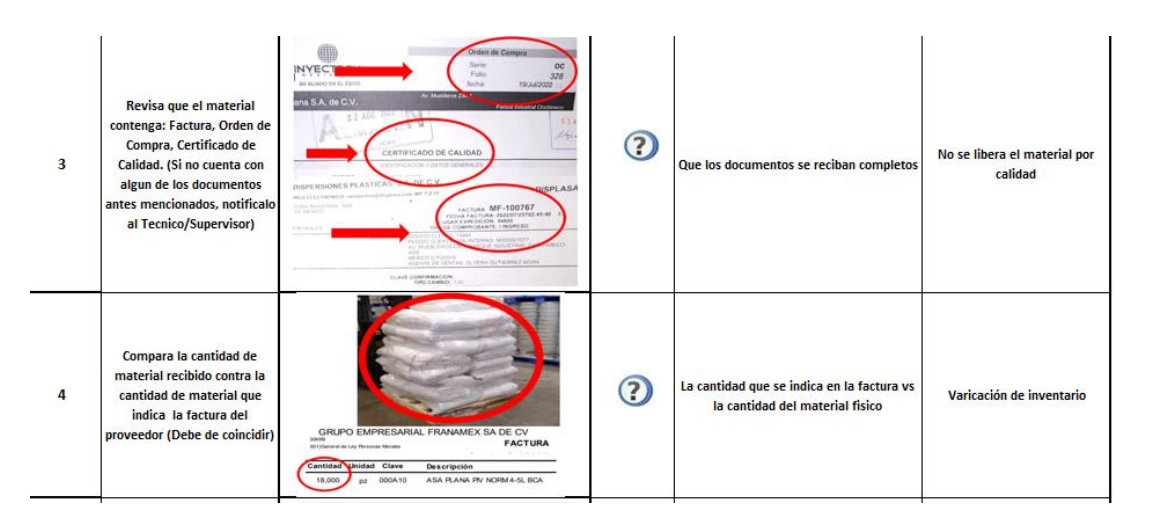

*Ilustración 4.28 Punto 3 y 4 de la HOE del proceso de recepción de MP. Fuente: elaboración Propia.*

Una vez concluida la elaboración de la HOE, se procede a difundir el documento con los colaboradores del área de almacén para su conocimiento, aplicación y consulta del mismo. Y se explica la importancia de la estandarización del proceso de recibo y los beneficios obtenidos.

## **4.7 Generar las HOE´S para los embarques del producto terminado.**

Una de las actividades medulares dentro de las operaciones de almacén, se basa en la carga del producto terminado para su entrega al cliente final.

Realizar esta actividad es fundamental, ya que el no hacerlo con el procedimiento adecuado tendría un impacto significativo tanto en calidad del producto como en la entrega completa y a tiempo.

Se debe de destacar que los embarques se realizan de manera diaria, de acuerdo a los planes previstos por el área de ventas. Estos se realizan tanto dentro del estado de Aguascalientes, como en estados vecinos como son: Guadalajara, San Luis potosí, Querétaro, Monterrey, entre otros.

El primer punto a desarrollar para la generación la estandarización del proceso, es elaborar una lista de las actividades medulares de acuerdo a las necesidades internas de la organización y externas del cliente, las cuales se presentan a continuación.

- 1) Revisión de las condiciones de limpieza de la unidad a utilizar.
- 2) Revisión del vale de salida enviado por el departamento de ventas.
- 3) Revisión del producto terminado a cargar en la unidad. (condiciones físicas).
- 4) Revisión de las cantidades a cargar en el embarque.
- 5) Asegurar la carga para que no sufra daños durante el traslado.
- 6) Documentación completa. (Factura, Certificado de calidad, Certificado de fumigación de la unidad, OC, vale de salida).

Una vez previstos los puntos críticos a cuidar en la operación, se procede a generar un diagrama de flujo para desarrollar el proceso, cuidando los puntos antes mencionados. Para ello se pide la colaboración de los colaboradores de almacén encargados de los embarques para reproducir el proceso.

A continuación, en la ilustración 4.29 se muestra el flujo de las actividades empleadas en el proceso de embarques.

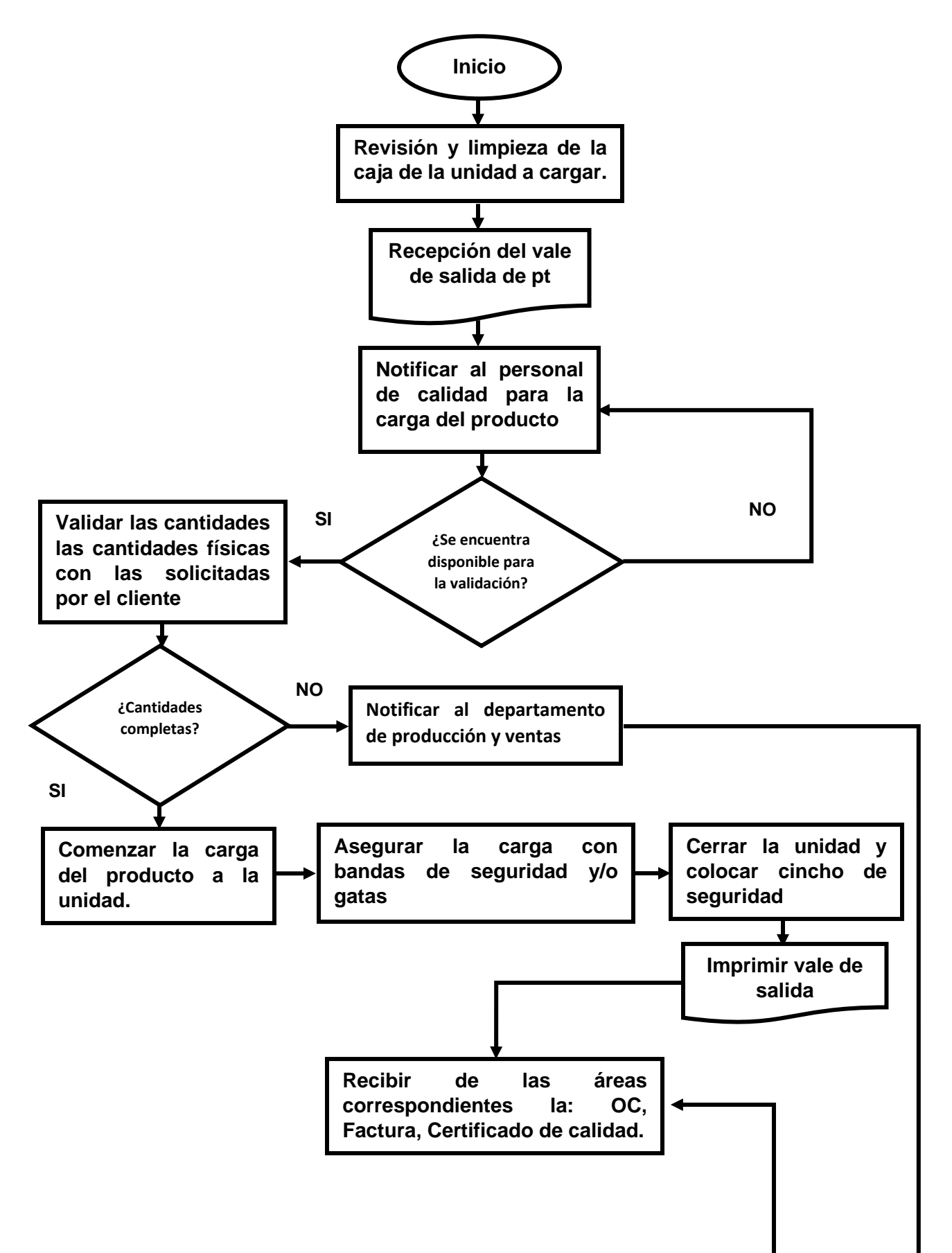

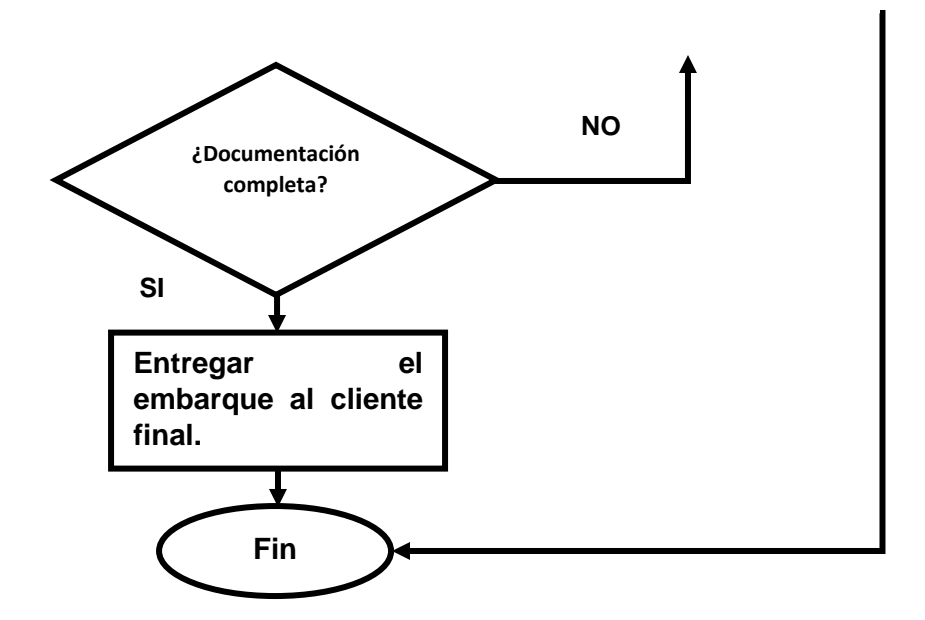

*Ilustración 4.29 Diagrama de flujo del proceso de embarque. Fuente: elaboración Propia.*

Una vez concluido el diagrama de flujo, registrando todas las actividades necesarias para realizar el embarque se procede a generar la evidencia fotográfica de los pasos mostrados para hacer entendible los pasos a ejecutar durante la operación y que cualquier colaborador pueda entenderla.

En las ilustraciones 4.30 y 4.31 se aprecia un ejemplo de un vale salida, (requerimiento de venta de producto). Y la limpieza de la unidad a ser utilizada para el embarque.

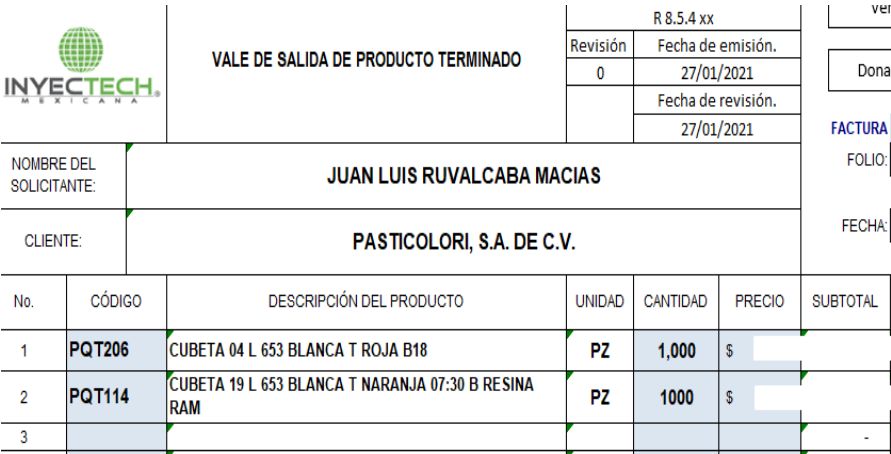

*Ilustración 4.30 Ejemplo de un vale de salida de PT. Fuente: Inyectech mexicana.*

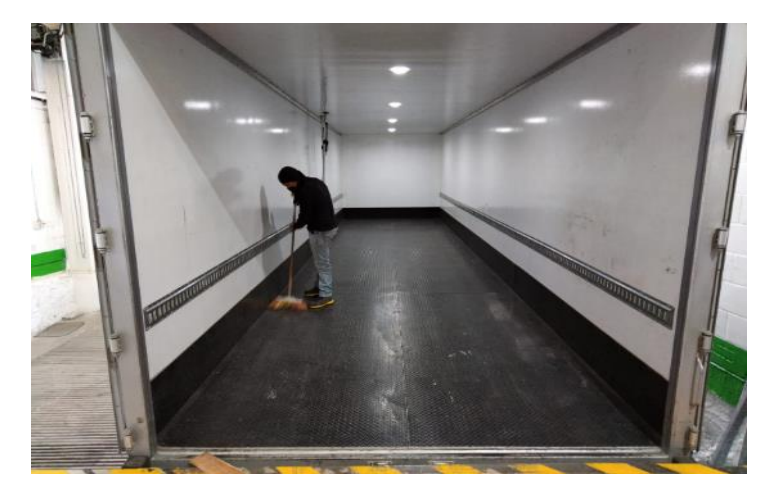

*Ilustración 4.31 Limpieza de la unidad, antes de iniciar la carga. Fuente: Inyectech mexicana.*

Una vez que se concreta la evidencia fotográfica, se procede a plasmar la información generada en el registro R 8.6.1c para la generación y control de la HOE.

En la Ilustración 4.32 Se muestra el encabezado de y la primera actividad de la hoja de operación estándar.

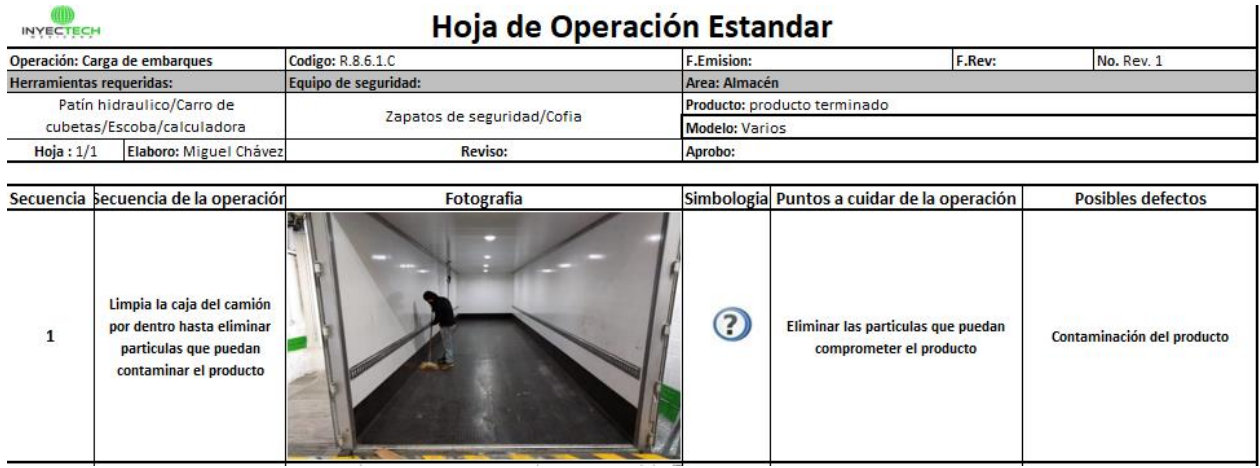

*Ilustración 4.32 Primera parte de la creación de la HOE, de la carga de embarques. Fuente: elaboración Propia.*

Concluida la hoja de operación, se procede a dar a conocer a los colaboradores del almacén para su conocimiento, y aplicación, además de la importancia de seguir los pasos de acuerdo a los pasos mencionados anteriormente.

## **4.8 Generar las HOE´S para la manipulación del área de molienda del Scrap.**

La cantidad de material que es desechado por el área de producción (merma), impacta directamente sobre el costo de fabricación y por ende en las utilidades de la organización. Es importante llevar un control de las cantidades que se desechan día con día para poder determinar dicho costo.

Un aspecto importante que se tiene que aclarar es concerniente a que el producto que se desecha, al ser plástico sin contaminación adicional, es posible triturarse para ser posteriormente ser utilizada en las máquinas de inyección.

Dentro de las actividades asignadas al área de almacén, compete la de administrar el área de Scrap. Triturar la merma, para posteriormente ser reutilizada en las áreas competentes.

Para proceder a realizar la HOE, para la manipulación y proceso del área de Scrap, es necesario llevar a cabo un análisis de las actividades realizadas para la correcta ejecución de dicha operación. Para ellos se procede a realizar un mapeo de las actividades con la ayuda de los colaboradores del almacén, que desempeñan la operación de administración y procesamiento del Scrap, el cual se mostrará por medio de un diagrama de flujo para entender la secuencia y poder estandarizar la operación (ver ilustración 4.33).

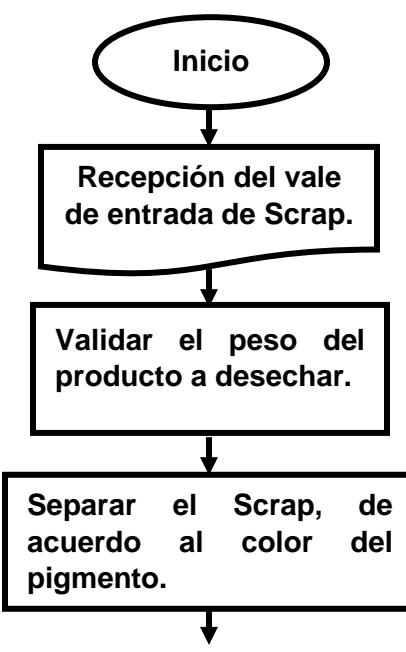

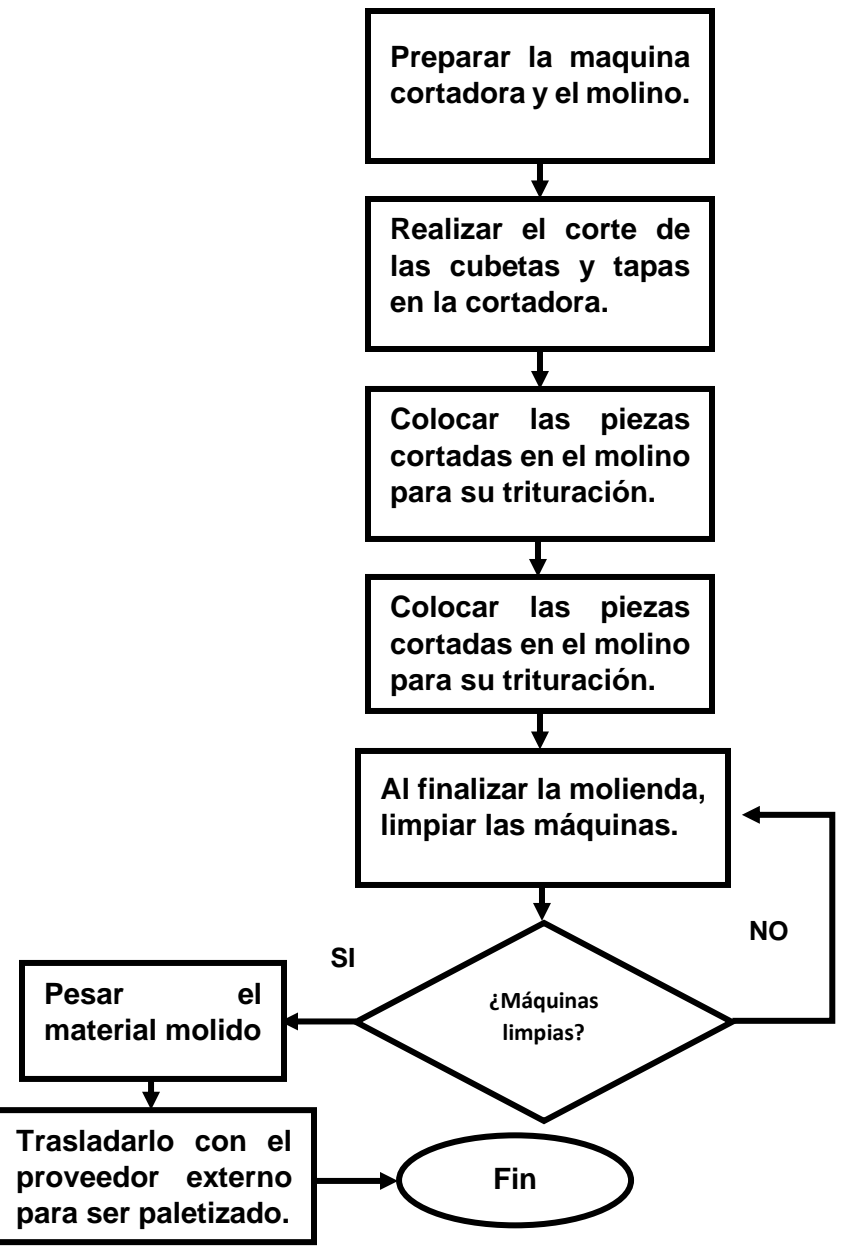

*Ilustración 4.33 Diagrama de flujo del proceso de la manipulación del Scrap. Fuente: elaboración propia.*

Analizado el proceso de administración y procesamiento del Scrap, se detectaron puntos críticos que se deben de cuidar dentro de la operación. Los cuales son los siguientes:

1.- Registrar los pesos de entrada al área de Scrap y de salida del material molido para conocer la merma real del producto.

2.-Realizar una correcta separación de los productos a moler, para no generar mezclas en la materia a reprocesar y no mantener el color deseado.

3.-Mantener la maquinaria limpia al finalizar el trabajo para evitar la contaminación por agentes extraños (madera, metal, tierra).

# **4.9 Muestreo aleatorio en las mediciones de las basculas empleadas para el surtido de materiales.**

Para la elaboración de esta actividad se contempló para realizar verificaciones periódicas en los equipos de medición utilizados en el proceso de surtido de materiales. Validando si la cantidad de producto entregado a las líneas de producción era justo los kilogramos marcados por dicho instrumento.

Para ejecutar esta parte del proyecto se solicitó al departamento de calidad los patrones para poder realizar las comparaciones. Sin embargo, las pesas con las que contaba el departamento no cumplieron las condiciones necesarias para realizar la actividad.

Lo anterior se derivó a que, de acuerdo a las características técnicas de las basculas del almacén, los patrones no alcanzan a cubrir el rango de peso de la báscula. Dicho rango va de los 0.200kg hasta las 2000kg. Esto debido a que la materia prima principal, en este caso la resina virgen y reciclada, se entrega en proporciones promedio de 500kg a 1300kg por surtido.

En la ilustración 4.34 se aprecia la báscula ubicada en el almacén de materia prima, y en el que se realizan los pesajes de MP para las entregas a las líneas de producción.

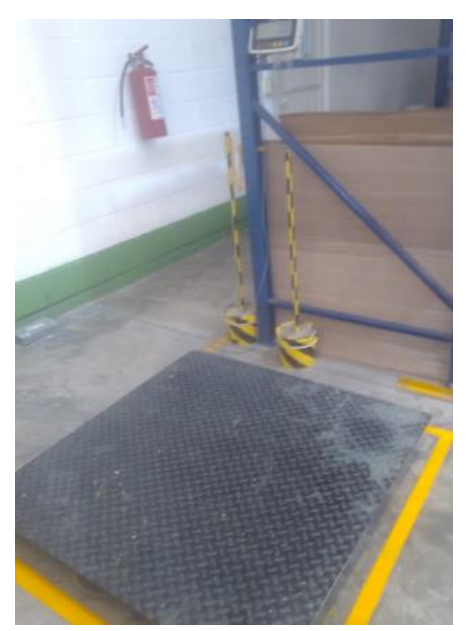

*Ilustración 4.34 Bascula Rhino con capacidad de 2 toneladas. Fuente: Inyectech mexicana.*

Al no poder realizar la actividad, se dio a conocer la situación al Contador Rogelio Piña para ver las alternativas que se pueden utilizar. Una de las alternativas fue referente a realizar la compra de piezas patrón para ejecutar la verificación. Sin embargo, los costos para adquirir las pesas fueron demasiado elevados, por las características de la báscula.

La alternativa más viable para poder conocer las condiciones en las que se encuentran las herramientas de medición, fue el solicitar la realización de una calibración a las basculas destinadas para el surtido de materiales.

Por lo que se solicitó la calibración de las basculas al proveedor "CIATEQ A.C." dedicada entre muchas actividades a la calibración de equipos de medición.

El proveedor realizó tantas pruebas de excentricidad como las pruebas de repetibilidad, para asegurar el correcto funcionamiento de los equipos.

# **CAPITULO 5: RESULTADOS**

## **12.-Resultados**

Una vez concluidas las actividades referentes en el cronograma de actividades, obtuvimos los siguientes resultados que ayudaron claramente a cumplir con los objetivos específicos propuestos.

Durante el desarrollo de las primeras 2 actividades, se obtuvo como resultado el nuevo layout de la distribución de los almacenes (el cual no existía en Inyectech), teniendo como resultado la optimización los espacios previamente designados por la organización, estandarizándolos de acuerdo a los materiales que se almacenan y cumpliendo con los lineamientos de la empresa.

En la ilustración 5.1 Se muestra como resultado el nuevo layout de Inyectech mexicana enumerando los espacios asignados para los materiales en el almacén.

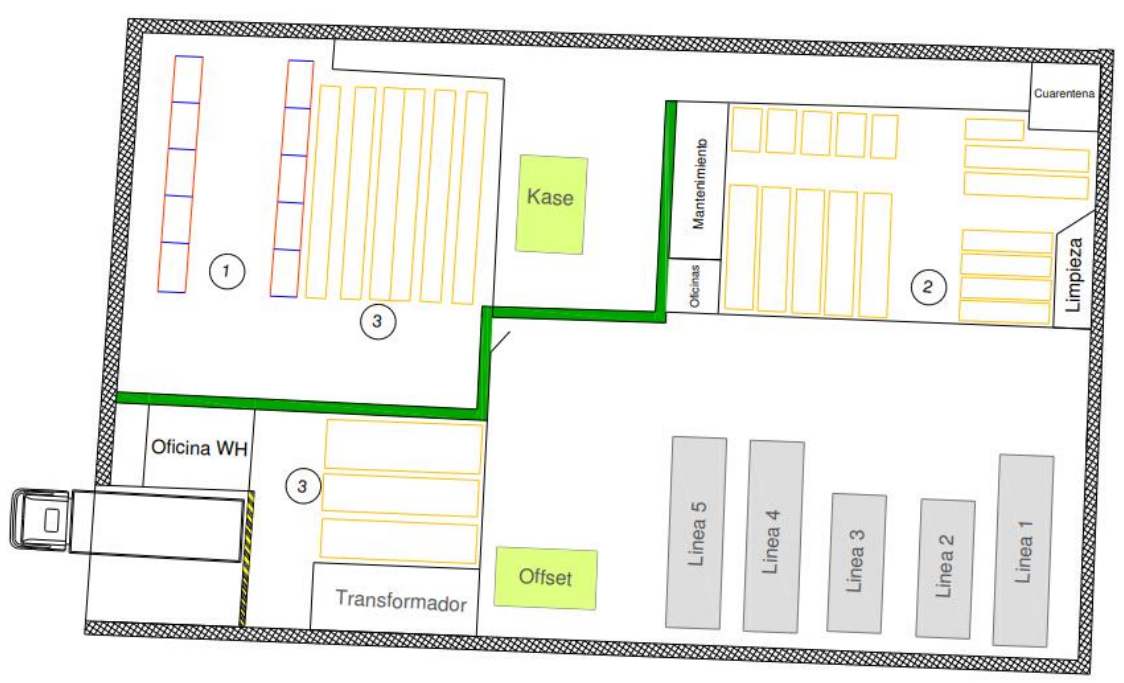

*Ilustración 5.1 Layout actualizado de Inyectech mexicana. Fuente: elaboración propia.*

Una vez realizado la implementación del layout, el siguiente paso supuso plasmar la distribución de manera física dentro de la planta con la delimitación de la misma y cerrar todos los accesos, para controlar las entradas y salidas. Lo anterior se ejecutó de acuerdo a los principios básicos que se rigen en los almacenes. El realizarlo, contribuyo a un cambio visual dentro de los almacenes, orden y limpieza aunado con un mejor flujo de materiales y a su vez se generó un mayor control en los mismos, afectando positivamente el indicador de la confiabilidad en los inventarios.

En la ilustración 5.2 se hace referencia la antes y después de los cambios como resultado en los 3 almacenes de Inyectech mexicana.

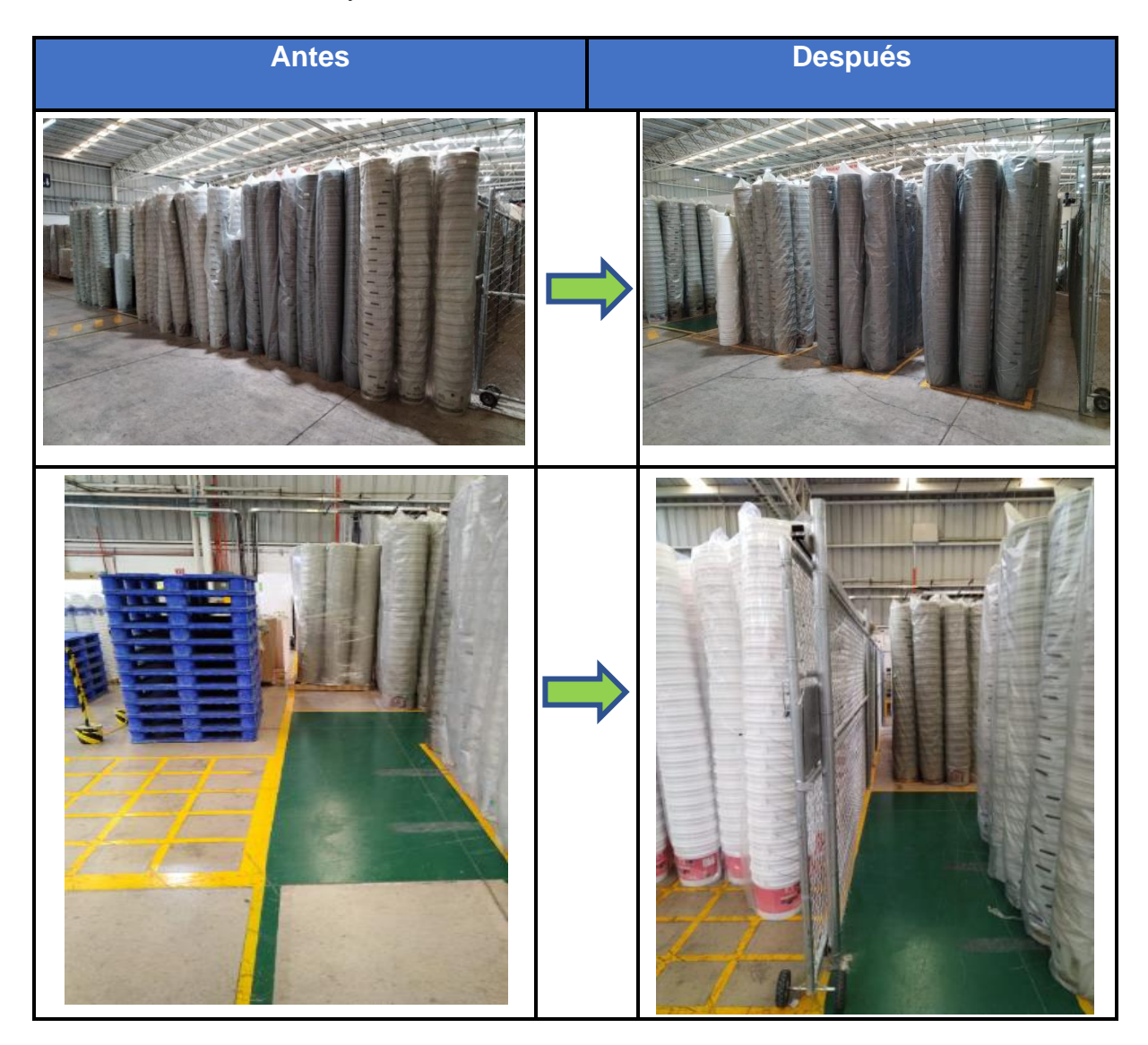

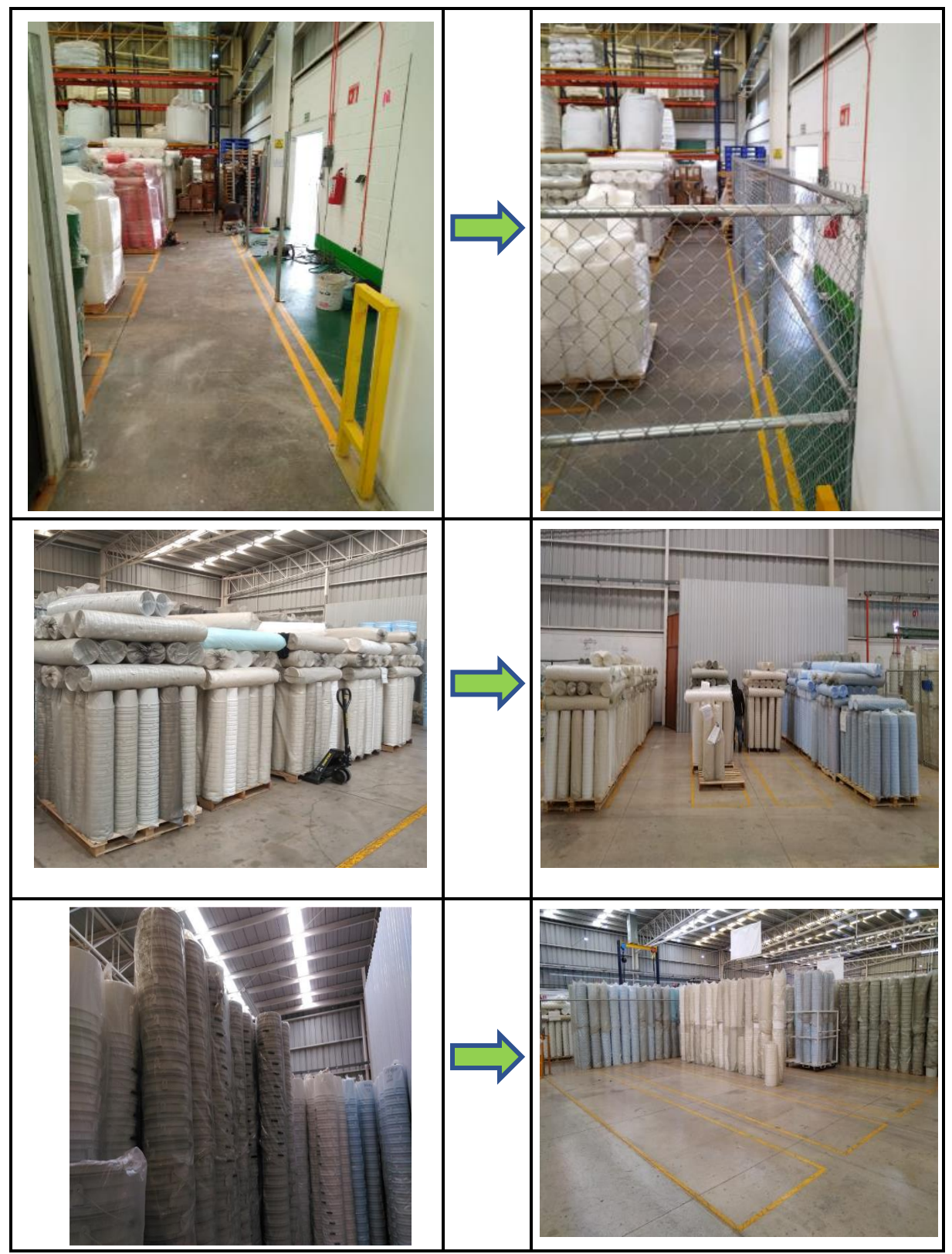

*Ilustración 5.2 Delimitación y acomodo de las diferentes áreas de almacén. Fuente: elaboración propia.*

La preservación de los materiales de Inyectech, forma parte crucial dentro de las actividades realizadas en el proyecto, ya que influyó directamente en el SGC de Inyectech mexicana.

El resultado obtenido de la actividad 3 de acuerdo al cronograma de actividades, se demuestra por medio del procedimiento de preservación de los materiales, de acuerdo al apartado 8.4.1 de la Norma ISO 9001 2015.

El procedimiento establecido ayudó a estandarizar el manejo y resguardo del material almacenado en planta. Además, ayudó a la concientización de los colaboradores acerca del manejo del mismo y las repercusiones de calidad que conlleva el no realizarlo de acuerdo a lo establecido.

Se impartió una capacitación a cada uno de los colaboradores para el entendimiento y la ejecución del procedimiento, una vez que fue revisado y controlado por el departamento de calidad de Inyectech.

En la ilustración 5.3 se aprecia el procedimiento realizado sobre la preservación de materiales de Inyectech mexicana.

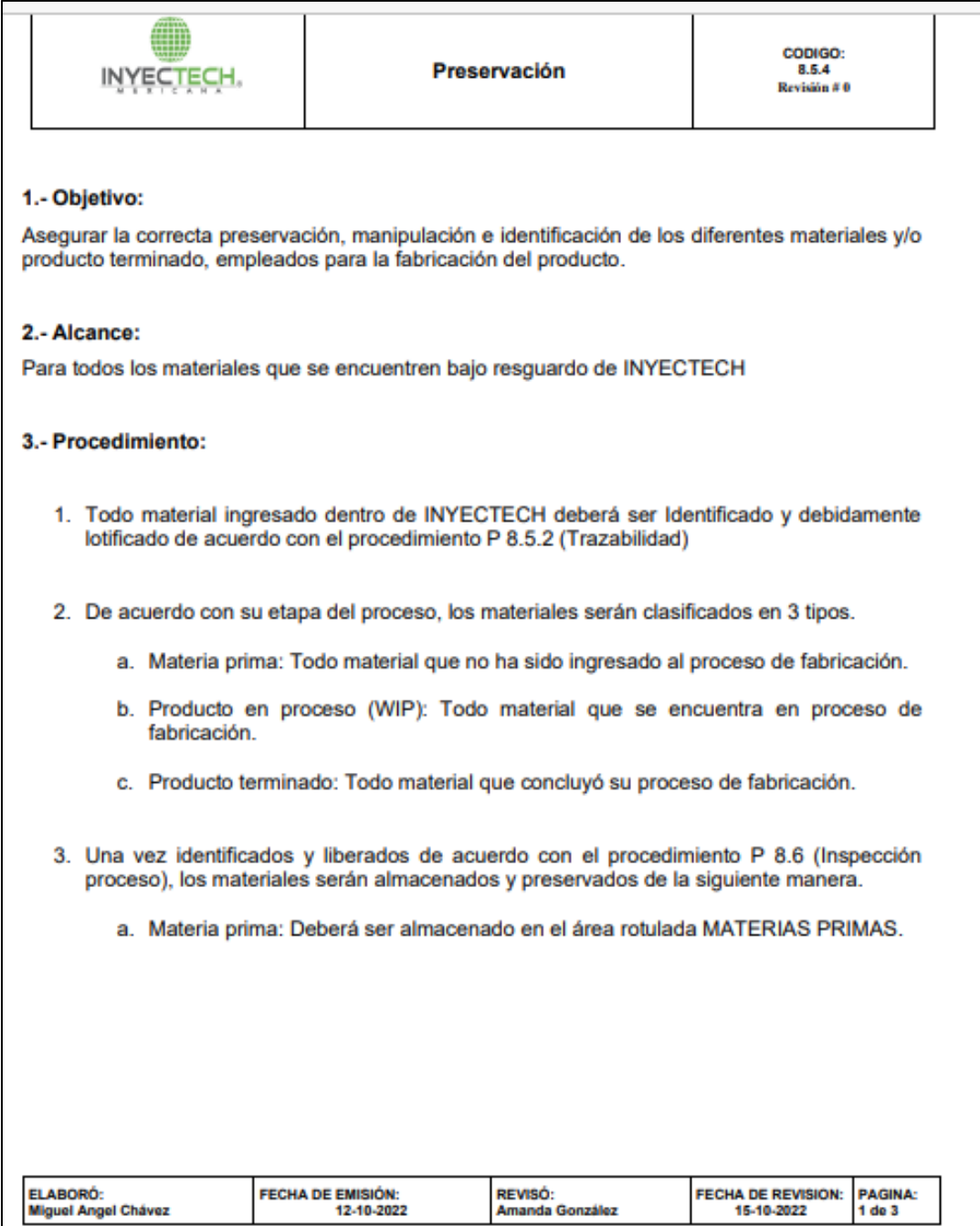

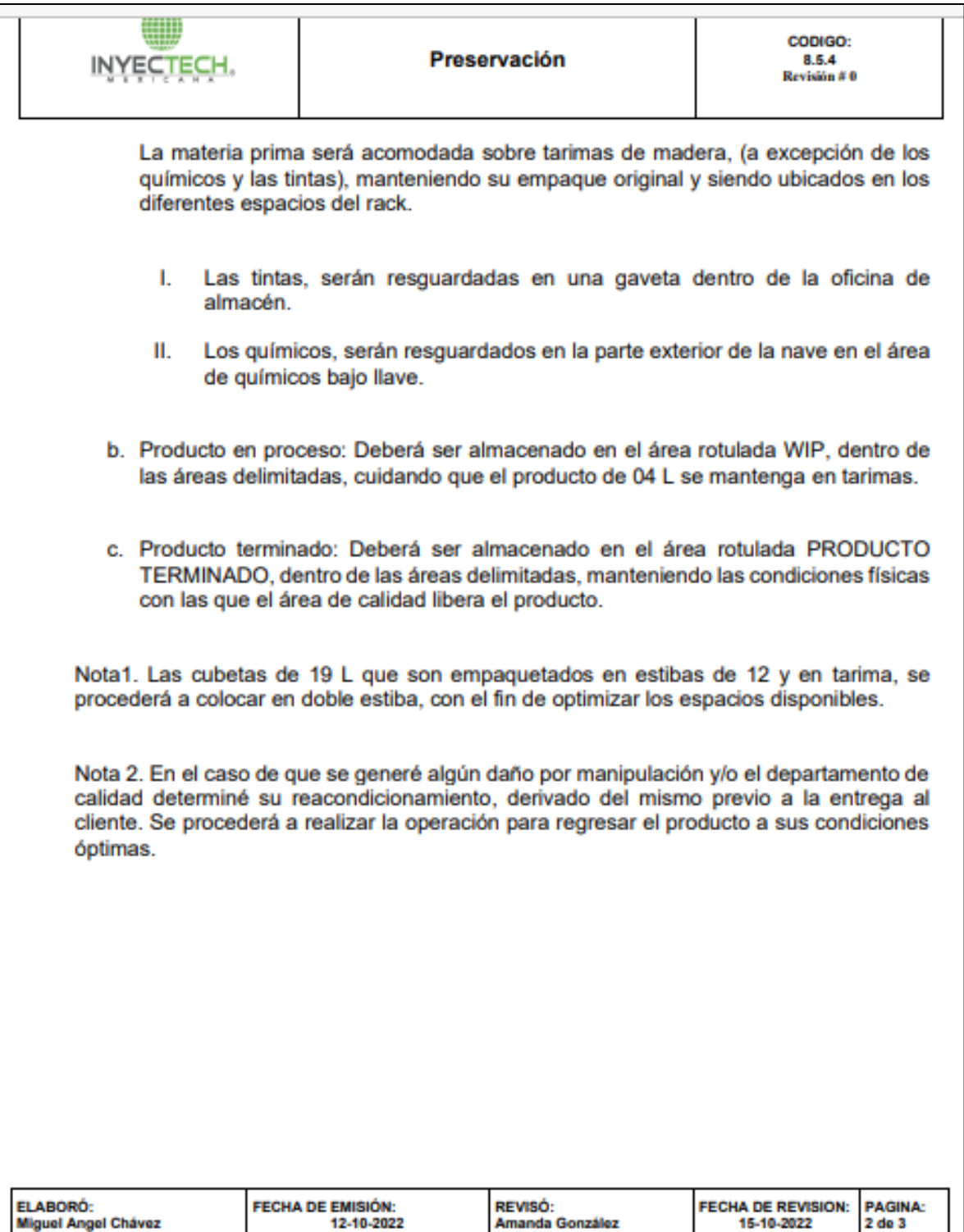

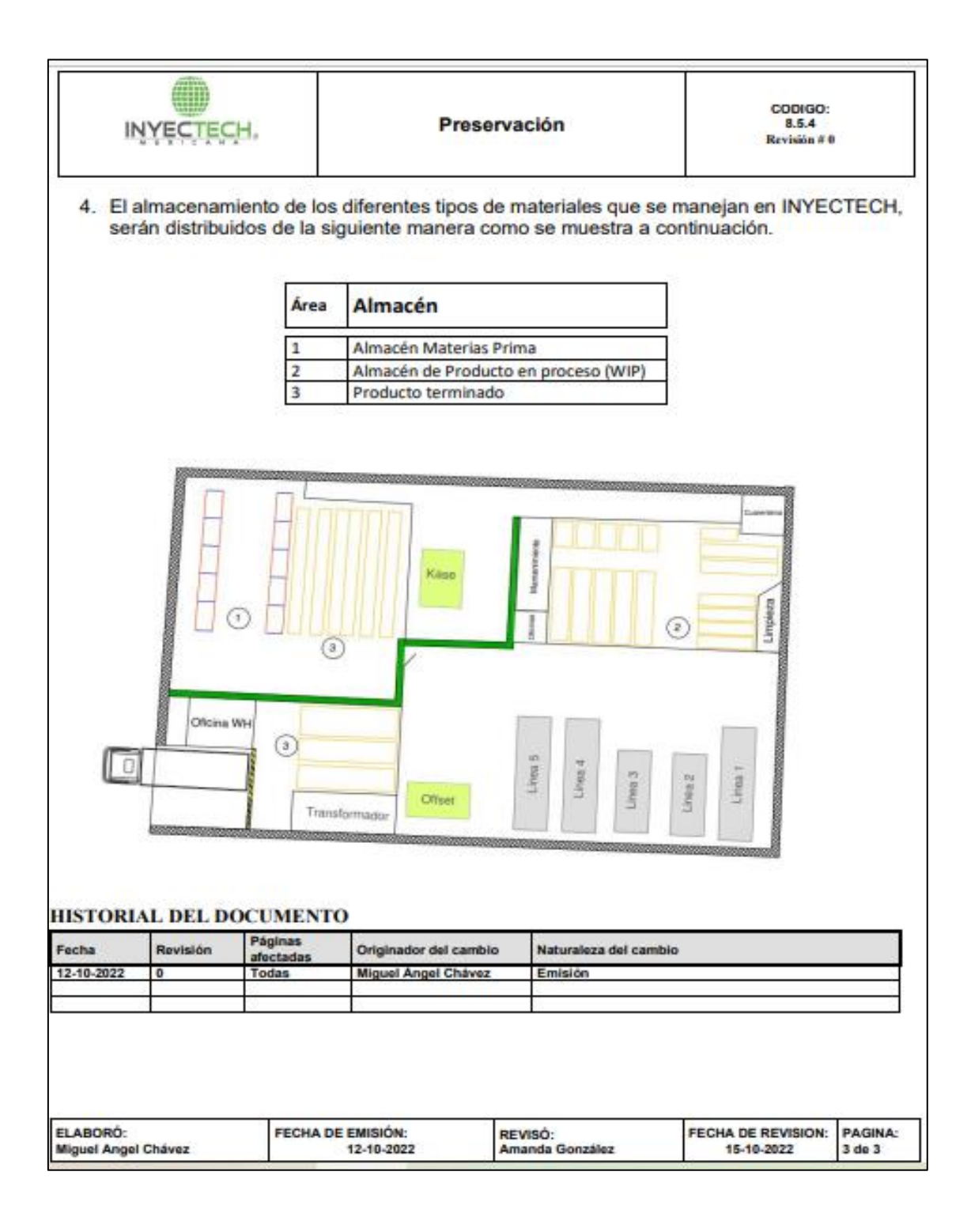

*Ilustración 5.3 Procedimiento de preservación de almacén. fuente: elaboración propia.*

Dentro de los lineamientos que se realizaron para mantener el correcto funcionamiento de los almacenes de Inyectech, se procedió a dar el oportuno seguimiento de orden y limpieza en las diferentes áreas.

Lo anterior se llevó a cabo para garantizar el cumplimiento del procedimiento de preservación de los materiales. Además, se actualizó el estándar de limpieza de acuerdo al rediseño de los espacios de almacenaje. Esta actividad tiene sus bases en la metodología de las 5`s. Para lo cual se auxilió de esta herramienta del sistema lean y con esto el seguimiento se dio de manera constante de acuerdo a la frecuencia establecida en el estándar de limpieza. Lo anterior se ve reflejado en las hojas de registro de las actividades que fueron registrando los colaboradores del área de almacén y su respectiva verificación.

En las ilustraciones 5.4 y 5.5 se muestran las revisiones del cumplimiento las actividades para mantener la limpieza y el orden dentro de las áreas del almacén de los meses Octubre y noviembre.

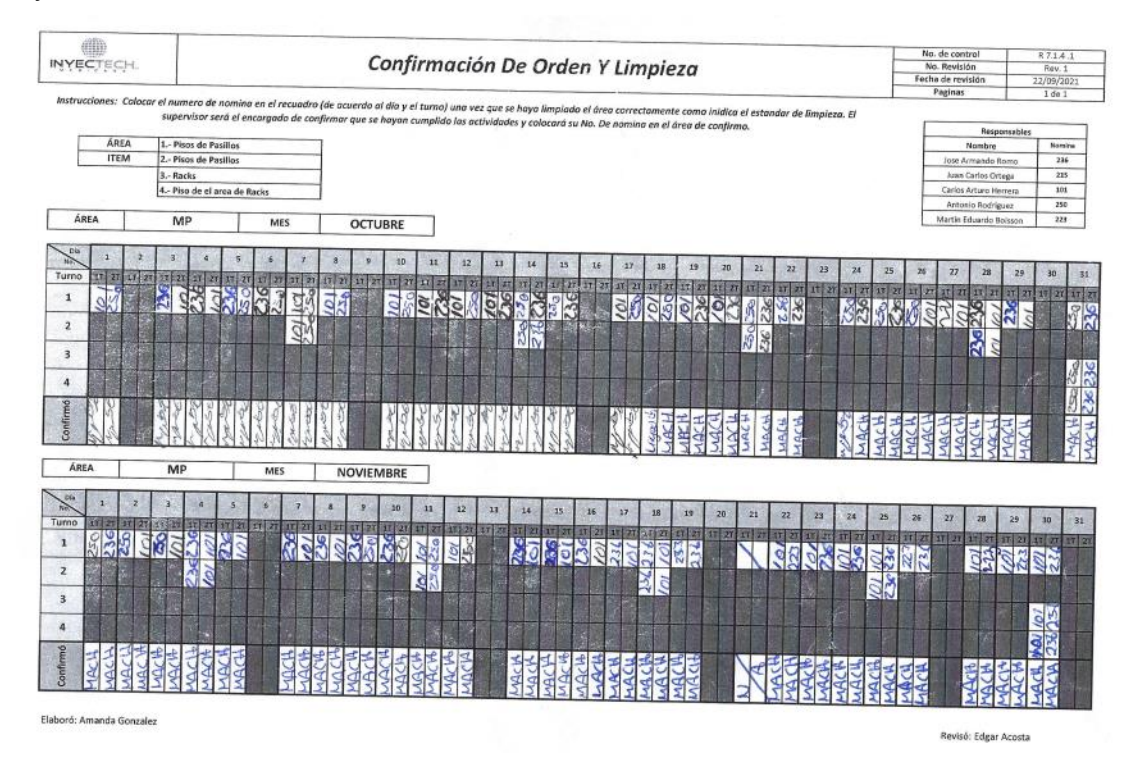

*Ilustración 5.4 Confirmación del estándar de limpieza del área de MP de los meses de octubre y noviembre. Fuente: elaboración propia*

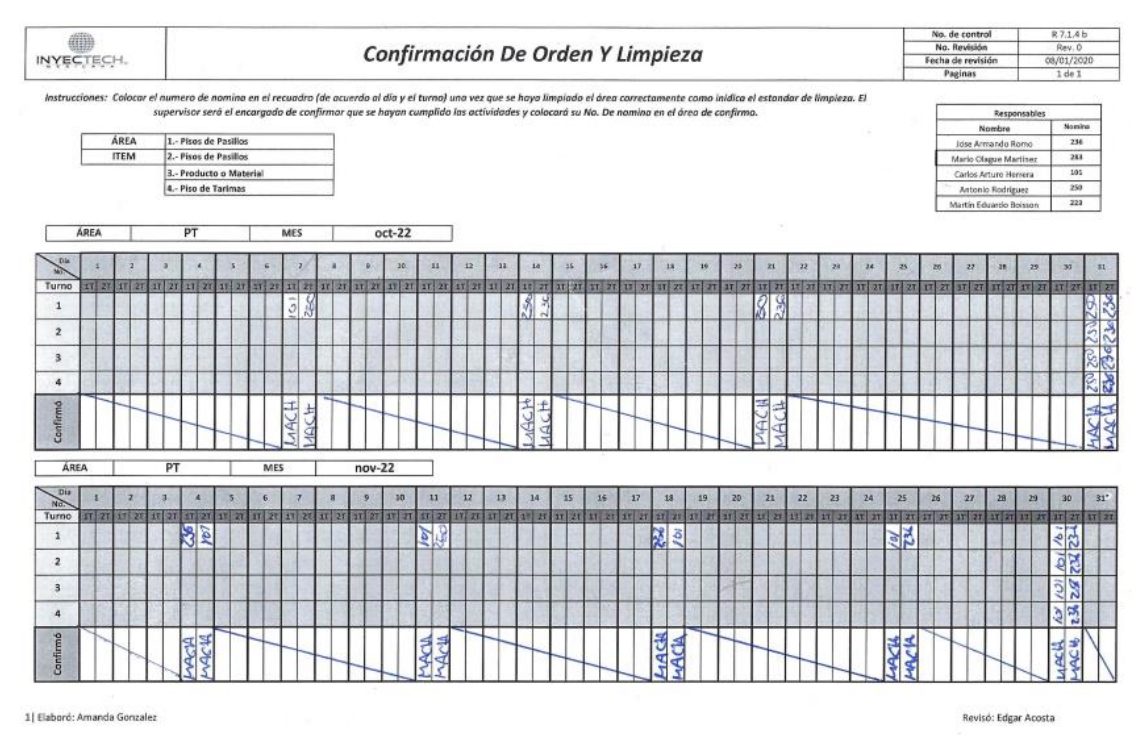

*Ilustración 5.5 Confirmación del estándar de limpieza del área de PT de los meses Octubre y Noviembre. Fuente: elaboración propia*

Uno de los objetivos específicos del presente proyecto radica en la optimización de los flujos en el almacén. Para poder cumplir acertadamente con este punto fue necesario la estandarización de las operaciones del almacén, mediante HOE`S. Ya que, el no tener control en el flujo de los procesos, generaba problemas con las entregas de los materiales hacia los diferentes destinos, e impactaba directamente en la veracidad de los inventarios.

La aplicación de los estándares influyó en gran medida en las actividades de los colaboradores, ya que se generó un orden en la secuencia de los surtidos, así como el procesamiento adecuado de la materia prima y que todos los materiales fueran librados oportunamente por el área de calidad, así como su identificación.

Otro punto importante es que con la creación de las hojas de operación estándar ayudó a que todos los trabajadores del almacén realizaran las actividades a la par, sin que generaran errores dentro de cada uno de los procesos.

En la ilustración 5.6 se aprecia la hoja de operación estándar para el proceso de recepción de materia prima.

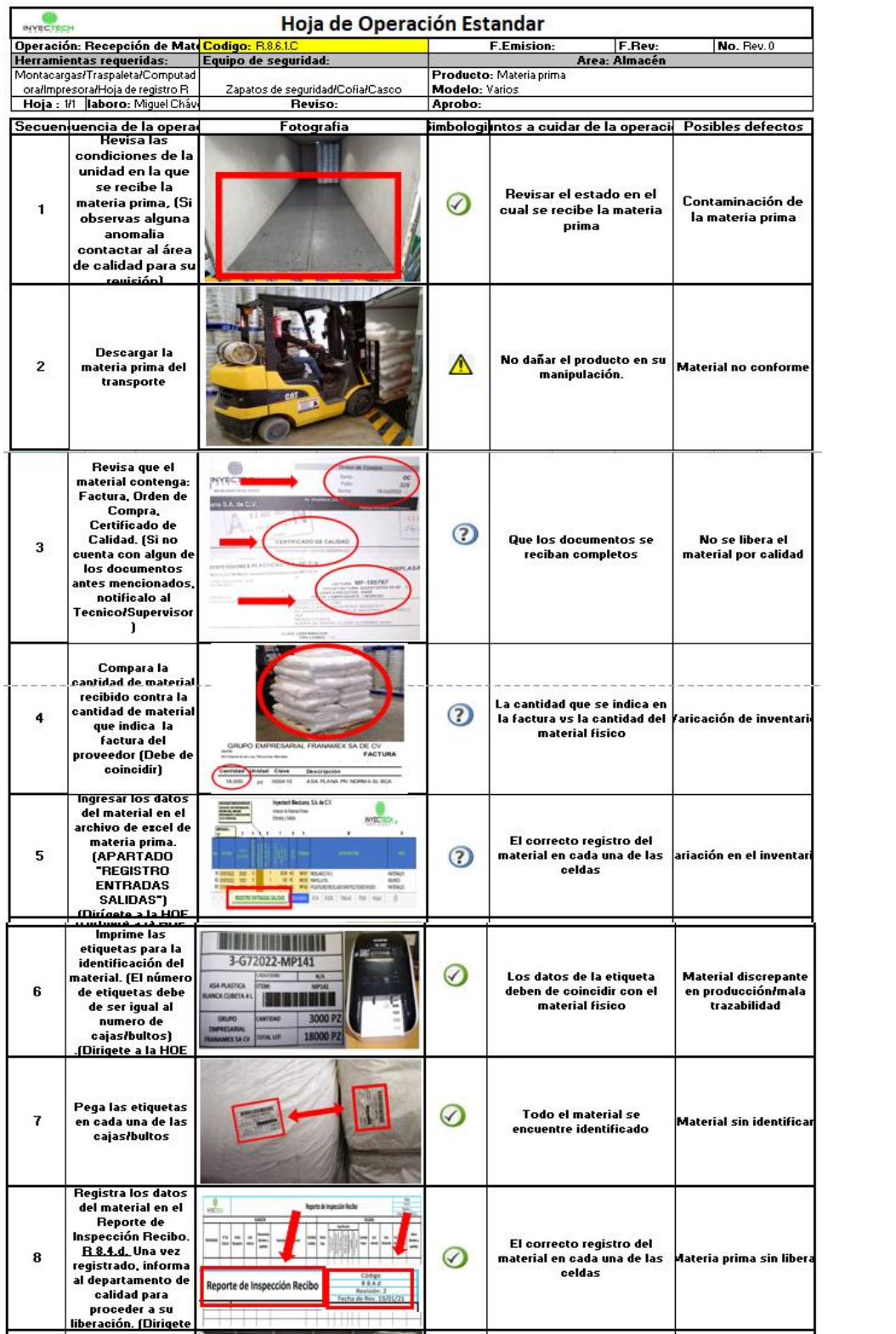

| Una vez liberado el<br>material-<br>acomodalo en una<br>de las secciones<br>disponibles de rack<br>de materia prima. |    |            | Realizar la operación con<br>precaución |  | Daño a la materia<br>prima ulo al personal |
|----------------------------------------------------------------------------------------------------|----|------------|-----------------------------------------|--|--------------------------------------------|
| SIMBOLOGIA DE PUNTOS CRITICOS:                                                                                       |    |            | <b>ESCRIPCION DEL CAMBI</b>             |  | <b>HECHA POR:</b>                          |
| Revision de calidad para garantizar que el producto cumple con las<br>especificaciones                               | n. | 05/11/2022 | Emision del registro                    |  | Miguel Châvez                              |
| Poner especial atencion a la operación ya que se puede poner en<br>riesgo la integridad del operador                 |    |            |                                         |  |                                            |
| Atencion especial en la operación y aviso al supervisor en caso de<br>detectar anomalia                              |    |            |                                         |  |                                            |

*Ilustración 5.6 HOE. proceso de recepción de materia prima. Fuente: elaboración propia.*

En la ilustración 5.7 se aprecia la HOE sobre el proceso de surtido de materiales interno.

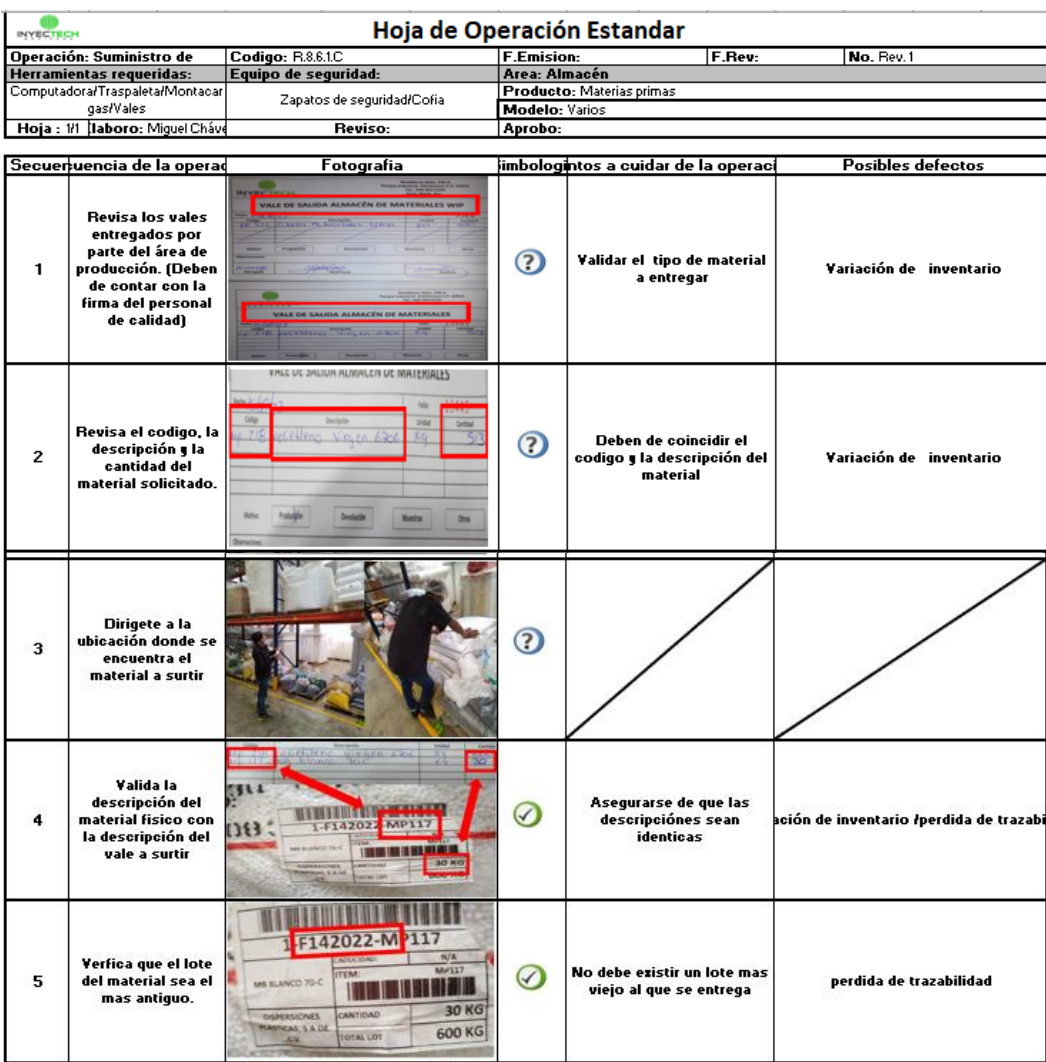

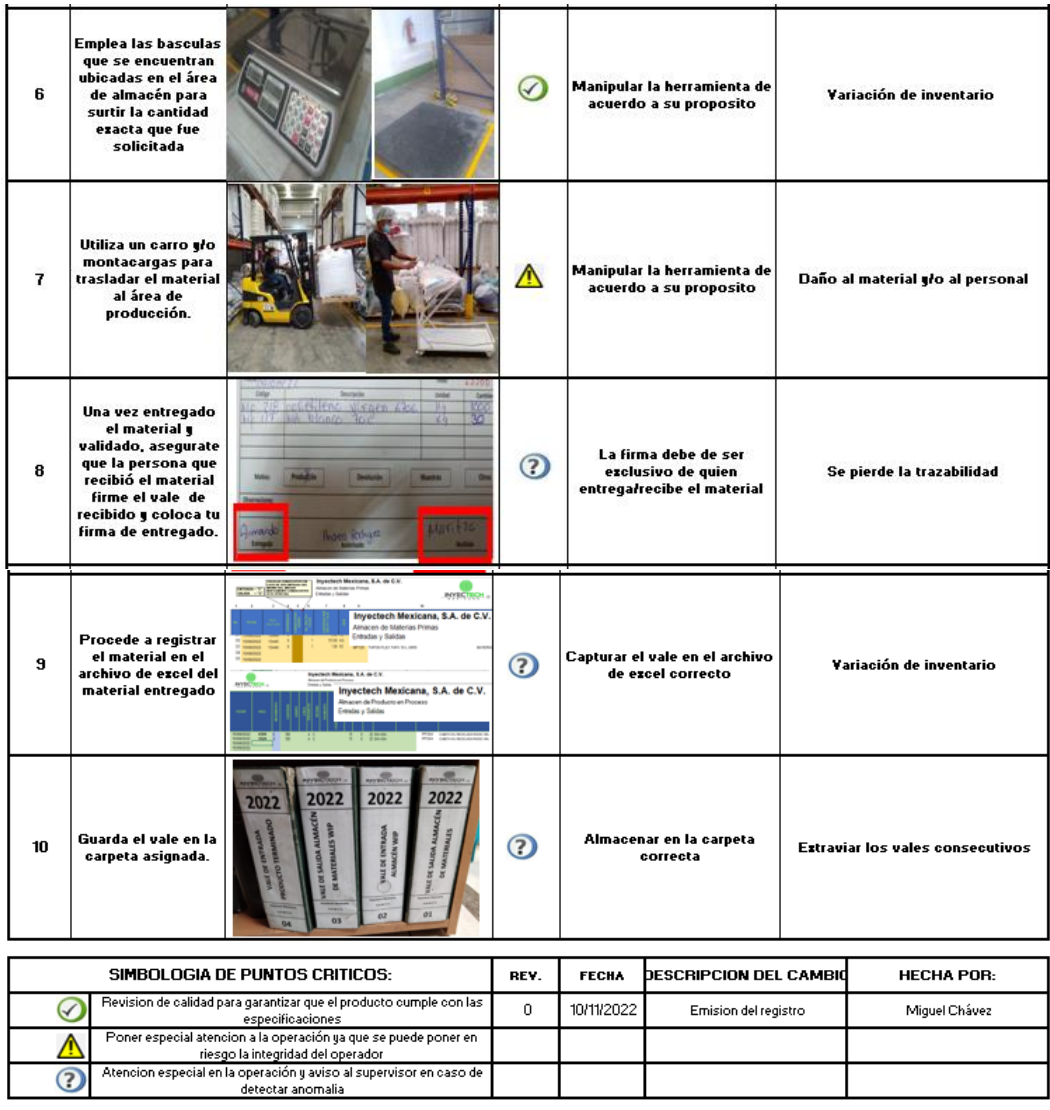

*Ilustración 5.7 HOE, proceso de surtido de materiales. Fuente: elaboración Propia.*

En la ilustración 5.8 se aprecia la hoja de operación estándar del proceso de embarques.

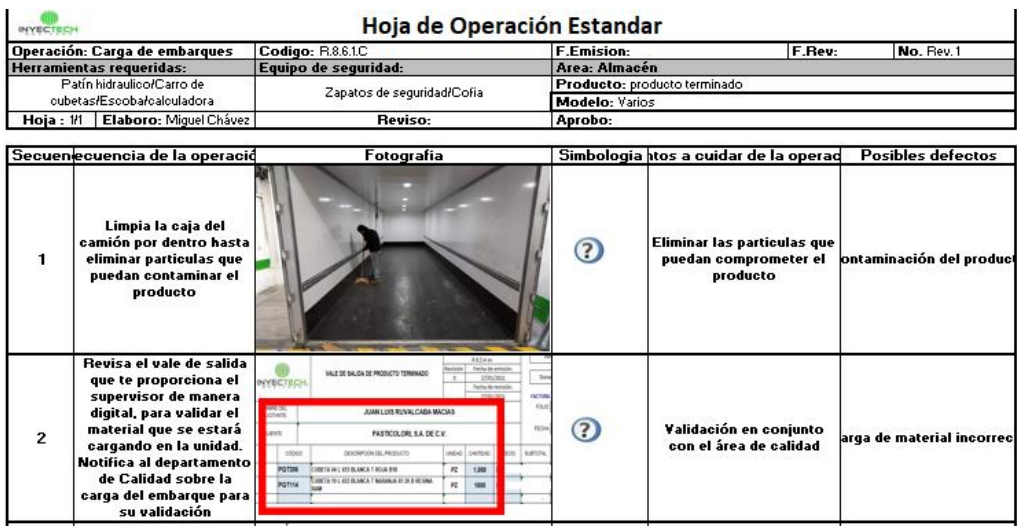

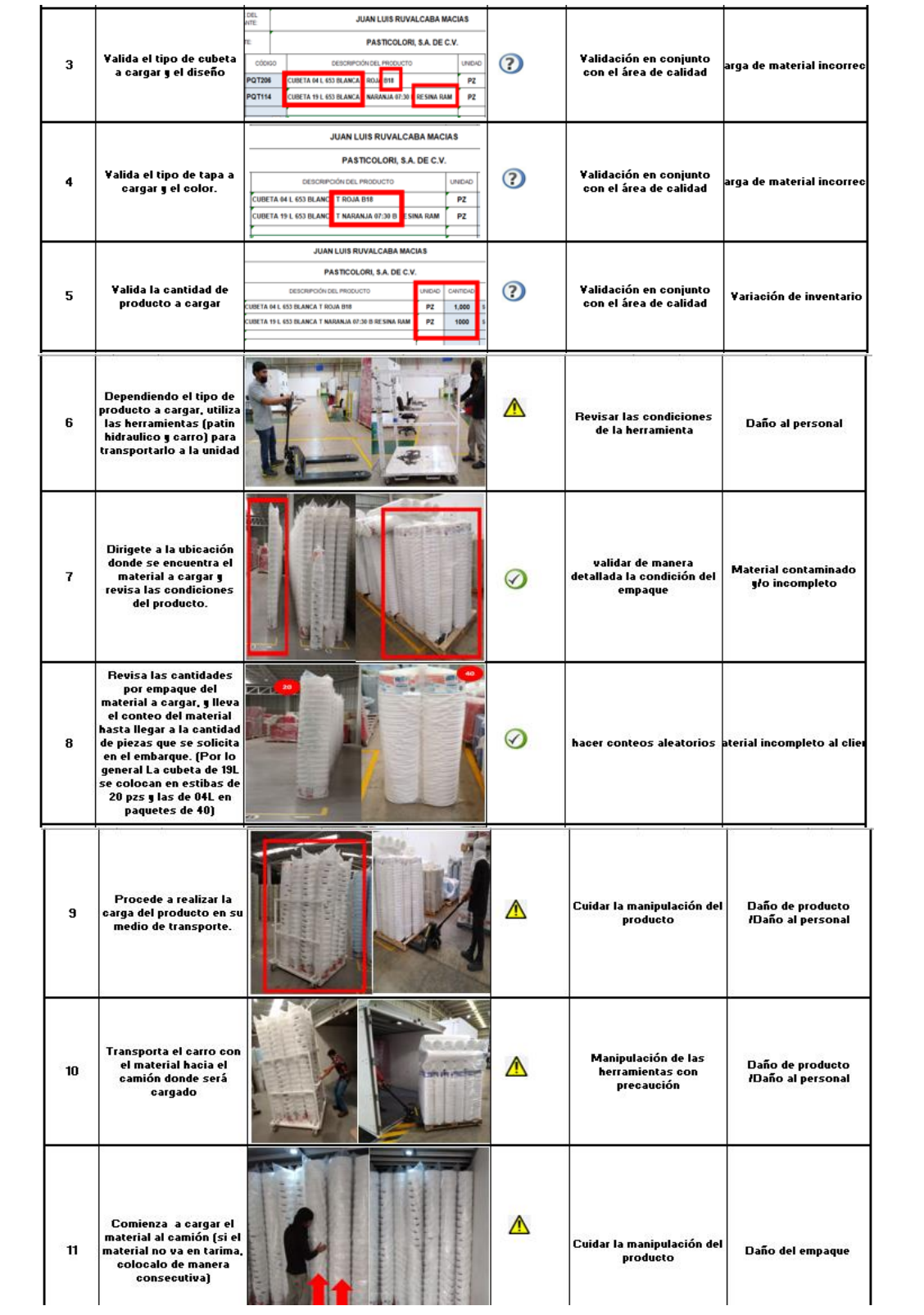
| 12 | Una vez terminado de<br>cargar la cubeta, realiza<br>la misma operación al<br>cargar la tapa. Valida las<br>cantidades (deben de<br>coincidir a las<br>cantidades determinadas<br>por el vale)                                                            |                                                                                         |                   |                                       | Manipulación de las<br>herramientas con<br>precaución           | Daño de producto<br>/Daño al personal |                            |  |
|----|----------------------------------------------------------------------------------------------------|-----------------------------------------------------------------------------------------|-------------------|---------------------------------------|-----------------------------------------------------------------|---------------------------------------|----------------------------|--|
| 13 | Al terminar la carga del<br>material, procede a<br>colocar bandas de<br>seguridad yło Gatas<br>dentro del camión para<br>mantener el producto<br>fijo.                                                                                                    |                                                                                         | $\bm{\Omega}$     |                                       | Colocarlas correctamente                                        |                                       | Daño del producto          |  |
| 14 | Cierra el camión una vez<br>terminado el embarque                                                                                                    | <b>Contract Inchine de la</b>                                                           | $\left( 2\right)$ | Colocar los seguros de<br>las puertas |                                                                 | Daño del producto                     |                            |  |
| 15 | Espera de los<br>departamentos<br>correspondientes la<br>documentación para el<br>embarque. Certificado<br>de calidad, Factura, Vale<br>de Salida, Orden de<br>compra[si<br>aplica), Certificado de<br>fumigación (si aplica),<br>Carta porte (si aplica) | SanMarcos                                                                               | (2)               |                                       | Revisar que se encuentren<br>los documentos<br><b>COMPLETOS</b> |                                       | cliente no recibe el matei |  |
|    | SIMBOLOGIA DE PUNTOS CRITICOS:                                                                                                    |                                                                                         |                   | <b>FECHA</b>                          | <b>SCRIPCION DEL CAMI</b>                                       |                                       | <b>HECHA POR:</b>          |  |
|    | Revision de calidad para garantizar que el producto cumple con las<br>✓<br>especificaciones                                                                                                    |                                                                                         | n.                | 20/11/2022                            | Emision del registro                                            |                                       | Miguel Chávez              |  |
|    | Poner especial atencion a la operación ya que se puede poner en riesgo la<br>integridad del operador                                                                                                    |                                                                                         |                   |                                       |                                                                 |                                       |                            |  |
|    | $\overline{\mathbf{c}}$                                                                                                    | Atencion especial en la operación y aviso al supervisor en caso de detectar<br>anomalia |                   |                                       |                                                                 |                                       |                            |  |
|    |                                                                                                    |                                                                                         |                   |                                       |                                                                 |                                       |                            |  |

*Ilustración 5.8 HOE. proceso de embarques. Fuente: elaboración propia.*

En la ilustración 5.9 se aprecia la elaboración del proceso de manipulación de Scrap.

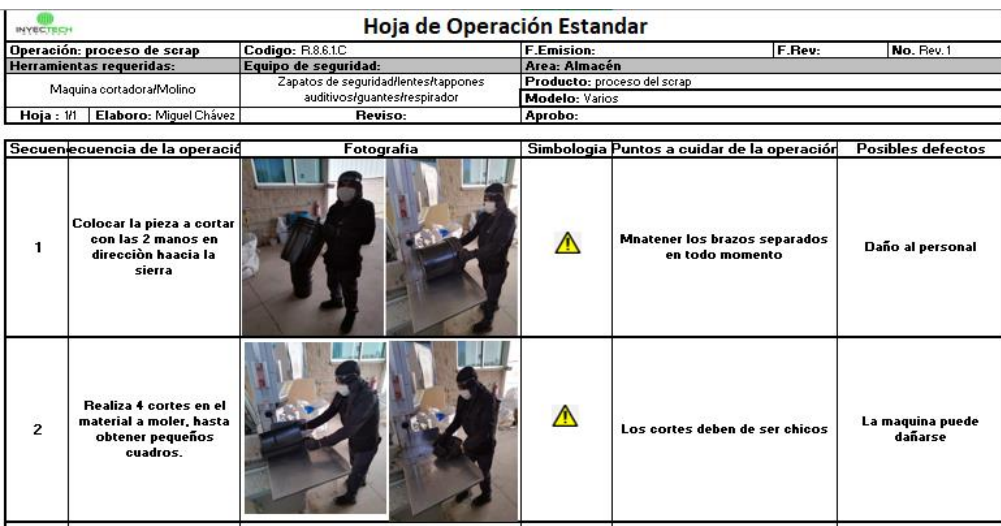

| 3                                                                                             | Verifica que el molino se<br>encuentre en<br>condiciones de uso y<br>libre de contaminación<br>por mezcla de otro color<br>diferente al que se va a<br>moler |                                                                                                    | $\left( \mathcal{S}\right)$ |                                                               | verificar la limpieza del molino<br>antes de realizar cualquier<br>molienda |                              | Contaminación de<br>material |
|-----------------------------------------------------------------------------------------------|----------------------------------------------------------------------------------------------------|----------------------------------------------------------------------------------------------------|-----------------------------|---------------------------------------------------------------|-----------------------------------------------------------------------------|------------------------------|------------------------------|
| 4                                                                                             | <b>Colocar las piezas</b><br>cortadas dentro de la<br>boda del molino.                                                                                       |                                                                                                    | ⁄№                          |                                                               | No saturar el molino de material                                            | Bloqueo del molino.          |                              |
| 5                                                                                             | Colocar el material<br>molido dentro del<br>supersaco asignado de<br>acuerdo al color.                                                                       |                                                                                                    |                             |                                                               | Colocar el material molido de<br>acuerdo al color asignado                  | Contaminación de<br>material |                              |
| 6                                                                                             | Pesar el material una<br>vez concluido la<br>molienda                                                                                                    |                                                                                                    |                             | Tarar la bascula de acuerdo a la<br>tarima y super saco       |                                                                             | Varaición en el peso.        |                              |
| 7                                                                                             | Generar un vale de<br>ingreso al almacèn por<br>la cantidad descrita                                                                                         | VALE DE SALIDA DE PRODUCTO TERMINADO<br>0 <sup>th</sup><br><b>NYECTECH</b><br>9,38<br>race<br>HOMPEOD,<br>JUAN LUIS RUNALCABA MACIAS<br>mow<br><b>OUNT</b><br>PASTICOLORI S.A. DE C.K.<br>ADD ONE RECO SECTA<br>$\mathbf{r}_{\mathrm{in}}$<br>choos<br><b>NICREOSIDE REDUCT</b><br><b>JEETA MIL KEI BLANCA T ROJA BYR</b><br>$R = 1000$<br>POTON<br><b>JEETA 19 L KEE BLANCA T NAAHAJA 67 JE 9 RES</b><br>POTIMA<br>$\kappa$<br>$100 - 1$<br>$\overline{z}$ | $\checkmark$                | coincidir la cantidad física con la<br>registrada en el vale. |                                                                             | Varaición de inventario.     |                              |
| SIMBOLOGIA DE PUNTOS CRITICOS:                                                                |                                                                                                    |                                                                                                    | REV.                        | <b>FECHA</b>                                                  | <b>ESCRIPCION DEL CAMB</b>                                                  |                              | <b>HECHA POR:</b>            |
| Revision de calidad para garantizar que el producto cumple con las<br>$\checkmark$            |                                                                                                    |                                                                                                    | $\Omega$                    | 20/11/2022                                                    | Emision del registro                                                        |                              | Miquel Chávez                |
| especificaciones<br>Poner especial atencion a la operación ya que se puede poner en riesgo la |                                                                                                    |                                                                                                    |                             |                                                               |                                                                             |                              |                              |
| $\overline{P}$                                                                                |                                                                                                    | integridad del operador<br>Atencion especial en la operación y aviso al supervisor en caso de detectar                                                                                                    |                             |                                                               |                                                                             |                              |                              |
|                                                                                               |                                                                                                    | anomalia                                                                                                    |                             |                                                               |                                                                             |                              |                              |

*Ilustración 5.9 HOE, proceso de manipulación de Scrap. Fuente: elaboración propia.*

La capacitación del personal sobre la estandarización de los diferentes procesos del almacén, fue de mucha ayuda. La capacitación de los métodos más eficientes y la comprensión de los mismo, generó una mejor evolución en el cumplimiento de los objetivos específicos. Se generó una lista de asistencia como evidencia del flujo de información a los colaboradores del almacén, la cual fue entregada al área de Recursos humanos.

En la ilustración 5.10 se aprecia la lista de asistencia generada en la capacitación acerca de la estandarización de los procesos por medio de las hojas de operación estándar.

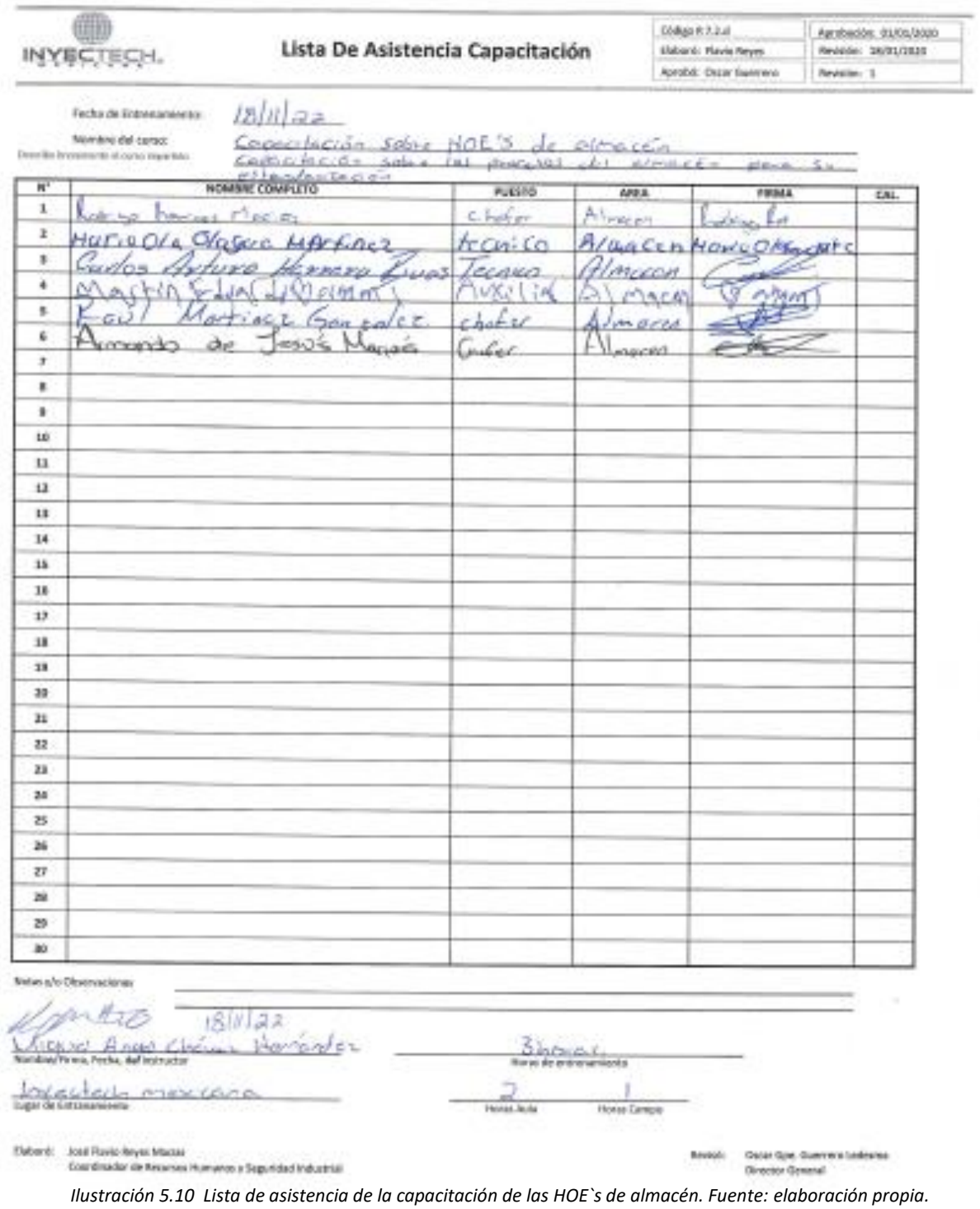

Dentro de los objetivos específicos para dar cumplimiento al correcto funcionamiento del almacén de Inyectech mexicana, destaca el alcanzar el 95% de la veracidad en general. Cada una de las actividades realizadas en el presente proyecto ayudó a cumplir con dicho objetivo y a su vez superarlo por 3 puntos porcentuales.

El poder cumplir con el indicador principal que mide la confianza de la existencia de los materiales que se almacenan, ayuda a estabilizar las operaciones en las demás áreas y a poder disminuir los stocks de seguridad, generando a su vez inventarios más sanos y estables.

Para poder medir este métrico, se valió de las auditorias mensuales que se realizan por el departamento de finanzas de la empresa. Se tomaron en cuenta los resultados obtenidos en un rango de 6 meses, en donde la auditoria se realizó en un 100% de las existencias de los 3 almacenes incluyendo los resultados obtenidos en los meses de septiembre a noviembre, tiempo en el que se implementó el proyecto.

En la ilustración 5.11 se aprecia el comportamiento de los resultados las auditorias mensuales del control de inventarios de Inyectech mexicana, antes y durante la ejecución del proyecto en cuestión.

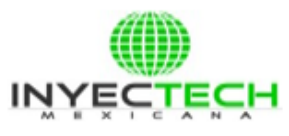

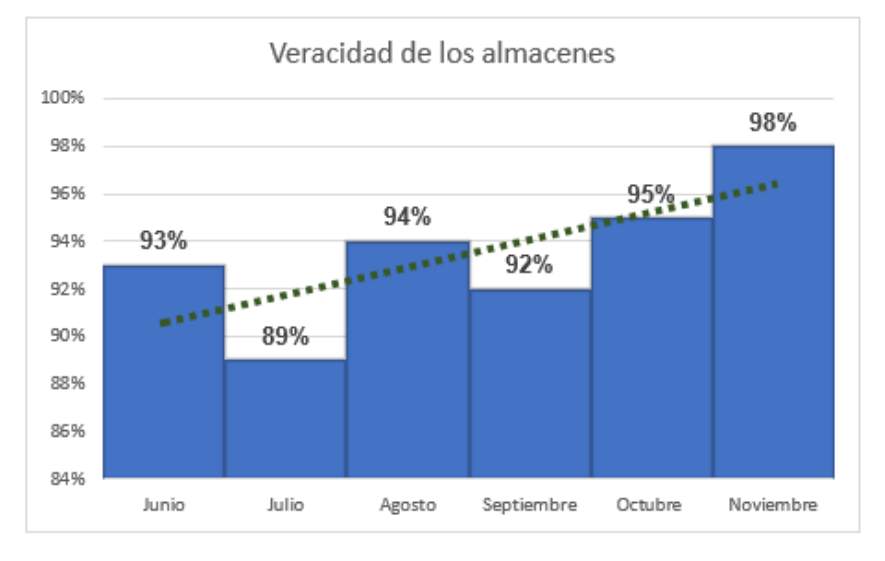

# Confiabilidad del almacèn

*Ilustración 5.11 Comportamiento de la veracidad de los inventarios de Inyectech. Fuente: Inyectech mexicana.*

Dentro de los resultados obtenidos en lo que corresponde al asegurar la fiabilidad de las basculas en el almacén, se puede confirmar que se cumplió, debido a que las basculas fueron valoradas y calibradas por un proveedor externo, debido a que no se contaron con las herramientas necesarias para ejecutarlo de manera interna.

En la ilustración 5.12 se muestra los certificados de calibración emitidos por el proveedor CIATEQ.

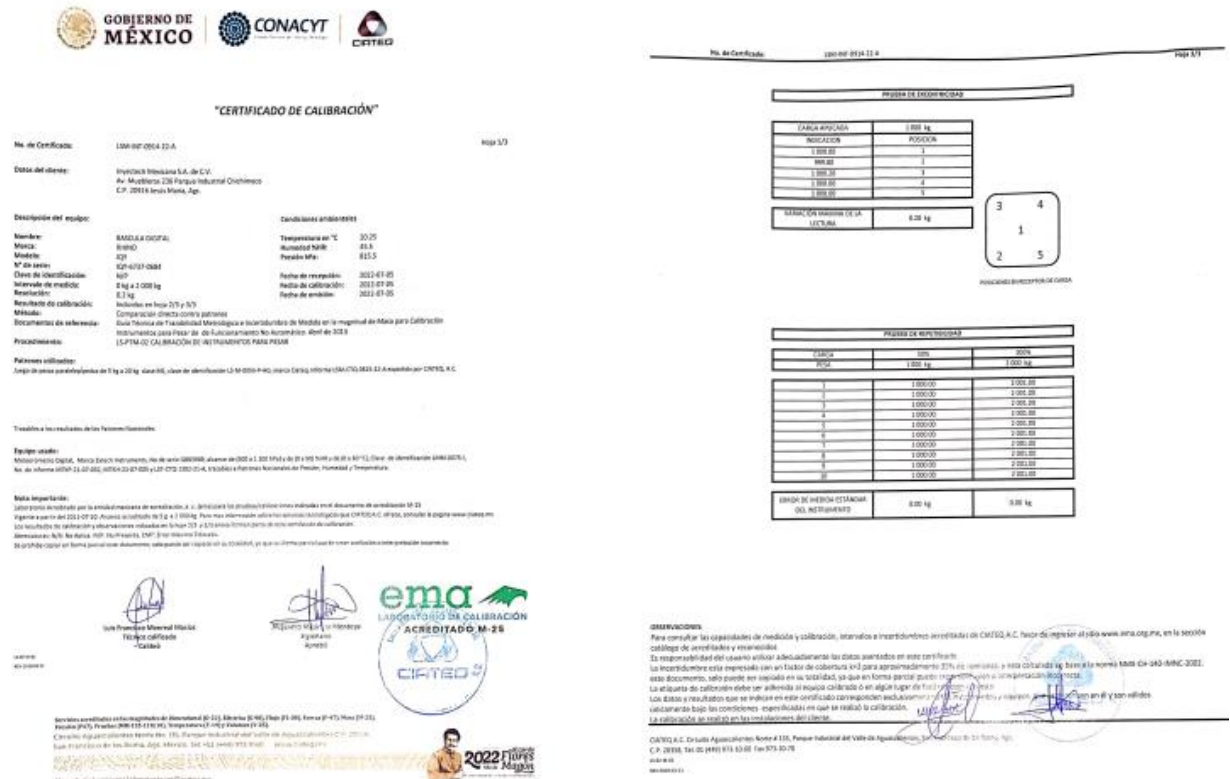

*Ilustración 5.12 Certificados de calibración de las basculas de almacén. Fuente: CIATEQ.*

Una observación realizada al contador Rogelio Piña fue el tipo de basculas empleadas para el surtido de materiales. Si bien las basculas utilizadas son para capacidades de 1 y 2 toneladas, de acuerdo a las cantidades de materia prima surtida. Se tiene que tomar en cuenta que también se surte material en cantidades pequeñas, como los pigmentos y bobinas. De acuerdo a las especificaciones de la báscula el peso mínimo es de 200gramos por lo que el emplear esas basculas puede generar pequeñas variaciones y ser acumuladas de acuerdo a la frecuencia de surtido, por lo que se hace la recomendación de adquirir una báscula con capacidades menores y que tenga el alcance de realizar pesajes de menor capacidad.

En la tabla 5.1 se aprecia el cumplimiento de los objetivos propuestos de acuerdo con las actividades realizadas en el presente proyecto.

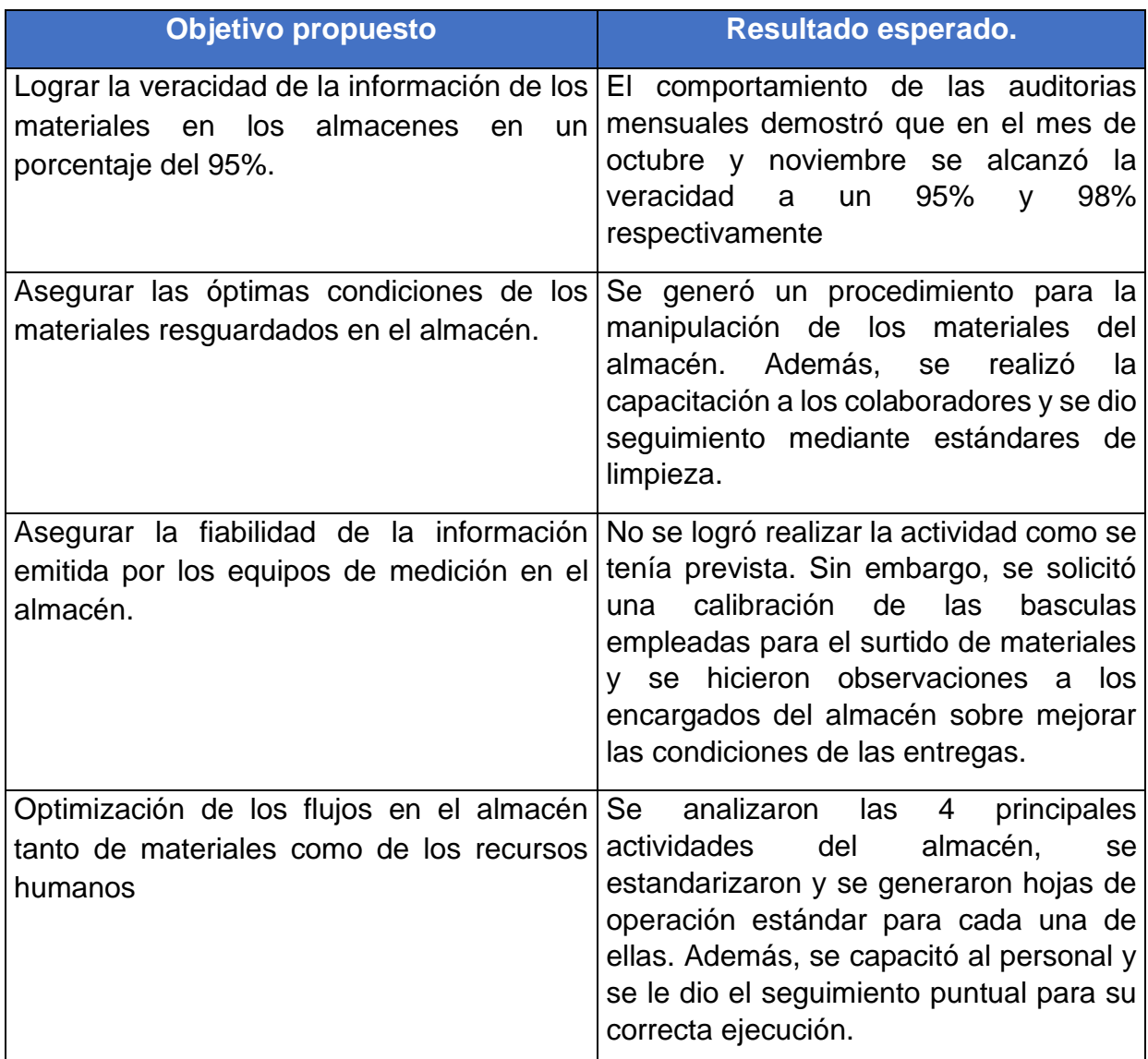

*Tabla 5.1 Análisis del cumplimiento de los objetivos específicos. Fuente: elaboración propia.*

#### **CAPITULO 6: CONCLUSIONES**

#### **13.-Conclusiones del proyecto.**

En conclusión, la estandarización de los procesos en el departamento de Inyectech mexicana, supuso un beneficio indiscutible a nivel organización, ya que como bien se mencionó dentro del documento, este entra en una parte medular de los flujos de materiales y en el control de los mismos.

La elaboración de las actividades se vio afectadas desde la distribución en la planta, como su acomodo, para mejorar los flujos de almacenaje y resguardo. El concluir las primeras actividades significo por sí solo un aumento en la entrega de materia prima y carga de embarques por el fácil acceso a los mismos. Lo anterior se trabajó mediante los principios básicos de funcionamiento de los almacenes.

Concluido la primera parte de las actividades, dio pie a la elaboración del procedimiento de preservación, cuyo objetivo fue el de asegurar el resguardo y manipulación del producto durante su proceso de transformación. El mantener los lineamientos descritos y aplicarlos de manera oportuna, contribuyó no solo al cumplimiento de la norma en cuestión documental si no, a reducir los retrabajos en el departamento por mala manipulación y por ende el poder dar cumplimiento a actividades designadas por el encargado del almacén.

Como tercer punto, se debe de resaltar los beneficios obtenidos por el análisis y la restructuración de los procesos del almacén mediante las hojas de operación estándar, contribuyó a un mejor entendimiento de las actividades a realizar y que cualquier persona pueda desempeñarlas sin generar errores en la actividad.

El punto más importante que se debe de rescatar es el del indicador del almacén, correspondiente a la veracidad de los inventarios, ya que el subir el indicador a un 98% de confiabilidad mejoró la estabilidad en la entrega de los productos a los diferentes clientes, así como el no generar paros de línea por falta de materiales y a su vez, ayudó al departamento de finanzas a realizar con mejor precisión sus estados financieros.

**80**

Se debe de aclarar que, de las actividades planteadas dentro del cronograma, se tuvo la limitante con la validación de los equipos de medición, lo anterior se deriva al tipo de basculas que se manejan en Inyectech. Al ser basculas con capacidades mayores a 2 toneladas, las herramientas para realizar los muestreos periódicos y confirmar su calibración, se requieren ser de capacidades similares. Por lo que los costos de adquisición de las piezas patrón son demasiado elevados al igual que su proceso de calibración. Por lo que la organización optó por realizar las calibraciones anuales, las cuales tienen un nivel de confianza aceptable.

## **CAPITULO 7: COMPETENCIAS A DESARROLLAR**

### **14.-Competencias desarrolladas y/o aplicadas**

1.-Diseñé el layout del almacén considerando la optimización de los espacios establecidos, manteniendo el orden y limpieza de acuerdo a la metodología 5`s.

2.-Gestioné de manera eficiente los recursos humanos del departamento de almacén para hacer más eficiente el desarrollo de sus actividades.

3.-Optimicé los flujos de surtido de los materiales hacia las líneas de producción.

4.-Establecí los lineamientos de para la preservación mediante un procedimiento de los materiales apegándome a la norma ISO 9001 2015.

5.-Capacité a los colaboradores del almacén de acuerdo a los procedimientos establecidos durante el proyecto.

6.-Implementé hojas de operación estándar en los procesos de recepción de materia prima, suministro de material a las líneas de producción, proceso de embarques y de manipulación de Scrap. Para generar un mejor control en los procesos de almacén.

7.-Apliqué los principios básicos de los almacenes para asegurar los materiales que se resguardan en la empresa.

8.-Diseñé formatos aplicables para el cumplimiento del SGC de la empresa, los cuales fueron auditados por un auditor externo en una auditoria de diagnóstico.

**82**

## **CAPITULO 8: FUENTES DE INFORMACIÒN 15.-Fuentes de información**

- Alejandro Acevedo Garcia, L. F. (2014). *Metodología para el diseño, estandarización y mejoramiento de procesos: Estandarización y mejoramiento de procesos en una empresa de servicios.* España: Académica Española.
- BELTRÁN-ESPARZA, L. E. (2018). Elaboración de hojas de operación estándar. *Revista de Ingeniería Industrial*, 12.

Cantù., A. G. (2010). *Almacenes: planeaciòn, organizaciòn y control.* Mexico: Trillas.

- consultora, A. (17 de Marzo de 2021). *Atlas consultora*. Obtenido de Atlas consultora: https://www.atlasconsultora.com/estandarizacion-del-trabajo/
- Correa, F. G. (2007). *Manufactura Esbelta principales herramientas.* Mexico: Revista Panorama Administrativo.
- Ferrìn Gutierrez, A. (2007). *Gestión de stocks en la logística de almacenes.* Madrid: FC Editorial.

Flamarique, S. (2018). *Flujos de mercancias en el almacèn.* Cataluña: MARGE BOOKS.

- Herrera, M. K. (2022). Herramientas de manufactura esbelta. *REVISTA LASALLISTA DE INVESTIGACIÓN*, 133.
- Inc, A. (Noviembre de 2022). *AutoCAD*. Obtenido de AutoCAD: https://www.autodesk.es/products/autocad/overview
- Marco Antonio Jara Riofrío, M. (2017). *EL MÉTODO DE LAS 5S: SU APLICACIÓN.* Ecuador: Universidad Tecnológica ECOTEC.
- Pérez, J. P. (septiembre de 2014). *La industria del plástico en México y el mundo.* Obtenido de de Revistas.bancomext.gob.mx: http://revistas.bancomext.gob.mx/rce/magazines/761/3/la\_industria\_del\_plastico. pdf
- Platas Garcia, J. (2016). *Paneaciòn, diseño y layout de instalaciones: un enfoque por competencias.* Mexico: Patria.

Secretaría Central de ISO . (2015). *Sistemas de gestión de la calidad —.* Ginebra.

Tejero, J. J. (2008). *Almacenes: Análisis, diseño y organización.* Madrid: ESIC Editorial.

#### **CAPITULO 9: ANEXOS.**

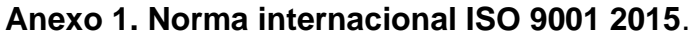

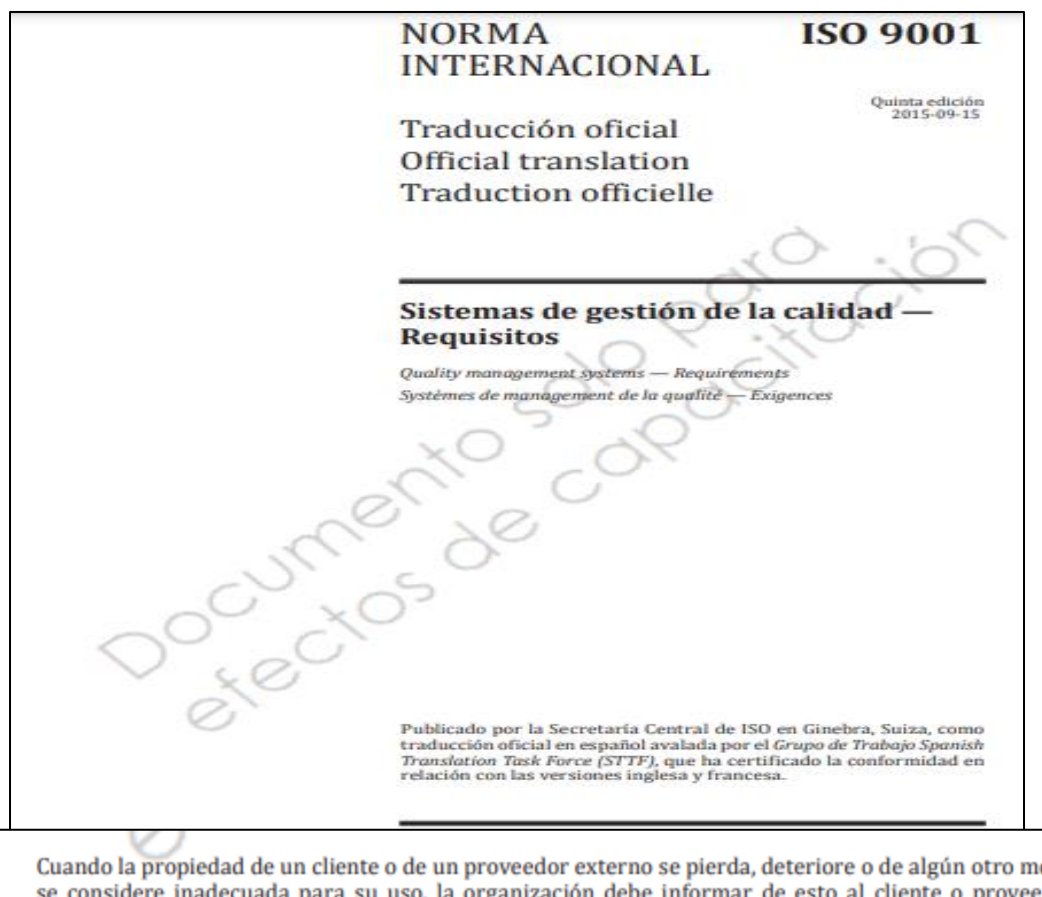

Cuando la propiedad de un cliente o de un proveedor externo se pierda, deteriore o de algún otro modo se considere inadecuada para su uso, la organización debe informar de esto al cliente o proveedor externo y conservar la información documentada sobre lo ocurrido.

La propiedad de un cliente o de un proveedor externo puede incluir materiales, componentes, **NOTA** herramientas y equipos, instalaciones, propiedad intelectual y datos personales.

#### 8.5.4 Preservación

La organización debe preservar las salidas durante la producción y prestación del servicio, en la medida necesaria para asegurarse de la conformidad con los requisitos.

La preservación puede incluir la identificación, la manipulación, el control de la contaminación, el **NOTA** embalaje, el almacenamiento, la transmisión de la información o el transporte, y la protección.

#### **Anexo 2. Carta de aceptación para realización de residencias profesionales**

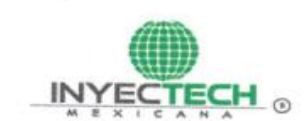

Inyectech Mexicana, S.A. de C.V.

Jesús María, Aguascalientes a 15 de agosto de 2022

A quien corresponda

**PRESENTE** 

Por medio de la presente Inyectech Mexicana, S.A. de C.V. hago de su conocimiento que hemos aceptado a el alumno Miguel Ángel Chávez Hernández estudiante del Instituto Tecnológico de Pabellón de Arteaga de la carrera de Ingeniería Industrial Mixta, el cual desarrollará su proyecto de residencias por nombre "Implementación de procedimientos para la estandarización de los procesos en almacén y su cumplimiento en el Sistema de Gestión de Calidad" durante el periodo Agosto-Diciembre del presente año.

**SARNA** 

Sin más por el momento le mando un cordial saludo.

tentamente

Andrés Bernardo Rebollosa Ríos

Gerente de Contraloría

#### INYECTECH MEXICANA, S.A. DE C.V.

Av. Muebleros 236 - A Parque Industrial Chichimeco Jesús María, Aguascalientes. C.P. 20916 TEL. (449) 963 6193

### **Anexo 3. Carta de autorización para la realización de proyecto de residencias profesionales**

Formato  $S_{\mathbb{C}}$   $C_{\mathbb{C}}$ para Carta de Presentación V Código: TecNM-AC-PO-004-03 Agradecimiento de Residencias Profesionales por Revisión: 0 competencias. Referencia a la Norma ISO 9001:2015 7.5.1 Página: 1 de 1 **THEFT STAR** Departamento: GESTION TEC, Y VINC. No. de Oficio: ASUNTO: PRESENTACIÓN DEL ESTUDIANTE Y AGRADECIMIENTO PABELLÓN DE ARTEAGA, AGUASCALIENTES 16 DE AGOSTO 2022 CP. ROGELIO PIÑA MEDINA INYECTECH MEXICANA S.A DE C.V CONTADOR DE COSTOS Y ENCARGADO DE ALMACÉN PRESENTE: El Instituto Tecnológico de pabellón de Arteaga, tiene a bien presentar a sus finas atenciones a C. CHÁVEZ HERNÁNDEZ MIGUEL ÁNGEL, con número de control A191050600 de la Ing. Industrial Modalidad Mixta, quien desea desarrollar en ese organismo el proyecto de Residencias Profesionales, denominado "Implementación de procedimientos para la estandarización de los procesos en almacén y su cumplimiento en el Sistema de Gestión de Calidad." cubriendo un total de 500 horas, en un período de cuatro a seis meses. Es importante hacer de su conocimiento que todos los estudiantes que se encuentran inscritos en esta institución cuentan con un seguro de contra accidentes personales con la empresa THONA Seguros S.A. de C.V., según póliza AP-TEC-031-03 e inscripción en el IMSS. Así mismo, hacemos patente nuestro sincero agradecimiento por su buena disposición y colaboración para que nuestros estudiantes, aun estando en proceso de formación, desarrollen un proyecto de trabajo profesional, donde puedan aplicar el conocimiento y el trabajo en el campo de acción en el que se desenvolverán como futuros profesionistas. Al vernos favorecidos con su participación en nuestro objetivo, sólo nos resta manifestarle la seguridad de nuestra más atenta y distinguida consideración. EDUCACIÓN DE ATENTAMENTE: Excelencia en Educación Tecnológica. INSTITUTO TECNOLÓGICO DE PABELLÓN DE ARTEAGA "Tierra Siempre Fértil". DEPARTAMENTO DE GESTIÓN TECNOLÓGICA Y VINCULACIÓN JULISSA ELAYNE COSME CASTORENA JEFA DEL DEPARTAMENTO DE GESTIÓN TECNOLÓGICA Y VINCULACIÓN TecNM-AC-PO-004-03 Rev. 0